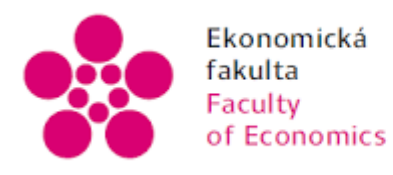

Ekonomická – Jihočeská univerzita<br>fakulta – v Českých Budějovicích<br>Faculty – University of South Bohemia<br>of Economics – in České Budějovice

Jihočeská univerzita v Českých Budějovicích Ekonomická fakulta Katedra účetnictví a financí

# Bakalářská práce

# Zpracování účetní uzávěrky a účetní závěrky v účetním programu vybraného podniku

Vypracovala: Sabina Suránová Vedoucí práce: Ing. Marie Vejsadová Dryjová, Ph.D.

České Budějovice 2020

# JIHOČESKÁ UNIVERZITA V ČESKÝCH BUDĚJOVICÍCH

Ekonomická fakulta

Akademický rok: 2018/2019

# ZADÁNÍ BAKALÁŘSKÉ PRÁCE

(projektu, uměleckého díla, uměleckého výkonu)

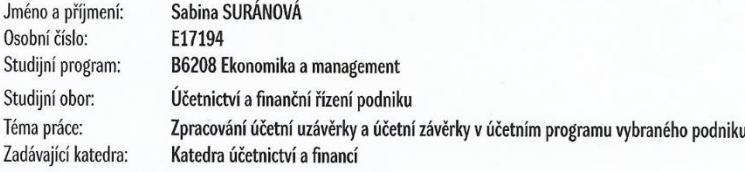

#### Zásady pro vypracování

V důsledku vývoje informační technologie se vyvíjí i účetní programy. Správná volba účetního programu společně s kvalifikovaným zaměstnancem zaručuje nejen úsporu času a nákladů, ale i rychlejší finanční rozhodování.

 $C1$ 

 $\mathbf{r}$ 

Cílem práce je zhodnocení využitelnosti účetního programu při zpracování účetní uzávěrky a závěrky ve vybraném podniku a stanovení případných doporučení.

Metodika:

Teoretická část práce popisuje právní úpravu účetnictví dle českých účetních předpisů. Charakterizuje historii, vývoj a současný stav technologií v oblasti účetnictví. Praktická část práce za pomoci analýzy zpracování účetních dat v oblasti účetní uzávěrky a účetní závěrky vyhodnocuje využitelnost stávajícího účetního programu. V případě zjištěných nedostatků navrhuje doporučení.

Použité metody: řízený rozhovor, pozorování, komparace, analýza, syntéza.

Databáze – účetní program a interní materiály vybraného podniku.

Osnova: 1. Úvod.

2. Právní úprava účetnictví.

3. Historie a vývoj technologie v oblasti účetnictví.

4. Charakteristika vybraného podniku.

5. Analýza zpracování účetní uzávěrky a účetní závěrky v účetním programu vybraného podniku.

6. Vyhodnocení a případná doporučení.

7. Závěr.

Rozsah pracovní zprávy:  $40 - 50$  stran Rozsah grafických prací: Forma zpracování bakalářské práce: tištěná/elektronická

#### Seznam doporučené literatury:

1. BŘEZINOVÁ, H. Účetní závěrka (1. vyd.). Praha: Grada Publishing, 2001.

2. DUŠEK, J. (1953). Účetní uzávěrka a závěrka v přehledech: snadno a rychle (4. vyd.). Praha: Grada Publishing, 2008.

3. CHROMÁ, L. Účetní uzávěrka a účetní závěrka v účetní jednotce. České Budějovice, 2007.

4. RYNEŠ, P. (2017). Podvojné účetnictví a účetní závěrka: průvodce podvojným účetnictvím k 1. 1. 2017 (17. vyd.). Olomouc: ANAG.

5. STROUHAL, J. (1980). Účetní závěrka (2., aktualiz. vyd.). Praha: Wolters Kluwer Česká republika, 2011.

6. SVATOŠOVÁ, J. (2006). Účtová osnova a české účetní standardy pro podnikatele (1. vyd.). Praha: ANAG.

Vedoucí bakalářské práce:

 $\overline{\phantom{a}}$ 

Ing. Marie Vejsadová Dryjová, Ph.D.<br>Katedra účetnictví a financí

Datum zadání bakalářské práce: Termín odevzdání bakalářské práce:

16. ledna 2019 15. dubna 2020

V Českých Budějovicích dne 16. ledna 2019

 $U_{\mathcal{U}}$ 

JIHOOESKA UNIVERZITA<br>LČESKÝCH BLOČJOVICIOH<br>EKONOMICKÁ FAKULTA<br>Studentská 13 (0)<br>370 05 České Budějovice

doc. Ing. MilanJílek, Ph.D. vedoucí katedry

doc. Ing. Ladislav Rolínek, Ph.D. děkan

#### **Prohlášení**

Prohlašuji, že svou bakalářskou práci jsem vypracovala samostatně pouze s použitím pramenů a literatury uvedených v seznamu citované literatury.

Prohlašuji, že v souladu s § 47b zákona č. 111/1998 Sb. v platném znění souhlasím se zveřejněním své bakalářské práce, a to – v nezkrácené podobě/ v úpravě vzniklé vypuštěním vyznačených částí archivovaných Ekonomickou fakultou – elektronickou cestou ve veřejně přístupné části databáze STAG provozované Jihočeskou univerzitou v Českých Budějovicích na jejích internetových stránkách, a to se zachováním mého autorského práva k odevzdanému textu této kvalifikační práce. Souhlasím dále s tím, aby toutéž elektronickou cestou byly v souladu s uvedeným ustanovením zákona č. 111/1998 Sb. zveřejněny posudky školitele a oponentů práce i záznam o průběhu a výsledku obhajoby kvalifikační práce. Rovněž souhlasím s porovnáním textu mé kvalifikační práce s databází kvalifikačních prací Theses.cz provozovanou Národním registrem vysokoškolských kvalifikačních prací a systémem na odhalování plagiátorů.

V Českých Budějovicích dne 12. dubna 2020

………………………………..

Sabina Suránová

### **Poděkování**

Mé poděkování patří Ing. Marii Vejsadové Dryjové, Ph.D., nejen za odborné rady, ale i její ochotu a čas strávený při zpracování bakalářské práce. Za cenné rady, zaměřené na aplikovanou metodu, děkuji Mgr. Tomášovi Roskovci, Ph.D. Dále bych ráda poděkovala za spolupráci firmě Vývoj, oděvní družstvo Třešť, zejména paní Petře Štůskové a panu předsedovi představenstva Radku Chládkovi, za poskytnutá interní data k vytvoření praktické části práce.

# **OBSAH**

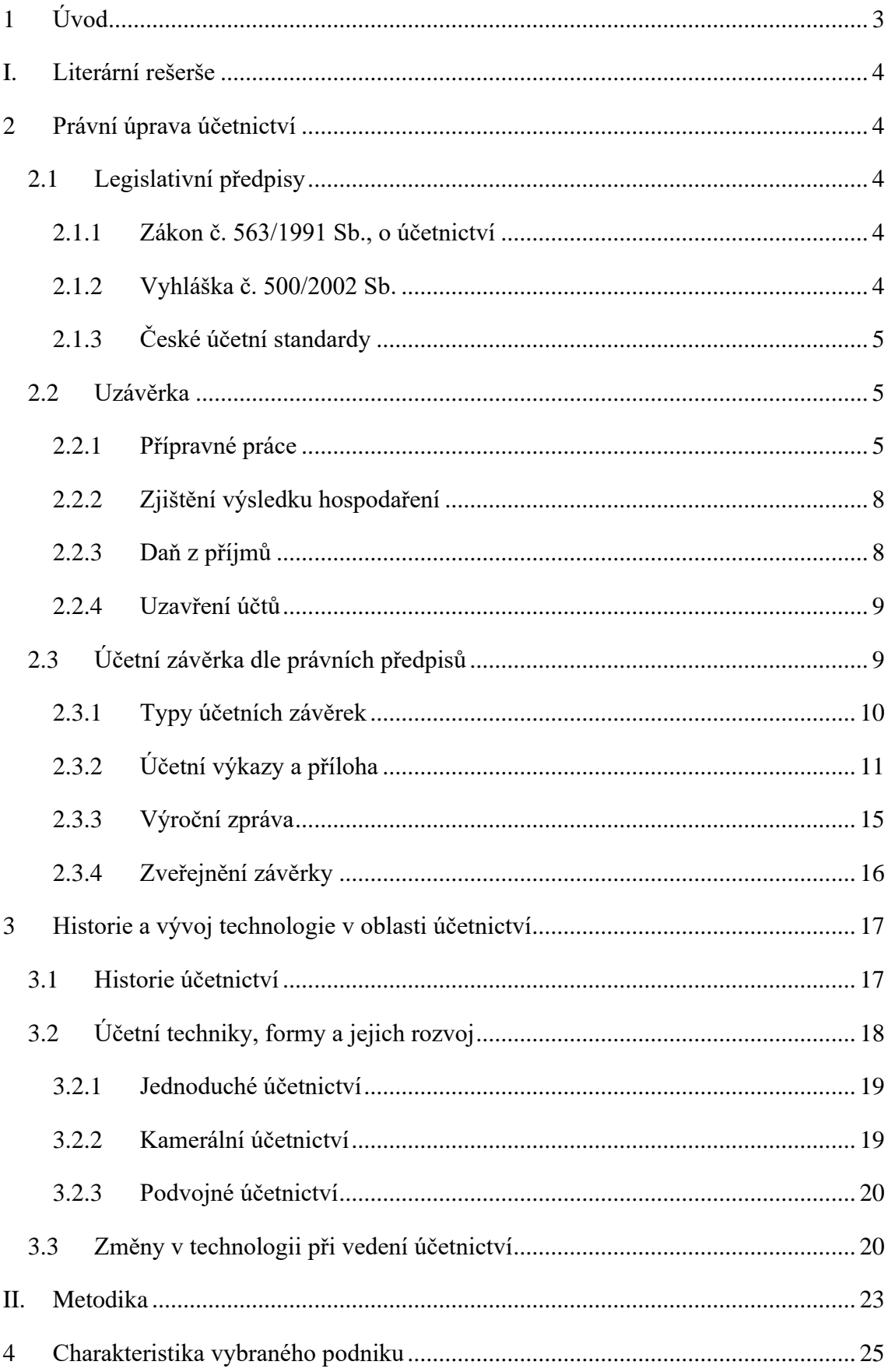

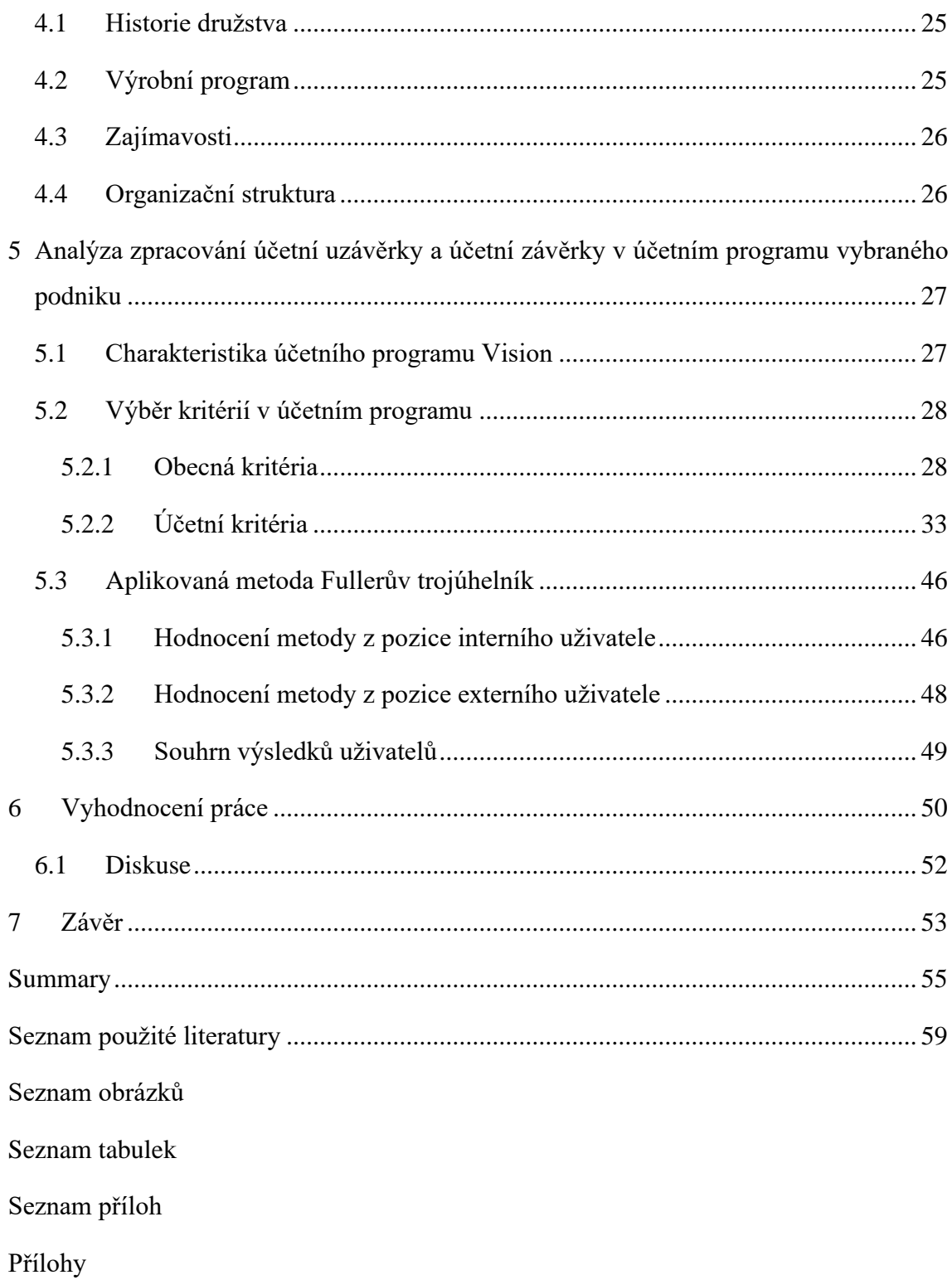

# <span id="page-7-0"></span>**1 Úvod**

Nedílnou součástí každého prosperujícího podniku je vedení účetnictví takovým způsobem, aby vynakládaná činnost zajišťovala co nejmenší časovou náročnost, a naopak maximální flexibilitu při zpracování účetních případů. Samotný pojem účetnictví není cizí ani v dobách minulých, kdy si lidé vedli účetnictví prostřednictvím prostého zaznamenávání svého majetku na kus dřeva či do kamene. Postupem času se již upustilo od takto zastaralé podoby a v současné době je vedeno účetnictví na základě moderní technologie, která je každým dnem o krok dopředu a neustále se inovuje.

Dnešní doba nabízí pestrou škálu nabídek mnoha účetních programů, které si uživatel může nakoupit a využít při své podnikatelské činnosti. Je ale otázkou, zda vybraný nakoupený software bude splňovat všechny podmínky uživatele a jeho očekávání. Dále, zda se bude potýkat s problémy, které na první pohled nejsou zřejmé a projeví se až v dlouhodobém hledisku.

Bakalářská práce se rozděluje na teoretickou a praktickou část. Teoretická část se zabývá nejprve právní úpravou účetnictví, konkrétně legislativními předpisy. Následně jsou zmíněny základní charakteristiky účetní uzávěrky a účetní závěrky a popsány v rámci účetní uzávěrky uzávěrkové operace a s ním související uzavření účtů. Dále jsou popsány účetní výkazy náležející k účetní závěrce či samotné zveřejnění závěrky. V neposlední řadě je práce věnována historii a vývoji technologií v oblasti účetnictví nebo různým změnám, které mohou nastat v rámci rozvoje technologií.

Praktická část práce zahrnuje základní charakteristiku vybraného podniku a poté popis účetního programu využívaného v podniku. Dále jsou analyzovány konkrétní oblasti v programu, které jsou rozděleny z hlediska obecných a účetních kritérií. Jedná se například o pracovní prostředí softwaru, jeho údržbu a bezpečnost dat. Pozornost je věnována i časovému rozlišení, účetním výkazům, inventarizaci a jiným kritériím. V závěru vlastní práce je souhrnné vyhodnocení účetního programu pomocí zmíněných kritérií z pohledu interního a externího uživatele.

Hlavním cílem práce je zhodnocení využitelnosti účetního programu při zpracování účetní uzávěrky a účetní závěrky ve vybraném podniku a stanovení případných doporučení. Dále poukázat na případné nedostatky v programu z hlediska vybraných kritérií. Informovat o nich uživatele, na jaké oblasti by měl klást větší důraz, aby docházelo k efektivnějšímu vývoji budoucího stavu podniku.

# <span id="page-8-0"></span>**I. Literární rešerše**

# <span id="page-8-1"></span>**2 Právní úprava účetnictví**

Účetnictví podnikatelských subjektů je upraveno soustavou předpisů. Jedná se o zákony a normy navazující na jiné právní zákony a vytvářející účetní systém. Mezi nejdůležitější předpisy, které dále upravují účetnictví, patří zákon č. 563/1991 Sb. o účetnictví, vyhláška č. 500/2002 Sb., kterou se řídí některá ustanovení zákona č. 563/1991 Sb., o účetnictví pro podnikatele účtující v soustavě podvojného účetnictví. Poslední nezbytnou částí jsou České účetní standardy pro podnikatele vydané Ministerstvem financí. Mezi dodatkové předpisy, charakterizující povinnosti účetních jednotek při vedení účetnictví, patří například občanský zákoník, zákon o obchodních korporacích a mnoho dalších (Ryneš, 2018).

# <span id="page-8-2"></span>**2.1 Legislativní předpisy**

## <span id="page-8-3"></span>**2.1.1 Zákon č. 563/1991 Sb., o účetnictví**

Tento zákon zaujímá devět složek. První složka vypovídá o seznámení s obecnými pojmy, kategorií účetních jednotek. Dále sděluje, co je předmětem účetnictví, co musí obsahovat účetní doklady, zápisy a jak otevírat a uzavírat účetní knihy. To udává druhá kategorie. Důležitým bodem je účtový rozvrh a směrná účtová osnova, která určuje označení účtových tříd. Část třetí informuje o výroční zprávě, účetních výkazech a účetní závěrce, jejíž nedílnou součástí je rozvaha (bilance), výkaz zisku a ztráty a příloha. Různé způsoby oceňování majetku a závazku se týkají čtvrtého oddílu. Pátý úsek zahrnuje inventarizaci neboli zjištění skutečného stavu majetku a závazku. Šestý segment se váže na úschovu záznamů a sedmý na zprávu o platbách orgánů správy členského státu Evropské unie či třetí země. Osmý díl obsahuje nefinanční informace a poslední devátý pak opravy v účetních záznamech, přestupky, ustanovení společná, přechodná a závěrečná (Zákon č. 563/1991 Sb., o účetnictví).

### <span id="page-8-4"></span>**2.1.2 Vyhláška č. 500/2002 Sb.**

Vyhláška se zabývá částí ustanovení zákona č. 563/1991 Sb., o účetnictví. Má šest kategorií, popisující například předmět úpravy, účetní závěrku, účetní metody, položky konsolidované účetní závěrky a jiné (Vyhláška č. 500/2002 Sb.).

# <span id="page-9-0"></span>**2.1.3 České účetní standardy**

České účetní standardy pro podnikatele se dělí na třiadvacet úrovní. Cílem těchto standardů jsou primární opatření účtování na účtech při použití účetních metod účetními jednotkami. Každá část se zaměřuje na něco jiného. Předpis č. 001 obsahuje základní zásady účtování na účtech, zatímco směrnice č. 002 definuje postupy při otevírání a uzavírání účetních knih. Do dalších oblastí spadají například odložená daň, rezervy, zúčtovací vztahy, operace s cennými papíry a podíly, konsolidace (České účetní standardy).

# <span id="page-9-1"></span>**2.2 Uzávěrka**

Hlavním cílem účetní uzávěrky je zajistit dosažení všech činností spojených s uzavíráním účetních knih a uspořádáním účetní závěrky. Následně musí být splněny tyto požadavky:

- zaúčtování časového rozlišení nákladů a výnosů, dohadných položek, kurzových rozdílů,
- vyhotovení inventarizace, poté zaúčtování rozdílů,
- dle vyhodnocení inventarizace určit opravné položky k aktivům,
- zaúčtování opravných položek k pohledávkám a jejich odpis,
- tvoření a čerpání rezerv,
- výpočet a zaúčtování splatné a odložené daně (Skálová, 2016).

# <span id="page-9-2"></span>**2.2.1 Přípravné práce**

Dále Strouhal (2011) uvádí, že přípravné práce jsou považovány za nejdůležitější část k sestavení účetní závěrky. Účetní závěrka zaručuje nejen věcnou správnost, ale i úplnost informací v účetnictví, což je její primární cíl. Uzávěrkové operace se skládají z mnoha procesů, mezi které patří inventarizace majetku a závazků, tvorba opravných položek, rezerv, zaúčtování splatné a odložené daně z příjmů a jiné.

### **Inventarizace**

*"Účetní jednotky zjišťují inventarizací stav veškerého majetku a závazků a ověřují, zda zjištěný skutečný stav odpovídá stavu majetku a závazků v účetnictví a zda nejsou dány důvody pro účtování o opravných položkách, rezervách či oprávkách."* (Chalupa et al., 2018, str. 328)

Pro získání reálných stavů aktiv a pasiv využívají podniky inventarizaci. Rozlišuje se fyzická inventura, která se provádí u hmotného i nehmotného majetku a dále o dokladová inventura. Ta se uvádí u ostatních položek, které nemohou být fyzicky zkontrolovány.

Následkem inventarizace mohou být inventarizační rozdíly, což je odlišný stav skutečného od účetního. Přebytek nastane, jakmile je rozdíl skutečného stavu vyšší než stav v účetnictví. Pokud vyjde opačný výsledek, jedná se o manko. O schodek se jedná u peněžních prostředků a u cenin. Fyzické a právnické osoby, které vedou účetnictví, vykonanou inventarizaci doloží do inventurních soupisů, které obsahují:

- skutečnosti o provedení fyzické či dokladové inventury,
- způsob zjišťování reálných stavů,
- podpis odpovědných osob za vykonanou inventuru,
- ocenění aktiv a pasiv k okamžiku ukončení inventury,
- okamžik zahájení a ukončení inventury (Sládková & Strouhal, 2018).

Inventarizaci zpracovávají účetní jednotky k datu, ke kterému se vyhotovuje účetní závěrka. Průběžná inventarizace se provádí minimálně jednou za účetní období a realizuje se u zásob a hmotného movitého majetku. Periodickou inventarizaci uskutečňují podniky nejdříve čtyři měsíce před dnem, ke kterému se uzavírají účetní knihy a končí nejdéle dva měsíce po uvedeném dni (Skálová, 2016).

#### **Opravné položky**

Jednotlivé kroky, týkající se účtování opravných položek, upravuje Český účetní standard č. 005. Tvorba opravných položek souvisí jen s přechodným snížením stavu majetku zjištěným na základě provedené inventarizace. Pokud se jedná o trvalé snížení, je o něm účtováno jako o škodě. Opravné položky jsou zakázané vytvářet na zvýšení hodnoty majetku a musí mít pouze pasivní zůstatek. Mohou vznikat k dlouhodobému majetku, k zásobám, pohledávkám, poskytnutým zálohám na majetku a k dalším aktivním účtům (Chalupa et al., 2018).

Jejich tvorba se účtuje na vrub nákladů (skupina 55, 57) a zruší se ve prospěch těchto nákladů. Opravné položky jsou vykazovány v účetních skupinách 09, 19, 39, 29 (Sládková & Strouhal, 2018).

#### **Rezervy**

V Rozvaze jsou uvedeny na straně pasiv. Představují sumu peněžních prostředků, které slouží firmám k uhrazení určitých rizik a budoucích závazků, jež mohou kdykoliv nastat. Období a výše částky není přesně známa. Účetnictví rozlišuje dva typy rezerv. Zákonné,

řídící se zákonem o rezervách (př. opravy hmotného majetku) a ostatní rezervy, o kterých účetní jednotka rozhoduje sama například daň z příjmů (Sedláček, 2004).

Základní postupy o rezervách jsou upraveny Českým účetním standardem č. 004. Z hlediska účetnictví se jejich tvorba vykazuje na vrub nákladových účtů (na straně Má dáti skupina 55, 57, na straně Dal skupina 45). Pokud se jedná o tvorbu ze zákona, dochází ke zvýšení daňově uznatelných nákladů, v případě ostatních rezerv má tvorba vliv na snížení účetního zisku. Oproti tomu čerpání rezerv má opačné uvedené důsledky a je účtováno ve prospěch nákladů. Povinností rezerv je, aby neměly aktivní zůstatek (Skálová, 2016).

## **Kurzové rozdíly**

Předpis Český účetní standard č. 006 uvádí průběh účtování o kurzových rozdílech. Vznikají v případech, kdy účetní jednotky přepočítávají hodnotu zahraničních pohledávek, závazků a cenin na měnu českou směnným kurzem devizového trhu. Lze použít pro tento přepočet pevné kurzy, které jsou stanovené na určitou dobu. Tyto kurzy vyhlašuje Česká národní banka. Pokud přepočet proběhne ke konci rozvahového dne, musí se použít aktuální kurz (Skálová, 2016).

Jak Sedláček (2004) dodává, o kurzových rozdílech se účtuje na účtech 563 – Kurzové ztráty a 663 – Kurzové zisky.

### **Dohadné položky**

Vznikají tehdy, pokud nedojde k časové shodě mezi plněním a vykazováním. U dohadných položek jsou známy pouze časová hlediska a významy, částka se odhaduje. Existují dva typy dohadných položek. První jsou aktivní (účet 388), které žádným způsobem nejde zaúčtovat jako běžné pohledávky. Příkladem jsou výnosové úroky. Druhou doplňující částí jsou pasivní položky (účet 389). Nelze je zaúčtovat jako běžné závazky (nevyfakturované dodávky, a jiné) (Sedláček, 2004).

### **Položky časového rozlišení**

Jak uvedl Schiffer (2010, str. 97): "Náklady (ale také výdaje, výnosy a příjmy) se zásadně *účtují do účetního období, s nímž časově a věcně souvisí."*

Postup při časovém rozlišení musí být veden v souladu s právními předpisy. Manka, pokuty a penále jsou složkami, které časově nelze rozlišovat. Vyskytují se zde účty:

• 381 – Náklady příštích období,

- 382 Komplexní náklady příštích období,
- 383 Výdaje příštích období,
- $\bullet$  384 Výnosy příštích období,
- 385 Příjmy příštích období (Schiffer, 2010).

#### <span id="page-12-0"></span>**2.2.2 Zjištění výsledku hospodaření**

Výsledku hospodaření běžného roku se docílí odečtením nákladů od tržeb. Jestliže vyjde kladná hodnota, podnik je v zisku, v opačném případě se jedná o ztrátu. Výsledek hospodaření je obrazem toho, v jaké hospodářské situaci se podnik nachází (Sedláček, 2004).

Výsledek hospodaření účetní jednotky se rozděluje do dvou kategorií. První skupinu tvoří provozní výsledek hospodaření a druhou finanční. Sečtením těchto dvou částí vznikne výsledek hospodaření před zdaněním (Ryneš, 2018).

Zjištěný výsledný zisk či ztráta se po zaúčtování veškerých účetních operací převede na Účet zisku a ztráty (skupina 710). Na začátku příštího období se tento výsledek vykáže do účtové skupiny 43 – Výsledek hospodaření ve schvalovacím řízení (Strouhal, 2011).

V případě uzavření účetních knih se zjištěný výsledek hospodaření převede z účtu 710 na účet 702 – Konečný účet rozvažný (Kovanicová, 2009).

### <span id="page-12-1"></span>**2.2.3 Daň z příjmů**

Zákon o daních z příjmů upravuje daňovou povinnost, jakož to náklad, který není součástí základu daně právnických subjektů. Nejdříve je nutné, aby se vypočítala výše daně z výsledku hospodaření a z rozdílů mezi účetním a daňovým hlediskem. Pak je možné zjistit, zda se jedná o daň splatnou (účet 591) nebo odloženou (účet 592) (Sedláček, 2004).

#### **Splatná daň**

Základ daně z příjmů se zjistí úpravou výsledku hospodaření před zdaněním o daňově neuznatelné položky nákladů (cestovné nad limit, reprezentace, tvorba rezerv a jiné), které jsou k němu připočteny. Dále o položky výnosů. Ty se naopak odečítají od účetního zisku (například úroky). Poté je upraven o položky (daňová ztráta z minulých let, dary), které se musí od základu daně odečíst. Vznikne upravený základ daně, který je zaokrouhlený na tisíce Kč dolů. Vynásobí se sazbou daně z příjmů, a ještě je snížen o případné slevy na dani (Sedláček, 2004).

Splatná daň se účtuje na straně Má dáti účtem 591 – Daň z příjmů splatná a na straně Dal účtem 341 – Daň z příjmů (Chalupa et al., 2018).

#### **Odložená daň**

Účetní jednotky mohou vykazovat odloženou daň dle svého uvážení. Konsolidační celek a účetní jednotky, podléhající sestavení závěrky v plném rozsahu, však musí povinně účtovat o této dani. Principem výpočtu je závazková metoda s rozvahovým přístupem, z něhož vyplývá, že zjištěná odložená daň se uplatňuje v příštích obdobích. Jde o přechodné rozdíly mezi daňovou a účetní základnou aktiv či pasiv (Meritum, 2018).

Rozdíly jsou buď zdanitelné (odložený daňový závazek) nebo odčitatelné (odložená daňová pohledávka). Daňový závazek nastane, pokud účetní hodnota je vyšší než daňová. Jestliže je naopak vyšší daňová hodnota než účetní, jedná se o daňovou pohledávku. Výpočet odložené daně se zjistí součinem sazbou daně z příjmů platnou v příštím období a přechodných rozdílů (Chalupa et al. 2018).

Odložená daň se účtuje v případě závazků na straně Má dáti účtem 592 – Daně z příjmů, převodové účty a rezervy na daň z příjmů a na straně Dal účtem 481 – Odložený daňový závazek a pohledávka. U pohledávek jsou účty na opačných stranách (Meritum, 2018).

## <span id="page-13-0"></span>**2.2.4 Uzavření účtů**

Firma by měla dbát na zajištění věcné a formální správnosti vedení účetnictví, která se kontroluje po zaúčtování veškerých účetních operací. Poté se uzavírají účetní knihy k 31. 12. neboli k rozvahovému dni, při kterém dochází k vyčíslení obratů u syntetických účtů na straně Má dáti a Dal (Kovanicová, 2009).

Nakonec se zjišťují zůstatky výsledkových účtů (nákladů, výnosů) a následně se musí převést na účet 710 - Účet zisku a ztráty. Výsledky rozvahových účtů (aktivních, pasivních) se převedou na účet 702 - Konečný účet rozvažný. Účet zisku a ztráty je spojovací článek mezi rozvahovými a výsledkovými účty. Při vzniku zisku se účtuje na konečný účet rozvažný (na stranu Dal). Naopak u zániku se účtuje na opačnou stranu (Má dáti) konečného účtu rozvažného (Skálová, 2016).

# <span id="page-13-1"></span>**2.3 Účetní závěrka dle právních předpisů**

*"Účetní závěrka je klíčovým a vrcholovým dokumentem, kterým vrcholí účetní práce v účetní jednotce za celé účetní období."* (Ryneš, 2018, str. 275)

Sestavení závěrky je vedeno dle zákona o účetnictví a vyhlášky č. 500/2002 Sb. Je povinna předat veškeré zprávy o finanční situaci všem osobám, bankám, společníkům a podobně, neboť se jedná o veřejný spis. Podává sdělení o hospodaření účetní jednotky v minulém účetním období (Ryneš, 2018).

Účetní závěrku tvoří:

- rozvaha,
- výkaz zisku a ztrát,
- příloha, která doplňuje informace zahrnuté v rozvaze a výkazu zisku a ztrát.

Součástí může být přehled o peněžních tocích (cash flow) a přehled o změnách vlastního kapitálu (Březinová, 2014).

Obsahem závěrky dle zákona o účetnictví č. 563/1991 Sb. je podat následující informace:

- jméno a příjmení, bydliště nebo název, sídlo a místo podnikání,
- identifikační číslo,
- právní formu účetní jednotky,
- předmět podnikání,
- rozvahový den,
- okamžik sestavení účetní závěrky,
- podpisový záznam statutárního orgánu, účetní jednotky.

K základním vlastnostem závěrky patří podávat věrný a poctivý obraz o účetní jednotce. Za věrnost se považuje obsah složek shodných se skutečným stavem a za poctivost pak aplikované účetní metody dosahující cíle loajality. Dále je nutností, aby účetnictví odpovídalo přehlednému uspořádání. Mělo by být vedeno úplně, průkazně, srozumitelně a správně, čímž se rozumí dodržovat právní předpisy i jejich účel (Dušek, 2011).

V případě sestavení účetní závěrky v plném rozsahu mají podnikatelské subjekty povinnost mít účetní závěrku ověřenou auditorem. Ve zjednodušeném rozsahu naopak účetní jednotky nemají povinnost auditu. Rozvahu, výkaz zisku a ztráty a přílohu pak vedou ve zkrácené formě (Sedláček, 2004).

# <span id="page-14-0"></span>**2.3.1 Typy účetních závěrek**

Podle zákona o účetnictví se rozděluje závěrka na čtyři typy.

• **Řádná účetní závěrka** – jde o druh závěrky, která je vyhotovena právě k poslednímu dni účetního období.

- **Mimořádná účetní závěrka** nazývána také konečnou dle zvláštních případů. Jedná se o sestavování závěrky v okamžiku, kdy se uzavírají účetní knihy.
- **Mezitímní účetní závěrka** představuje jakýkoliv jiný den sestavení závěrky než ke konci rozvahového dne. Rozvahový den je takový, ke kterému se zpracovává účetní závěrka a nastává konec účetních knih. V tomto případě nedochází k ukončení účetních operací a následného uzavření knih s nimi spojených. Povinnost sestavit tuto závěrku je například stav, kdy dojde k fúzi, rozdělení a převodu jmění (Ryneš, 2018).
- **Konsolidovaná účetní závěrka –** podle zákona o účetnictví je uspořádána postupy konsolidace. Povinnost sestavit závěrku má na starosti účetní jednotka, která je považována za ovládající subjekt a obchodní společnost. Podává přehled o konsolidačním celku a je ověřována auditorem (Sládková & Strouhal, 2018).

# <span id="page-15-0"></span>**2.3.2 Účetní výkazy a příloha**

Úkolem Ministerstva financí je dbát o úpravu obsahu účetní závěrky a její formy. Za základní výkazy se považuje rozvaha a výkaz zisku a ztrát. Jejich uspořádání je schválené tiskopisem se závazným obsahem a formou. Oproti tomu příloha je upravena jen obsahem. Položky hlavních výkazů bezprostředně navazují na syntetické či analytické účty účtové osnovy a účtového rozvrhu podniku (Kovanicová, 2009).

Podle Ryneše (2018) vyhláška č. 500/2002 Sb. podává pravidla, jak správně vyplňovat účetní výkazy. Závěrka by měla být uspořádána v české měně a zaokrouhlena na celé tisíce Kč. Zároveň platí, že účetní jednotky s výší brutto aktiv 10 miliard Kč vykazují jednotlivé prvky v milionech Kč. Obecně se uvádí, že celková suma aktiv se musí rovnat sumě pasiv. Taktéž i výsledek hospodaření ve výsledovce je shodný s výsledkem hospodaření uvedeným v rozvaze. Řádky, které zůstanou nevyplněné ve výkazech, se za žádných okolností nesmí škrtat, popřípadě do nich psát různá znaménka.

### **Rozvaha**

Výkaz rozvaha (bilance) zahrnuje veškerý souhrn informací o stavu majetku a zdrojů jeho krytí. Majetkem se rozumí aktiva na jedné straně a druhou část zaujímají zdroje financování neboli pasiva. Cílem je zjištění konečné situace aktiv a pasiv k určitému okamžiku. Mimo to umožňuje nalézt původ bilančních složek k začátku účetního období. Níže v tabulce 1 je uvedena rozvaha (Strouhal, 2011).

Hodnota jmění a vlastní kapitál je v podstatě to samé. Jedná se o hodnotu podniku, která náleží vlastníkům. Obecně platí rovnice, že pokud se od aktiv odečtou závazky podniku, výsledkem je skutečná hodnota vlastníků (Ittelson, 2009).

#### Aktiva

Jsou majetkem společnosti a slouží k poskytnutí budoucích ekonomických užitků. Majetek lze rozčlenit na dlouhodobý (stálá aktiva), který se postupně opotřebovává a na krátkodobý (oběžná aktiva), u kterého je spotřeba kratší než jeden rok (Kovanicová, 2009).

Stálá aktiva se dělí na nehmotný majetek, u něhož je stanovena vstupní částka vyšší jak 60 000 Kč. Patří sem patenty, ocenitelná práva, software a jiné. Další dělení je na hmotný majetek s cenou stanovenou účetní jednotkou minimálně 40 000 Kč. Zahrnují se zde stavby, samostatné movité věci, dospělá zvířata a jiné. Poslední součástí dlouhodobých aktiv je finanční majetek, který obsahuje například cenné papíry, poskytnuté úvěry. Do oběžných aktiv spadají zásoby (materiál, nedokončená výroba, výrobky, mladá zvířata, zboží), pohledávky, krátkodobý finanční majetek a peníze včetně cenin (Strouhal, 2011).

#### Pasiva

Zdroje krytí majetku se rozdělují do dvou kategorií. První z nich je vlastní kapitál a je označován za nejvýznamnější položku, jelikož se jedná o finanční jádro podniku. Může být tvořen peněžními i nepeněžními prostředky. Účelem podnikání je pak samotný zisk, který je rozdělen mezi společníky nebo zůstává v podniku, čímž posiluje finanční stav firmy. Zisk, který zůstává uvnitř firmy, je nazýván ziskem nerozděleným mimo společnost a je vložen v rámci podniku do různých fondů. Ty jsou tvořeny ze zákona povinně nebo podle stanov (Kovanicová, 2009).

Druhá skupina je tvořena cizím kapitálem, jejímž obsahem jsou krátkodobé či dlouhodobé závazky a rezervy. Pojem závazek (dluh) je chápán ve dvojím smyslu. Závazek se považuje za povinnost mezi dvěma osobami, zatímco dluh je jednostranná povinnost. Typický příklad dluhu je, pokud dodavatel předal výrobek odběrateli a ten mu doposud nezaplatil. Posledním nezbytným článkem jsou rezervy na rizika, která mohou v budoucnu nastat (Březinová, 2014).

Tabulka 1: Rozvaha

| Označení       | <b>AKTIVA</b>                      | Označení       | <b>PASIVA</b>                              |
|----------------|------------------------------------|----------------|--------------------------------------------|
| $\mathbf{A}$ . | Pohledávky za upsaný základní   A. |                | Vlastní kapitál                            |
|                | kapitál                            | A. I.          | Základní kapitál                           |
| <b>B.</b>      | Dlouhodobý majetek                 | A. II.         | Kapitálové fondy                           |
| <b>B.I.</b>    | Dlouhodobý nehmotný majetek        | A. III.        | Rezervní fondy, nedělitelný fond a ostatní |
| B. II.         | Dlouhodobý hmotný majetek          |                | fondy ze zisku                             |
| <b>B. III.</b> | Dlouhodobý finanční majetek        | A. IV.         | Výsledek hospodaření minulých let          |
|                |                                    | A. V.          | Výsledek hospodaření běžného účetního      |
|                |                                    |                | období                                     |
| C.             | Oběžná aktiva                      | <b>B.</b>      | Cizí zdroje                                |
| C. I.          | Zásoby                             | <b>B.I.</b>    | Rezervy                                    |
| C. II.         | Dlouhodobé pohledávky              | <b>B. II.</b>  | Dlouhodobé závazky                         |
| С. Ш.          | Krátkodobé pohledávky              | B. III.        | Krátkodobé závazky                         |
| C. IV.         | Krátkodobý finanční majetek        | <b>B.</b> IV.  | Bankovní úvěry a výpomoci                  |
| D.             | Časové rozlišení                   | $\mathbf{C}$ . | Časové rozlišení                           |
| AKTIVA CELKEM  |                                    | PASIVA CELKEM  |                                            |

Zdroj: Veber & Srpová, 2012, vlastní zpracování

U aktiv každá položka vykazuje zůstatek na konci běžného a minulého období. Běžné účetní období je rozděleno do třech částí. První z nich se nazývá brutto. Tento sloupec popisuje aktiva neupravená o opravné položky a oprávky. Druhý typ zaujímá celkovou výši právě opravných položek a oprávek. Jedná se o korekci. Třetím sloupcem je netto, což je rozdíl mezi prvním a druhým sloupcem aktiv. Pasiva na druhé straně obsahují pouze jednu část, ve které vykazují hodnoty za běžné účetní období (Kovanicová, 2009).

### **Výkaz zisku a ztráty**

Úkolem výsledovky je sestavit přehled týkající se nákladů a výnosů včetně jejich mezisoučtů. Výkaz je uspořádán dle jednotlivých stupňů, které jsou příznačné pro provozní a finanční výsledek hospodaření. Celkový výsledek hospodaření za sledované období se skládá z výsledku provozní a finanční činnosti počínaje daní z příjmů (Ryneš, 2018).

Výnos je považován za ekonomický úspěch a díky němu dochází k růstu aktiv na úkor dluhů. Jeho opakem jsou pak náklady, které jsou stěžejním článkem firmy, snižují tak aktiva a zvyšují závazky. Výkaz zisku a ztráty má podobu druhového a účelového členění (Strouhal, 2011).

Formy výkazu uvádí například Sládková a Strouhal (2018). Ti definují druhové rozdělení tak, že náklady a výnosy se člení podle jednotlivých druhů. Jedná se například o výkonovou spotřebu, osobní náklady. Účelové členění se naopak třídí podle účelu, na které byly vynaloženy. Sem spadají odbytové, správní náklady a podobně. V tabulce 2 je zobrazena názorná ukázka druhového členění.

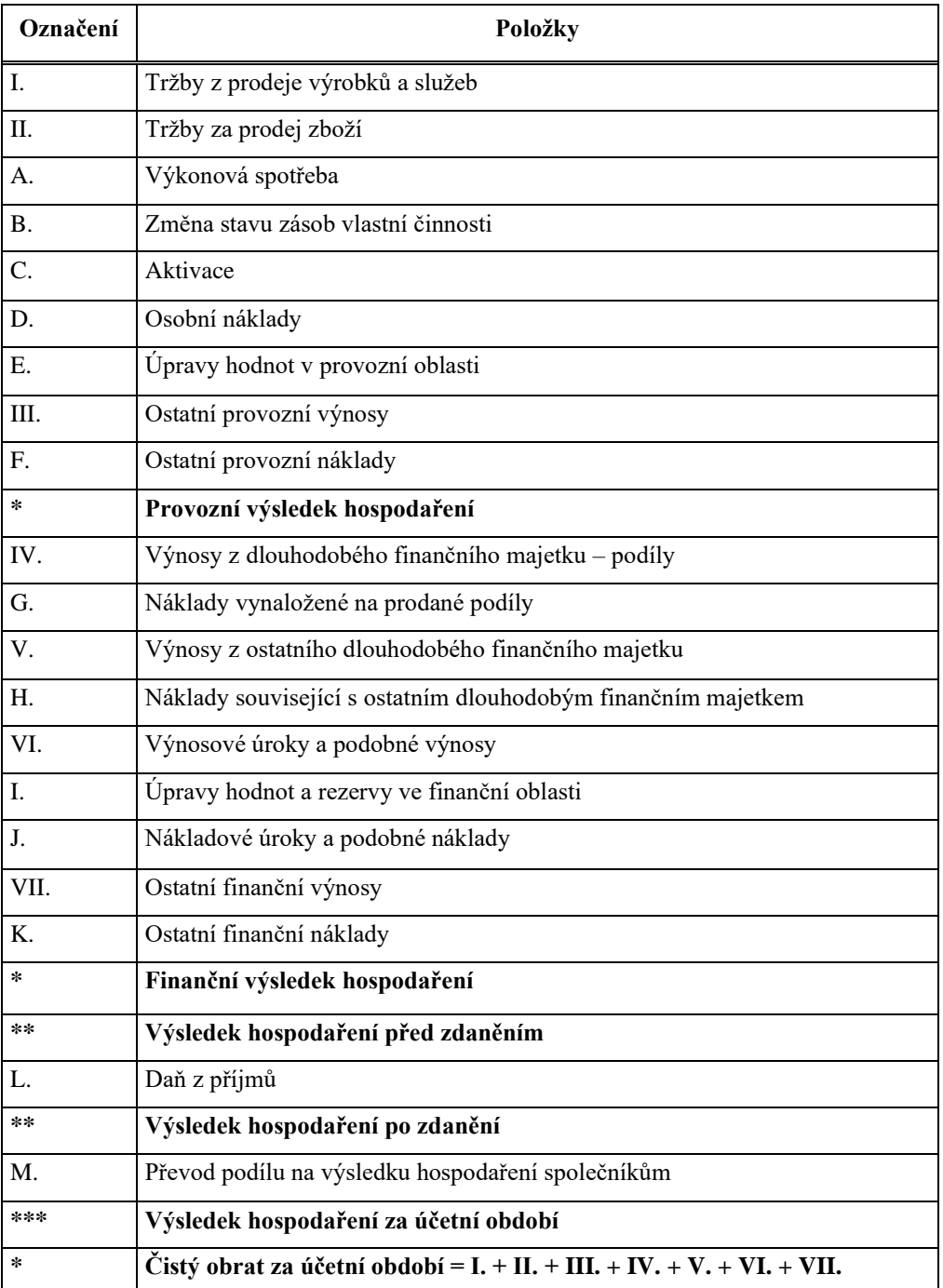

Tabulka 2: Výkaz zisku a ztráty ve zkráceném rozsahu – druhové členění

Zdroj: Chalupa et al., 2018, vlastní zpracování

#### **Příloha k účetním výkazům**

Příloha se zaměřuje na detailnější informace zahrnuté v účetních výkazech. Pokud se uvádí přehled o peněžních tocích či změnách vlastního kapitálu, pak v příloze nejsou zahrnuty. Na formální stránku se nekladou takové nároky. Měla by zaručovat přehlednost, srozumitelnost informací nebo být předložena pomocí tabulek (Sedláček, 2004).

Komentář k účetním výkazům obsahuje zprávy o účetních zásadách, použitých účetních metodách. Měla by představovat identifikační údaje o účetní jednotce, její jméno, sídlo, předmět podnikání a jiné. Další informace by se měly týkat vymezení, v jakých organizačních vztazích působí (Březinová, 2014).

#### **Přehled o peněžních tocích**

Cash flow zajišťuje účetním jednotkám přenos informací o tom, z kterých zdrojů byly získány a uplatňovány peněžní prostředky. Je nezbytné, aby byl cash flow vykazován zvlášť na provozní, investiční a finanční činnost. Do provozní činnosti patří veškeré výdělečné funkce firmy. Do investiční kapitoly spadá pořízení a vyřazení stálého majetku z důsledku prodeje. Změny ve struktuře vlastních a cizích zdrojů způsobené příjmy a výdaji peněz řeší finanční činnost (Strouhal, 2011).

Při provozní si podnik určí, zda bude používat buď přímou, nebo nepřímou metodu. Přímý postup se využije tehdy, pokud se uspořádání výkazu uskutečňuje přímo z přehledu o peněžních tocích. Jsou známy přesné peněžní příjmy a výdaje. U této metody se vychází z investiční a finanční činnosti. V nepřímé metodě se nachází podvojný zápis, což znamená, že peněžní tok je vykazován rozvahově nebo výsledkově (Kovanicová, 2009).

#### **Přehled o změnách vlastního kapitálu**

Cílem je podat podrobný přehled o změnách položek vlastního zdroje mezi běžným a minulým obdobím z důvodu bližších informací např. o výplatě dividend, čerpání fondů aj. Přehled nemá povinně předepsanou formu. Podmínkou je, aby navazoval na položku rozvahy (vlastní kapitál). Dále musí z přehledu vzejít, k jakým změnám ve vlastním zdroji došlo a co je k tomu vedlo. Za přijatelné je považováno, aby byl komentář součástí přehledu (Sládková & Strouhal, 2018).

### <span id="page-19-0"></span>**2.3.3 Výroční zpráva**

Obsahem výroční zprávy by měl být souhrnný přehled o účetní jednotce a její hospodářské situaci. Dále jsou součástí například údaje o aktivitách, budoucím rozvoji činnosti účetní jednotky, účetní závěrce nebo sdělení auditora. Auditor kontroluje, zda informace obsažené ve zprávě nejsou v rozporu s právními předpisy (Meritum, 2018).

# <span id="page-20-0"></span>**2.3.4 Zveřejnění závěrky**

Osoby zapsané ve veřejném rejstříku nebo obchodním rejstříku zveřejňují účetní data prostřednictvím účetní závěrky, ukládané do sbírky listin u příslušného obchodního soudu. Sbírka listin je veřejně dostupná všem subjektům, kteří do ní mohou nahlížet bez toho, aniž by za to musely platit. Informace se dají zjistit i pomocí internetových stránek (Březinová, 2014).

Zákon o účetnictví udává, v jakém rozsahu musí být účetní závěrka zveřejněna. Závěrku, která je zkontrolována nezávislým auditorem a schválena orgánem, musí účetní jednotky publikovat do 30 dnů. Nejdéle rok od konce účetního období. Pokud tyto dvě výhrady nebudou splněny, tak bude závěrka prohlášena za neschválenou či neověřenou (Sládková & Strouhal, 2018).

# <span id="page-21-0"></span>**3 Historie a vývoj technologie v oblasti účetnictví**

## <span id="page-21-1"></span>**3.1 Historie účetnictví**

Účetnictví ukrývá velmi bohatou historii. První zmínky o účetnictví, kdy nebylo psaní ještě známo, pochází z Mezopotámie 10 000 let před Kristem. V této oblasti docházelo mezi městy ke směně zboží. Obchod se provozoval i přes řeky Tigris a Eufrates, které protékaly Mezopotámií. Posílání zboží po řece se postupem času stalo náročnější. Obchod se prováděl skrz převozníky což vedlo k nejasnostem v počtu mezi poslanému a převzatému zboží. Z důvodu neznalosti psaní čísel vznikly tokeny, vyrobené z hlíny, které se specializovaly na určité výrobky. Žetony měly podobu různých tvarů a platilo se jimi za veškeré zboží, klenoty, oblečení a jiné. Zavedení tokenů přispívalo k bezpečnosti majetku a k ověření správného zaúčtování všech zaslaných položek (White, 2006).

Dalšími pomůckami, aby transakce proběhly ve správném počtu, byly zářezy do kostí či dřeva. Obchodník zakreslil na dřevěnou hůl vroubek, který znamenal pohledávku, počet výrobků na úvěr nebo příjmy a výdaje. Každý dlužník měl vlastní hůl neboli vroubovku na konci pojmenovanou vlastním jménem. Pokud proběhl obchod v pořádku, prodávající platbu vyznačil odříznutím odpovídajícího počtu zářezů na holi. Odtud pochází název tzv. na vrub. Podobnými pomůckami byly uzlovky. Místo zářezu se dělaly uzle na provazu pověšeném na tyči. Využívaly se hlavně při vybírání daní (Fiala, 1935).

Okolo roku 4000 let před Kristem jsou zachyceny první účetní zápisy u babylonské a egyptské civilizace. Babylonští občané, zejména správa chrámových statků, zaznamenávali hospodářské zápisy týkající se převážně prodeje obilí do hliněných tabulek. Oproti tomu obchodníci Egypta (faraonové) zapisovali tyto záznamy na papyry svinuté do svitků. Řekové, kteří od předchozí civilizace získali zkušenosti, zápisy prováděli na dřevěných tabulkách. Jejich podstatou bylo vedení spořádaného účetnictví, jelikož v Athénách sídlil nejvyšší kontrolní orgán. Účetní záznamy vedli úředníci i soukromí podnikatelé a jiní občané. Obdobným přístupem se řídili i Římané. Zápisy postupem času vyhotovovali na papyru a pergamenu. Účetní případy obsahovaly obchodní i neobchodní události složené z knihy poznámek (později nazváno deník), které se obratem transformovaly do knihy příjmů a výdajů. K významnému rozvoji účetnictví došlo zásluhou Arabů. Do evropských zemí donesli vědomosti z matematiky. V soukromnictví uvedli soupisy majetku a tím i zjišťování výsledku hospodaření (Fiala, 1935).

Památka na podvojné účetnictví, jakožto zaznamenávání účetních případů na dvou stranách, pochází z Itálie. V Benátkách roku 1494 sepsal mnich Luca Paciolo matematickou učebnici o podvojném účetnictví. Jednalo se o knihu složenou z převzatých spisů, proto Paciola nelze pokládat za tvůrce podvojného účetnictví. Znalost dvojího účetnictví se díky spisu později rozšířila i po Evropě (Fiala, 1935).

Jak uvádí Březinová (2014), za významné období se může považovat rok 1958. V tomto roce vznikla mezinárodní organizace Evropské hospodářské společenství, které má za následek původ dnešní Evropské unie. Úkolem této organizace bylo zajistit ekonomickou integraci. Během roku vznikl Kodex účetní legislativy a následně Čtvrtá směrnice (78/660/EHS), jejímž cílem bylo sestavení ročních účetních závěrek pro určité společnosti. Počátek této směrnice trval 20 let. V roce 2013, se rozhodl Evropský parlament společně s Radou Evropské unie o uvedení další směrnice. S celosvětovou událostí je spojen rok 1929, neboli krach na burze v New Yorku a rok 1972, kdy došlo k vytvoření US GAAP za pomoci Výboru správní rady pro finanční účetnictví. O rok později vznikl Výbor pro mezinárodní účetní standardy. Evropská unie se usnesla, aby se od roku 2005 účetní výkazy vykazovaly dle standardů IAS/IFRS. To platilo pouze pro společnosti kotované na veřejném kapitálovém trhu Evropské unie (Březinová, 2014).

# <span id="page-22-0"></span>**3.2 Účetní techniky, formy a jejich rozvoj**

V dobách středověku vývoj účetní techniky v českých zemích měl volný průběh. Forma účetních zápisů se během dalších let postupně rozvíjela (Slavíčková & Puchinger, 2014).

Rozmanité účetní záznamy a sled informací o obchodních postupech a mnoho jiných útvarů jsou systematicky uspořádány. S rozvíjející společností se postupně rozvíjelo i účetnictví už po celá staletí. S tím souvisí i vývoj účetní terminologie, principů či zásad, na které měly vliv situace hospodářské politiky, vlastnictví, vzájemnost v oblasti zdravotnictví a jiných potřeb v určité zemi (Březinová, 2014).

Aby bylo řízeno účetnictví správným způsobem je důležité ho vyhotovit pomocí následně seřazených čtyř hledisek. Metodická stránka se zaměřuje na soubor postupů, které vedou k dosažení základních cílů. Obsahová složka se zabývá tím, co je předmětem účetnictví. Tyto dvě položky definují účetní soustavy, kterými jsou jednoduché, kamerální a podvojné účetnictví. Následují organizační a technologická hlediska. Organizační část vymezuje účetní formu, zkoumá například vedení účetních knih. Technologická skupina udává účetní techniku (podle jakých prostředků se uskuteční účetní zápisy a jiné). Hlediska se

navzájem prolínají a tvoří konstrukci účetního modelu. Ten znázorňuje postupy vedené ve firmě na základě organizačních podmínek a technologických principů (Mejzlík, 2006).

# <span id="page-23-0"></span>**3.2.1 Jednoduché účetnictví**

V 17. a 18. století se využívalo jednoduché účetnictví, účetní technika neměnila. Původně se aplikovaly jednotlivé listy, což byl jeden z nejlehčích účetních stylů. Postupem času se pracovalo se sešity, následně pak s knihami, které obsahovaly záznamy o příjmech a výdajích zařazených do přehledných rubrik. Vedle pomocných knih, jejichž konečné závěry se promítaly do hlavních knih, byly další zaváděné knihy zabývající se například účty kostelními, sirotčími. Na začátku 19. století vznikly návody, jak by měly být vedeny účetní záznamy v centrální správě. Jednalo se o předpisy, které upravovaly formální náležitosti z hlediska vedené evidence v obchodních knihách. Příkladem je uvázání knihy nití, pokud měla více listů a na konci nit bezpečně upevnit pečetí. Předpis také dával pokyny psát účetní záznamy v daném jazyce (Slavíčková & Puchinger, 2014).

# <span id="page-23-1"></span>**3.2.2 Kamerální účetnictví**

V roce 1768 Marie Terezie vydala rozkaz o použití nové techniky, a to kamerálního účetnictví. Vychází z pojmu "camera" značící místo, kde se uchovávaly vzácné předměty (Slavíčková & Puchinger, 2014).

Z definice vyplývá, že jde o změny mezi příjmy a výdaji peněžních prostředků. Dále se sledovaly nejen platby, ale i jejich uskutečnění v rubrikách (Mejzlík, 2006).

Existovalo spoustu variant kamerálního účetnictví. Příkladem je Puechbergovo účetnictví, jehož základním rysem bylo vedení deníku a hlavní knihy, které řídili dva pracovníci z důvodu vzájemné kontroly. Na obrázku 1 je vidět titulní strana knihy od Puechberga. Skladba hlavní knihy byla rozčleněna do rubrik z důvodu odděleného zjišťování náležitostí, zaplacené částky a nedoplatků, které vznikaly (Slavíčková & Puchinger, 2014).

### Obrázek 1: Titulní strana knihy Johann Mathias Puechberg

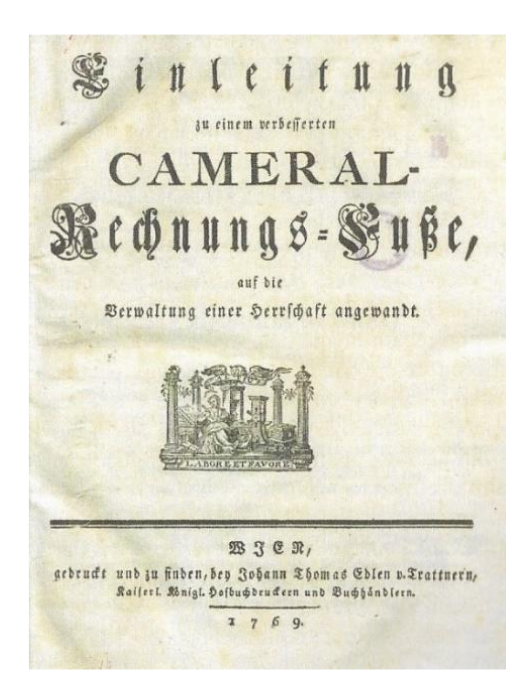

Zdroj: Slavíčková & Puchinger, 2014

# <span id="page-24-0"></span>**3.2.3 Podvojné účetnictví**

Jedná se o celkový souhrn účetní soustavy obecně respektovaných účetních principů a zásad v současné době (Mejzlík, 2006).

V roce 1858 byl vytvořen Kheilův účetní systém, který upravil znění účetnictví. Díky němu byl tento systém postupně rozšířen a využíván v Čechách a na Moravě v průmyslových firmách nebo později i ve šlechtických usedlostí. Podstatou bylo vedení pouze deníku a hlavní knihy, přičemž účetní operace se do deníku psaly dvojmo, na stranu Debet a na stranu Kredit. Suma sloupců (strana Má dát a Dal) musela být v rovnováze. Hlavní kniha obsahovala ostatní zápisy rozložené do jiných knih (účty ekonomické, statistické a jiné) (Slavíčková & Puchinger, 2014).

# <span id="page-24-1"></span>**3.3 Změny v technologii při vedení účetnictví**

Jak už bylo výše zmíněno, účetní soustavy představovaly různé nároky na strukturu vedení účetnictví. Další nedílnou částí je technická stránka, s níž souvisí tři základní faktory, které zajišťují efektivní uskutečnění účetních soustav. Mezi tato kritéria patří čas, kvalita a náklady. Výsledkem je nalezení jejich optimálního řešení, tzn. vést účetnictví bezchybně s okamžitou časovou odezvou při zpracování a s nulovými náklady. Aplikovaný systém vedení účetnictví nedokázal z technologického hlediska podmínky splnit, a proto nastala revoluční změna, která je znázorněna na obrázku 2 (Mejzlík, 2006).

Obrázek 2: Časová osa zásadních změn v technologii vedení účetnictví

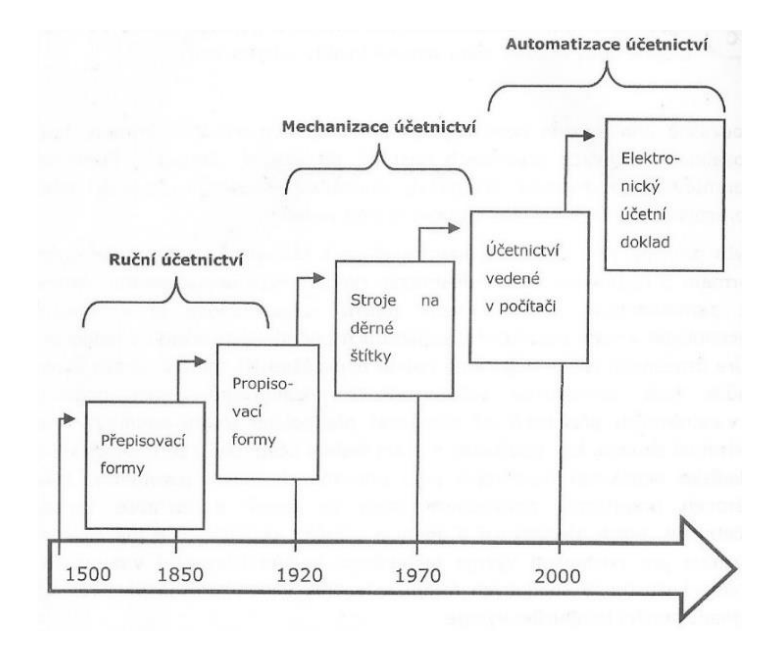

#### Zdroj: Mejzlík, 2006

#### Ruční účetnictví

Etapa ručního účetnictví se rozkládá mezi rokem 1500 až do roku 1920. Skládá se z přepisovacích forem a následně pak propisovacích forem. Přepisovací a historicky nejstarší forma pochází z Itálie. Jedná se o banální verzi, při které byly zápisy přepisovány z memoriálu do hlavní knihy. V průběhu byly memoriály kompenzovány účetními doklady, které pomohly účinněji zapisovat údaje o proběhlých transakcích. Dále vznikaly oddělené deníky nebo sborníky pro usnadnění zápisů do hlavní knihy. Potíží byla nutnost zavedení analytické evidence, při níž docházelo v přepisech mezi účetními knihami k velkým chybám. Systém proto potřeboval změnu revolučního charakteru. Následující propisovací forma je téměř stejná jako přepisovací. Ruční zápis obsahuje datum, doklad, text operace, částku a v neposlední řadě předkontaci (Mejzlík, 2006).

#### Mechanizace účetnictví

Další etapa se datuje od počátku roku 1920 a přetrvává do roku 1970. Začaly se využívat upravené psací stroje vyhovující podmínkám k jeho potřebě. Následkem toho vznikl specializovaný účtovací stroj obsluhovaný člověkem. Nevýhodou byly kladené vyšší nároky na zrychlení v závislosti na větším objemu transakcí, což vedlo k tomu, aby technika byla vedena pouze strojem. Zavedly se děrné štítky a stroj byl upraven tak, aby vysekával díry do příslušných karet pomocí zašifrovaných záznamů ve stroji. Takto zakódované údaje lze mechanicky nebo strojově číst a dále upravovat. Poté záznamy bylo možné prostřednictvím tiskáren převést do hmatatelné podoby neboli do rukou osob (Mejzlík, 2006).

#### Automatizace účetnictví

Mechanizaci účetnictví vystřídala etapa automatizace vedení účetnictví, která vznikla v roce 1970 a přetrvává do současné doby. Vývoj technologie se neustále inovoval, až se vytvořil program, který řídil veškeré operace skrz automatický počítač. Jedná se o zdokonalení optima mezi náklady v oblasti vedení účetnictví, úsporou času a kvalitou (Mejzlík, 2006).

# <span id="page-27-0"></span>**II. Metodika**

Bakalářská práce se zaměřuje na **zhodnocení využitelnosti účetního programu při zpracování účetní uzávěrky a závěrky ve vybraném podniku a stanovení případných doporučení**. Práce posuzuje kvalitu analyzovaného výstupu v podobě účetní uzávěrky a účetní závěrky z hlediska potřeb vybrané účetní jednotky.

Praktická část je nejprve zaměřena na charakteristiku vybrané účetní jednotky, která bude součástí dané problematiky bakalářské práce. Následně je charakterizován i účetní program Vision, který družstvo využívá už delší dobu. Informace, související s programem, jsou poskytnuty z internetové stránky Vision. Dále od předsedy družstva a pracovníků, zejména od účetní, která ho každodenně používá.

První použitou metodou je metoda analýza a komparace. Praktická část práce analyzuje možnosti uplatňovaného účetního programu v oblasti účetní uzávěrky a účetní závěrky z hlediska následujících, vybraných kritérií, která budou rozdělena do dvou skupin – skupina obecných kritérií a skupina účetních kritérií.

První skupina obecných kritérií obsahuje následující vybraná kritéria:

- Pracovní prostředí softwaru,
- Údržba a bezpečnost dat,
- Zaúčtování a možnost úpravy účetního případu,
- Tiskové sestavy,
- Propojení účetních případů s externími portály.

Uvedená obecná kritéria v první skupině byla vybrána z toho důvodu, že se jedná o základní a nejčastěji hodnocená kritéria u programů.

Druhá skupina je zastoupena účetními kritérii a obsahuje následující kritéria:

- Rezervy,
- Odpisy,
- Časové rozlišení,
- Dohadné položky,
- Kurzové rozdíly,
- Inventarizace.
- Transformace výsledku hospodaření na základ daně a výpočet daně,

• Účetní výkazy.

Jednotlivá účetní kritéria byla zvolena v souvislosti s problematikou účetní uzávěrky a účetní závěrky.

Analytická část práce je zaměřena na vyhodnocení vybraných kritérií v dané oblasti. Na základě zjištěných výsledků bude provedena komparace jednotlivých vyhodnocených kritérií v dané oblasti a posouzení využitelnosti stávajícího účetního programu. Pro ukázku kritérií v účetním programu budou simulovány fiktivní účetní případy družstva.

Další metodu představuje statistická metoda tzv. Fullerův trojúhelník. Jedná se o jednu ze základních metod odhadu vah kritérií. Výsledkem odhadu vah kritérií je konstruování jednotlivých kroků odhadů vah dle subjektivních údajů od rozhodovatele. Principem Fullerova trojúhelníku je, že jsou mezi sebou porovnány dvojice kritérií, která se v tomto trojúhelníku zobrazují pouze jednou. Následně jsou v rámci dvojic vybrána důležitější kritéria, která jsou preferována před ostatními (Jablonský, 1996).

Jako další použitou metodou práce bude řízený rozhovor. Vybraná kritéria budou posouzena z pohledu externího a interního uživatele. Pro družstvo budu externím uživatelem simulující účetní jednotku, která účetní program spatřila poprvé, tudíž nemá dlouhodobý přehled o všech záležitostech v programu jako interní uživatel. Interním uživatelem bude zaměstnanec firmy. Řízený rozhovor bude veden s paní Petrou Štůskovou, která bude vyhodnocovat zvolená kritéria z pohledu účetní pozice čili uživatelskou spokojenost. Samostatně externí a interní uživatel vyhodnotí vybraná kritéria dle svého uvážení pomocí Fullerova trojúhelníku, čímž vyjdou odlišná preferovaná kritéria mezi uživateli. Vzhledem k problematice, kterou se práce zabývá, byla posuzovatelům přidělena stejná váha hlasu. Následně bude finální váha spočítána jako průměr z jejich názorů (vah), čímž vznikne výsledek aplikované metody. Cílem metody bude nalezení oblastí, která jsou pro účetní snadná na zpracování, májí hladký průběh nebo se naopak jedná o náročné oblasti zpracování.

Závěr práce tvoří syntéza vyhodnocených kritérií v programu a práce s nimi společně s výsledky z pohovoru.

Vývoj informačních technologií ovlivňuje také vývoj účetních programů. V případě zjištění nedostatků programu budou navrhnuty změny, které mohou společnosti pomoci ušetřit čas a náklady. Cílem je navrhnout doporučení vedoucí ke zlepšení současného stavu, popřípadě zvýšit efektivitu účetního programu v družstvu Vývoj.

# <span id="page-29-0"></span>**4 Charakteristika vybraného podniku**

Firmu, kterou jsem si zvolila pro zpracování své bakalářské práce, se nazývá Vývoj, oděvní družstvo. Firma má sídlo v Třešti, nacházející se poblíž Jihlavy. Ve firmě působí kolem 200 zaměstnanců, kteří pracují s nejmodernějšími technologiemi a ročně vyrobí přes 150 000 kusů oděvních výrobků. V současné době se družstvo řadí mezi přední výrobce originálních oděvů nejen v České republice, ale i v Evropské unii (Vývoj, oděvní družstvo, 2020a).

# <span id="page-29-1"></span>**4.1 Historie družstva**

Oděvní družstvo vzniklo na základě společné dohody mezi skupinou krejčovských živnostníků v roce 1931 jako reakce na hospodářskou krizi ve světě. Postupem času s rostoucí produkcí zakázkových oděvů firma dále získala zakázky jako vojenské a četnické stejnokroje. V 70. letech výrobní prostory nevyhovovaly podmínkám. Firma proto vybudovala objekt v Třešti, který zajišťoval kompletní výrobní činnost a služby pro všechny obyvatelé. Po roce 1989 Vývoj začal spolupracovat se zahraničními partnery. Většina oděvních výrobků je exportována například do Švýcarska, Anglie, Skotska, Rakouska a Německa (Vývoj, oděvní družstvo, 2020a).

# <span id="page-29-2"></span>**4.2 Výrobní program**

Vývoj je charakteristický svým moderním výrobním komplexem s dlouholetou tradicí krejčovského řemesla (Vývoj, oděvní družstvo, 2020a).

Firma nabízí svým obchodním partnerům či zákazníkům následující výrobní programy. První výrobní program je pod firemní obchodní značkou Vývoj. Poskytuje širokou škálu pánských sak, vest, obleků a kalhot společenských obleků. Druhý výrobní program se zaměřuje na produkci sportovních a profesních oděvů, které slouží jako ochrana například proti dešti, ohni, mrazu. Jedná se o oděvy pro policii, vojsko, záchranáře, hasiče či železniční a dopravní pracovníky. Zmíněné programy dosahují nejvyšší kvality výrobků zejména moderními technologiemi a luxusními materiály (Vývoj, oděvní družstvo, 2020b).

Družstvo sleduje trendy v rámci módy a klade důraz na individuální nabídky zaručující originalitu a spokojenost zákazníka. Zákazník má možnost nechat si ušít oděv dle vlastního přání. Vyrobit si svůj oblek na míru může v podnikové prodejně, která se nachází přímo v areálu firmy. Prodejna kromě svých oděvů může poskytnout i řadu doplňků, zejména kravaty, motýlky, manžetové knoflíky a opasky. Další možností je dostavit se do krejčovství nacházející se v Praze nebo v Brně. Pracoviště poskytují zákazníkům nejen kvalitu, ale i flexibilitu v řešení požadavků a kompletní servis (Vývoj, oděvní družstvo, 2020c).

Vývoj využívá nejmodernější technologie, kterými jsou Lectra, Investronica, automatické stříhací linky, šicí a svářecí stroje, moderní žehlicí technika Brisay a Indupress a jiné (Vývoj, oděvní družstvo, 2020a).

# <span id="page-30-0"></span>**4.3 Zajímavosti**

Vývoj patří již několik let mezi nejlepší firmy v České republice a z pohledu managementu dosáhl prestižního ocenění v soutěžích Manažer roku a Podnikatel roku. Dále docílil 2. místa v kategorii TRADICE Českého Goodwillu 2014 (ISO Consulting s.r.o., 2020).

Oděvní družstvo Vývoj je nositelem mnoha certifikátů a je také oceněn Zlatou plaketou jako největší výrobce oděvů a výstroje v technologii GORE-TEX® v Evropě (Vývoj, oděvní družstvo, 2020a).

# <span id="page-30-1"></span>**4.4 Organizační struktura**

Vrchol organizační struktury zaujímá členská schůze, která je nejvyšším orgánem družstva. Tvoří ji představenstvo družstva, předseda družstva a kontrolní komise. Statutárním orgánem družstva je představenstvo, zastupující sedmi členy. Nejdůležitějším článkem je předseda představenstva Radek Chládek, který vede veškerou činnost družstva. Na pozici místopředsedy představenstva je Ing. Vítězslav Šalanda. Dalšími členy představenstva jsou Marie Vondráková, Jaroslava Navrátilová, Petr Šindelář, Jitka Pokorná a Růžena Nováková.

Předseda družstva je nadřízen útvarům, kterými jsou výrobní úsek, technická příprava výroby, čtyři obchodní úseky, úsek předsedy, podniková kontrola kvality, technický úsek, finanční účtárna, mzdová účtárna a ekonomický úsek. Zmíněné útvary zajišťují chod dané oblasti organizace a rozdělují se na další úseky.

Přehled kompletní organizační struktury družstva viz příloha č. 1 a seznam zkratek použitých v schématu viz příloha č. 2.

# <span id="page-31-0"></span>**5 Analýza zpracování účetní uzávěrky a účetní závěrky v účetním programu vybraného podniku**

# <span id="page-31-1"></span>**5.1 Charakteristika účetního programu Vision**

Družstvo při své činnosti používá účetní program Vision, se kterým už spolupracuje delší dobu, a to konkrétně od roku 2003. Vision byl vytvořen v roce 1992 na základě spojení tří vývojářů. Jedná se o moderní technologicky vhodný informační systém a softwarové vybavení zejména pro střední a velké firmy. Uplatnění nachází i u menších firem, pro které může být užitečný (Vision Praha s.r.o., 2019a).

Program je aplikován na bázi SQL klient – server a určen pro sítě MS Windows, Linux či Novell NetWare. Program jednání, tzv. agendy, jsou zahrnuty do aplikační části. Příkladem jsou agendy Účetní, Výrobní. Vision ERP navazuje na ekonomický systém Oskar®, díky kterému si opatřil mnoho zkušeností spojených s jeho provozem a implementací. Vývoj informačního systému je zásluhou odborných programátorů spolu s analytiky a účetními auditory. Původ tohoto systému je český a je v souladu s legislativou České republiky (Vision, 2020).

Informační systém se stará o automatizaci rutinních činností, čímž dochází k úspoře času pro zaměstnance, kteří ho věnují jiným neodkladným činnostem. Dalším přínosem pro účetní jednotku je ten, že pomáhá sjednotit agendy a tím dochází ke snížení nákladů v souvislosti s rozškatulkováním systému (Vision Praha s.r.o., 2019b).

Účetní program přináší koncovému uživateli velkou otevřenost informačního systému. Dále systém nabízí možnost konfigurace v rámci potřeb zákazníka, ke kterému se vztahují i obtížnější úpravy. Problematikou náročnějších úprav se zabývají přídavné moduly. Jednotlivé moduly jsou v programu popsány dle své povahy a mohou provádět mnoho operací. Přídavnými moduly jsou například Účetnictví, Personalistika a mzdy, Sklady, Výroba, CRM (řízení vztahů se zákazníky) a jiné. Výhodou je, že Vision je možné využívat s určitým menším počtem funkcí a uživatelů, kdy postupem času může dojít k jeho rozšíření v závislosti s rozvíjející se společností (Vision, 2020).

Souhrnný přehled veškerých modulů v družstvu viz příloha č. 3.

Vision ERP je nejvíce používaným systémem v České republice a Slovenské republice. Spolupracuje s ním více než 500 firem z více oborů, například z oboru výroby, služby či obchodu (Vision Praha s.r.o., 2019c).

# <span id="page-32-0"></span>**5.2 Výběr kritérií v účetním programu**

Při zpracování vlastní práce byla vybraná kritéria nejprve rozdělena do dvou oblastí. První oblast se týká obecných kritérií, zejména takových, která splňují základní požadavky a funkce programu. Druhá oblast se naopak zabývá účetními kritérii a souvisí s účetními operacemi při uzavírání účtů na konci roku a s účetními výkazy.

## <span id="page-32-1"></span>**5.2.1 Obecná kritéria**

Důležité je, aby se účetní jednotka pohotově orientovala v programu, ve kterém neustále pracuje. Obecná kritéria lze rozčlenit do jednotlivých útvarů, které budou následně popsány:

- Pracovní prostředí softwaru,
- Údržba a bezpečnost dat,
- Zaúčtování a možnost úpravy účetního případu,
- Tiskové sestavy,
- Propojení účetních případů s externími portály.

## **Pracovní prostředí softwaru**

Účetní program Vision nabízí základní sestavy, které má uživatel k dispozici při pořízení softwaru. Jedná se například o moduly Účetnictví, Majetek, Personalistika a mzdy, Sklady a jiné. Všechny obsažené moduly v programu však využívány nejsou. Týká se to zejména modulů Prodejní pokladny, Manažerské reporty, Evidence vozidel. Prodejní pokladny se nevyužívají hlavně kvůli tomu, že nefungují tak, jak by družstvo chtělo. Pro potřeby družstva jsou sice důležité, aby se používaly, ale zatím nebyly upraveny podle jejich potřeb.

Program umožňuje zvolit si agendy, ve kterých se uživatel často pohybuje a poté je volně převést na úvodní plochu obrazovky Visionu. Jedná se o účetní doklady, karty majetku, konta a podobně. Výhoda nastává v okamžiku, kdy je nemusí složitě vyhledávat v sestavách, neboť jsou k dispozici přímo před jeho očima. Na obrázku 3 je zobrazeno pracovní prostředí účetního programu.

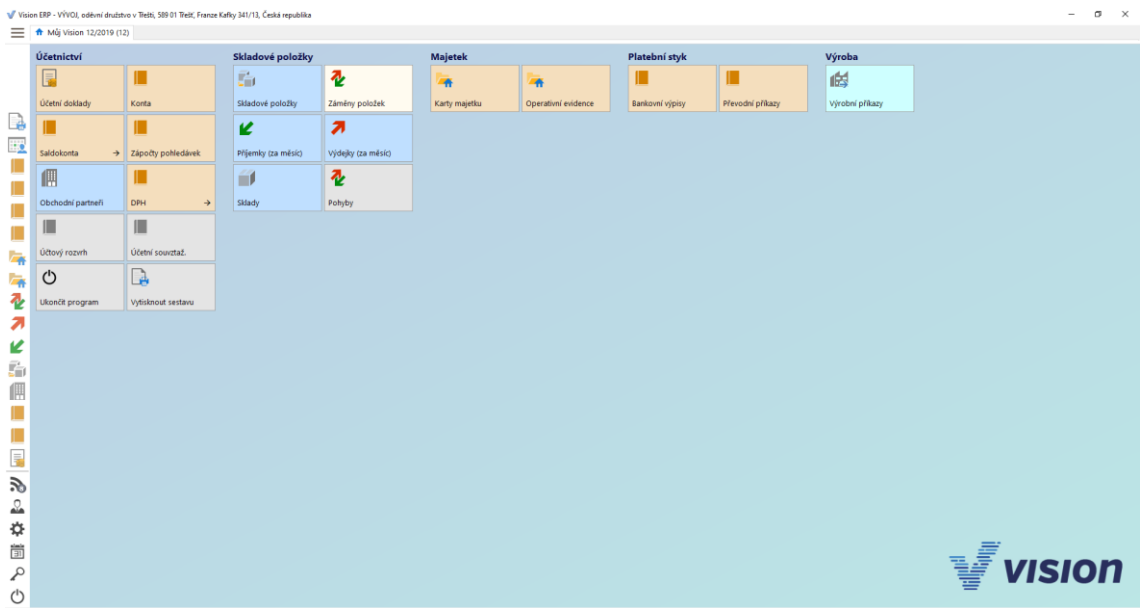

### Obrázek 3: Pracovní prostředí účetního programu

### Zdroj: Vlastní zpracování

Účetní program je v podstatě snadno ovladatelný a velice přehledný. Jednoduché úpravy se v programu lehce realizují a provádí je specialista informační technologie. Takovou úpravou může být vzhled nového loga družstva. Pokud by se změny týkaly velkého zásahu do programu, možnost úpravy je omezena kompetencemi účetní jednotky, jelikož zásadní úpravy v programu provádí programátoři softwaru Vision.

Problematikou je, že uživatelům nebyly sděleny veškeré informace k určitým oblastem. Dochází tak k časové náročnosti při zpracování určitých položek v programu.

### **Údržba a bezpečnost dat**

Družstvo Vývoj každoročně platí aktualizace jednou částkou v rámci licencí, které mají k dispozici. Licence mohou být později dokupovány v závislosti na dalších potřebách pro zaměstnance.

Od roku 2003, kdy byl program zakoupen, bylo provedeno souhrnné zaškolení pracovníků. Nyní školení probíhá tak, že nového pracovníka, který bude ke své práci používat účetní program zaškolí vedoucí konkrétních úseků. S nezastavitelným tempem času dochází k postupnému vývoji vzhledu programu od doby jeho nákupu. K aktualizaci systému nedochází samovolně bez jakýkoliv zásahů. Družstvu jsou zasílány upomínky informující o změnách či oblastech, které je zapotřebí zaktualizovat. Tím se dále zabývá specialista informační technologie, který musí provést úkon k tomu, aby samotná aktualizace proběhla. Zda budou aktualizace prováděny hned po upozornění záleží pouze na nich. Podle upomínek týkajících se oblastí, které spěchají na aktualizaci, se rozhodují, zda upozorní specialistu informační technologie na aktualizovanou oblast z důvodu dřívější potřeby.

Firma klade velký důraz na zabezpečení a ochranu účtovaných dat. Přístup k těmto datům přísluší vybraným uživatelům mající pravomoci jen ke konkrétním agendám v programu, se kterými pracují při své činnosti. Na prodejně má subjekt k dispozici své skladové hospodářství, kde sleduje veškeré příjemky a výdejky. Nemá tudíž přístup k agendám zaměřeným na účetnictví, mzdy a jiné moduly, poněvadž je při své práce nevyužívá. Každý z těchto subjektů má své přístupové heslo a jméno, pod kterým se přihlašuje do systému Vision.

Pokud dojde k situaci, kdy účetní doklad, konkrétně u faktury přijaté, byl už zaúčtován a uživatel následně zaúčtuje jinou fakturu přijatou se stejným variabilním symbolem, objeví se tabulka, která o tom upozorní uživatele. Funguje zde kontrolní mechanismus, který zamezuje dvojímu zaúčtování. Existují však výjimky, kdy uživatel může udělat chybu a zaúčtovat stejné účetní případy vícekrát. To se týká vnitřních účetních dokladů, kde kontrolní mechanismus zasáhnout nemůže.

#### **Zaúčtování a možnost úpravy účetního případu**

Vision v průběhu účetního období umožňuje již u zaúčtovaných účetních dokladů provádět opravy z hlediska datumu, částky či samotného účtování. Účetní má právo účetní doklady nejen upravovat, ale i pozměnit či vymazat. Pokud nastane situace, kdy je uzavřena účetní uzávěrka, program umožní u účetních dokladů provádět jednotlivé úpravy, ale dojde ke komplikované domluvě mimo program s vedením. Je zapotřebí odůvodnit příčinu vzniku opravy a jiné související údaje.

Jestliže dojde k odeslání například daně z přidané hodnoty finančnímu úřadu, program opravu neumožní a v následujícím měsíci se musí vystavit opravný doklad (dobropis), ve kterém se napíše, z jakého důvodu se oprava dělá, k jakému účetnímu dokladu se oprava vztahuje. V dobropisu však nejdou opravit položky základu daně a daň. Manipulace s účetním případem je velice komplikovaná. Uživatel musí dbát na správné zadávání údajů při vyplňování dokladů, aby obešel tomuto problematickému stavu.

Výhodou pro uživatele je, že program umožňuje manipulovat s daňovými doklady z hlediska jejich úpravy. U jednotlivých daňových dokladů je možnost používat doklady, které vyhotoví Vision. Dále se nabízí přenastavit původní verzi dokladu Vision na verzi upravenou družstvem, ke které se navíc mohou přidat souvztažnosti kvůli kontrole při zaúčtování různých položek. Uživatel má volnou ruku v rámci vzhledové úpravy dokladů z důvodu lepší image družstva. Pravidlem je, aby v upravených daňových dokladech zůstaly základní náležitosti stanovené zákonem. V příloze č. 4 je uvedena ukázka původní verze vydané faktury z Visionu a v příloze č. 5 je uvedena ukázka upravené verze vydané faktury družstva.

V souvislosti s úpravami účetních případů je otázkou, zda program sleduje historii provedených změn záznamů v účetních případech, popřípadě jestli je možné vidět, kdo je za tvorbu změnu zodpovědný. Vzhledem k tomu, že historie účetních dokladů v programu k nalezení není, jsou zde k spatření sloupce s časem změny, s posledním autorem změny a účetní doklad, který byl předmětem změny. Tyto sloupce lze vidět jen v okamžiku, pokud dochází k opravě účetních dokladů. Při smazání celého účetního dokladu už není vidět, jaký doklad byl odstraněn. Výjimkou je případ, kdy byla zálohována databáze před smazáním účetního dokladu, poněvadž by bylo možné vyhledat smazané doklady. Záleží na tom, jak často jsou zálohy prováděny. Naopak změna dokladu je k nalezení při smazání určitého řádku v dokladu.

#### **Tiskové sestavy**

Uživatel má možnost vytvářet vedle stávajících sestav ještě navíc dílčí, a to z důvodu lepší přehlednosti a uspořádanosti v systému. Jde například o přidanou sestavu *Vývoj*, kde se nacházejí po rozkliknutí políčka *Vývoj* další složky. Ve složce *Rozvaha* jsou podle jednotlivých účtů rozvahy vytvořeny k syntetickým účtům ještě podrobné analytické účty sloužící pro odlišení různých oblastí. Uživatel si analytické účty posléze kontroluje v kontě účtů nebo podle rozvahy obsahující rozpis všech účtů. Pro ukázku například analytické účty 518 200 – Ostatní služby - nájemné tuzemsko, 518 201 – Ostatní služby nájemné zahraničí. Nově vytvořené sestavy si sám přejmenuje podle svého uvážení a vloží do nich potřebné soubory a dokumenty, které při své práce využívá. Sestava tedy obsahuje nejen jméno, ale i popis, autora, datum a jiné atributy. Dochází k bližší specifikaci, a to z důvodu statistiky nebo dle vnitřních rozborů družstva pro různé sledování rozborových služeb družstva. Přidané sestavy v účetním programu spravují dle přání uživatelů buď programátoři Visionu, nebo přímo specialista informační technologie sídlící ve Vývoji.
Při zaúčtování účetního dokladu, kdy by uživatel přehlédl políčko v tabulce a zapomněl ho vyplnit, může nahlédnout do sestavy v programu na nevyrovnané doklady, jelikož se strany Má dáti a Dal musí vždy rovnat. Program ho sám neupozorní na způsobilou chybu.

Jelikož uživatel v programu vyhotovuje faktury poněkud často a stávají se jeho rutinní činností, usnadnil si tak s nimi veškerou práci. V případě přijatých faktur je předem přednastaven vztažný účet, tudíž se nemusí zadávat ručně a je nastaven automaticky. Pokud se jedná o vydané faktury, u nich je také přednastaven vztažný účet. Navíc je ještě účet dále analyticky rozlišen zvlášť pro tuzemské a zahraniční odběratelé. Při zadání vydané faktury se zadává pohyb, na který se to automaticky zaúčtuje. Pohyb má své dané číslo a při zadání faktury se jím rozumí místo, kam se bude doklad účtovat. Jestliže družstvo získá další odběratelé, například novou prodejnu, uživatel může nastavit opět další rozčlenění účtu dle analytiky. Stejným principem se řídí i příjemky a výdejky.

Co se týče číslování dokladů, v tomto směru má družstvo nastavenou automatiku. Každý účetní doklad má svoji řadu a číslo dokladu. Řada se nastavuje automaticky a nedá se změnit, jelikož účetní knihy mají své označení a každá tato účetní kniha může mít řady. V případě faktur je více řad z důvodu rozlišení na faktury tuzemské, Evropské unii, zahraniční a jiné. Číslo dokladu je dáno dvěma způsoby. Buď je nastaven rok a číslo, z důvodu odlišení, když se něco dohledává, nebo je nastaveno samotné číslo. Účetní doklady si může uživatel přečíslovat. Chybí-li doklad, který se připraví, ale zapomene se dát do programu, lze ho do programu zadat později.

#### **Propojení účetních případů s externími portály**

Prostřednictvím programu Vision jsou posílány určité dokumenty přes internetové stránky externím subjektům. Jedná se o přiznání daně z přidané hodnoty, které je ukotveno v modulu *Účetnictví*. Po rozkliknutí políčka se zobrazí složka *Přiznání DPH*. Uživatel se dalším kliknutím dostává do *Elektronického podání – dávky*, kde je vypracována tabulka, která se následně uloží do složky na plochu programu jako dokument ve formátu XML. V portálu z programu Vision je vše už vyplněné, proto prostřednictvím internetové stránky se vyhledá daňový portál, ve kterém se provádí pouze kontrola správnosti. Pokud je vše, tak jak má být, dokument se posílá přes datovou schránku, ve které se musí vyplnit přihlašovací údaje uživatele. Poté je dokument poslán finančnímu úřadu. Ve Visionu se zobrazí zpětná kontrola toho, zda dokument byl přijat či ne. Pokud proběhlo podání

v pořádku bez jakýkoliv problémů, pole zezelená. V opačném případě, kdy je podání zamítnuto, pole zčervená.

## **5.2.2 Účetní kritéria**

Tato oblast zahrnuje popis průběhu jednotlivých účetních kritérií v programu Vision, které souvisí s účetními operacemi v rámci účetní uzávěrky a účetní závěrky. Zahrnují se sem následující oblasti:

- Rezervy,
- Odpisy,
- Časové rozlišení,
- Dohadné položky,
- Kurzové rozdíly,
- Inventarizace,
- Transformace výsledku hospodaření na základ daně a výpočet daně,
- Účetní výkazy.

## **Rezervy**

Většinou se v družstvu tvoří nedaňové rezervy na nevyčerpanou dovolenou. Prvním úkonem pro uživatele je, že obdrží ze mzdové účtárny veškeré podklady týkající se rezerv. Následně v účetním programu zvolí agendu *Účetních dokladů*, která se nachází přímo na ploše obrazovky a spadá pod modul *Účetnictví*. Obratem se mu zobrazí tabulka, která nabízí různé účetní knihy, kterými jsou vydané faktury, přijaté faktury, bankovní účty, vnitřní doklady, evidence majetku, opravy účtování, pokladny tuzemské a valutové a mnoho dalších. V rámci širokého výběru si vybere příslušnou účetní knihu odpovídající rezervám. Rozklikne řádek s názvem *Vnitřní doklady* a tento pohyb potvrdí tlačítkem *OK*.

Dalším nezbytným krokem k plynulému pokračování je ten, že na levé straně v horní části tabulky zvolí *Přidat větu*. Tato položka je v tabulce označena zeleným plusem. Po kliknutí má uživatel na výběr různé řady účetní knihy vnitřního dokladu. Vybere proto odpovídající řadu dokladu a opět se mu zobrazí další tabulka vnitřního dokladu, jejíž obsah je znázorněn na obrázku 4.

## <span id="page-38-0"></span>Obrázek 4: Vnitřní účetní doklad v účetním programu

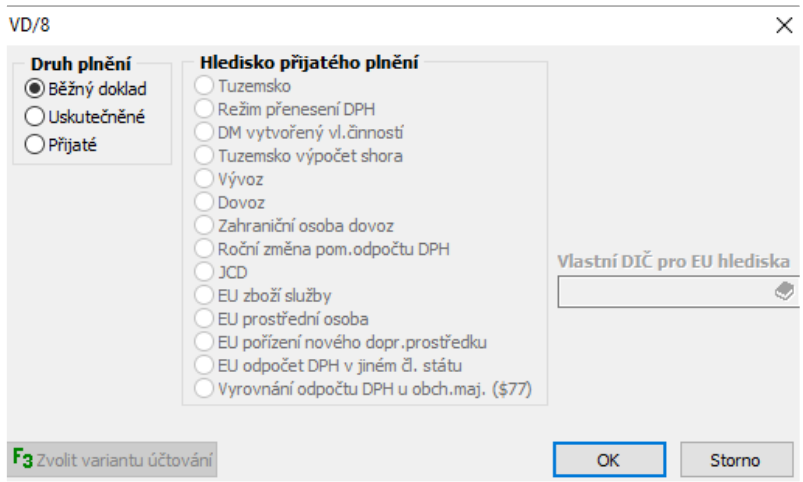

## Zdroj: Vlastní zpracování

V tabulce musí označit správný druh plnění, který odpovídá rezervám. Na výběr má následující tři možnosti plnění:

- *Běžný doklad*  slouží pro veškeré účtování vnitřních dokladů, kde není zahrnuta daň a spadají sem rezervy, časové rozlišení, účtování mezd, vnitropodnikové převody a jiné,
- *Uskutečněné* vybere se tehdy, pokud se bude jednat například o stravné, jelikož jde o tržbu, která se musí zdanit,
- *Přijaté* jsou to takové operace, při kterých se vždy jedná o daňový doklad, čímž se potvrzuje, že nedochází k nákupu od neplátce, rozumí se tím faktura přijatá a pokladní doklad (například platba za kancelářské potřeby).

Uživatel klikne na *Běžný doklad* a potvrdí tento úkon tlačítkem *OK*.

Dostává se do prostředí, kde v horní části pásu karet vybere záložku *Základní údaje* a dále vyplňuje prázdná okénka.

- *Datum dokladu* náleží sem takové datum, kdy se rezerva pořizuje. Může jím být datum, které je buď shodné s datumem případu, nebo se nachází až po datumu případu.
- *Datum případu* jde o datum, kdy účetní případ nastal a v případě vnitřních dokladů se zadává poslední den v měsíci.
- *Účel* definuje to, čeho se konkrétní rezerva týká.

Po vyplnění základních údajů rozklikne v pravém dolním rohu tabulky pole *Přidat větu*. Zobrazí se tabulka s názvem *Položky dokladu*, která konkretizuje základní údaje rezervy, platební styk a organizační členění. Znázorněna je na obrázku 5.

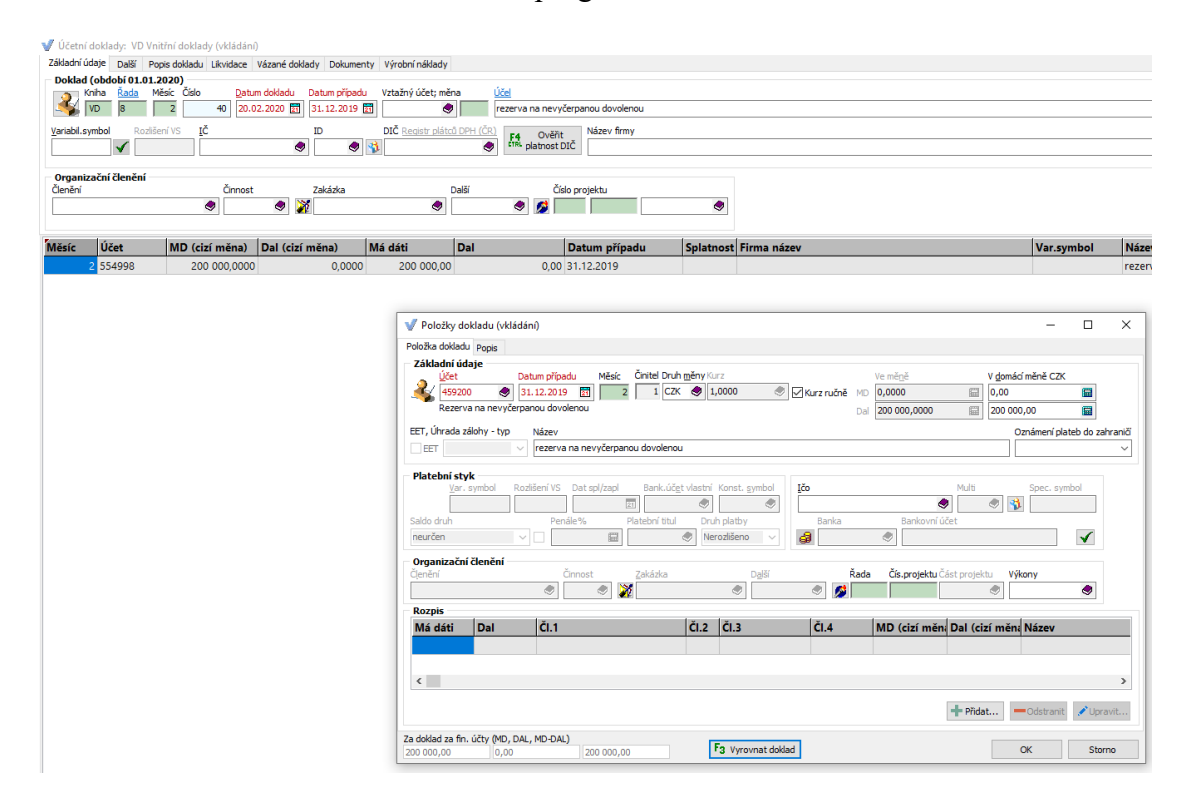

<span id="page-39-0"></span>Obrázek 5: Položka dokladu v účetním programu

## Zdroj: Vlastní zpracování

Nejprve se vyplní v rámci tabulky v oblasti *Základní údaje* pole *Účet*. To lze udělat dvěma způsoby. První způsob je takový, že si uživatel příslušný účet pamatuje v rámci častého zadávání těchto účetních případů či zběhlé dlouhodobé praxe a rovnou účet zadá. Druhým způsobem si účet pomocí malé knihy, zobrazené na pravé straně pole, vyhledá v účtové osnově. Použitím vyhledávače má uživatel větší jistotu, že zadá správný účet. Další nezbytnou položkou pro vyplnění je *Druh měny* a s ní související *Kurz* a *Měna*. Ve většině případu se zadává v domácí měně české koruny (CZK). Pokud se jedná o cizí měnu, funguje zde stejný princip jak v předchozí fázi. Odkáže se na malou knihu v totéž položce zachycené na pravé straně a patřičný druh měny si vyhledá. Následně je ručně zadán i kurz. Částka se také rozlišuje dle měny a podle toho k jaké měně se vztahuje se zadá na stranu Dal buď ve sloupci *Ve měně* (cizí měna), nebo ve sloupci *V domácí měně CZK*. Poté se opět napíše v políčku *Název* účel rezervy, čeho se týká, například rezerva na nevyčerpanou dovolenou. Pokud jde o situace, kdy se celková rezerva člení na dílčí

rezervy s jiným názvem a jinou výší částky, pak název spolu s částkou se rozčlení na konkrétní dílčí rezervy z důvodu jejich odlišení.

Co se týče oblasti *Platební styk*, vynechávají se prázdná okénka. Pokud by se účetní operace týkala úhrady faktur, vzápětí by se vyplnilo pole *Variabilní symbol*, někdy i *IČO* (identifikační číslo organizace).

V poslední oblasti s názvem *Organizační členění* se vyplní políčko *Členění*, které se týká jednotlivých středisek družstva. I tady je zde uvedena malá kniha, při jejímž rozkliknutí se vyhledá konkrétní středisko. Pokud se jedná o různé členění středisek, uživatel vyhledá číslo 490.

Po vyplnění výše uvedených položek uživatel klikne na tlačítko *OK*. Poté automaticky naskočí tabulka sloužící k vyrovnání dokladu, jelikož strany Má dáti a Dal musí být v souladu. U vnitřních dokladů se tato tabulka objevuje vždy. Do tabulky lze zadat více účetních případů s různými částkami místo jednoho účtu a celkové částky. Zadávají se tak proto, že každý účet týkající se rezervy může spadat do odlišného střediska. Z toho důvodu se zapíšou jednotlivé účty s náležející výší částek do té doby, než se souhrn účtů nevyrovná celkově sumě rezervy. Program po každé zapsané dílčí rezervě otevře novou tabulku, do které se zbytek dílčích účtů postupně zadává. Výhodou je, že pokud by se zapomnělo na dílčí rezervu, program upozorní uživatele na to, že nedošlo k vyrovnání dokladu. Pokud se rezervy dále nečlení, lze kliknout na položku *Vyrovnat doklad*, a tím se celá částka rezervy automaticky vyplní. Další možností, jak vyrovnat doklad je ten, že stačí kliknout na klávesové tlačítko *F3*. Posledním nezbytným krokem je kliknout na políčko *OK*, kterým se vše potvrdí a účetní doklad je zpracován.

Pokud by chtěl uživatel účetní doklad vytisknout do fyzické podoby, vybere příslušný řádek dokladu a v pásu karet klikne na tlačítko *Tisk sestavy*. Po rozkliknutí má na výběr, zda chce vytisknou bankovní knihu, fakturu, fakturu – z přijaté platby, opis zadané knihy deníku za měsíc nastavení či účetní doklad. Vybere účetní doklad a poté se zobrazí tabulka, která umožňuje náhled a tisk účetního dokladu. Dále upravit sestavu či nastavit samotný tisk nebo účetní doklad exportovat. Po vytištění dokladu se ručně doplní podpisové vzory a razítkem se označí datum posledního dne v měsíci. Na obrázku 6 je ukázka účetního dokladu na rezervu.

<span id="page-41-0"></span>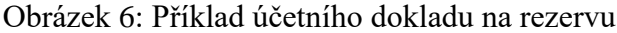

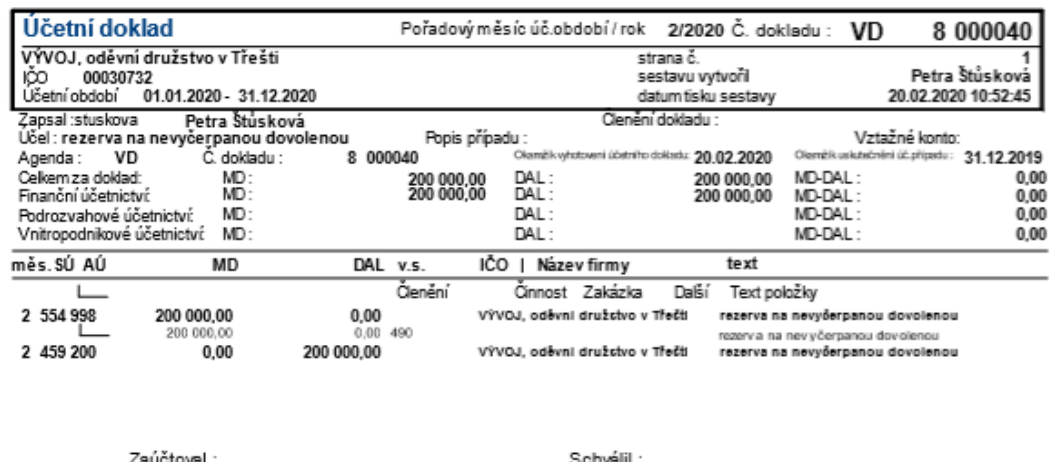

### Zdroj: Vlastní zpracování

Celková práce s rezervami v účetním programu není náročná z hlediska přípravy a účtování. Zpracování probíhá rychle bez jakýkoliv zásadních problémů. Dojde-li však k tomu, že by uživatel musel zpracovat najednou více rezerv a podklady by souvisely s opravami, vznikl by plán oprav s tím, na co budou vynaloženy. Dále by bylo nutné, aby se sešla komise, která by opravy odsouhlasila. Uživatel by se potýkal s dlouhou časovou prodlevou z důvodu zdlouhavého a komplikovaného papírování.

#### **Odpisy**

Jak už bylo řečeno, uživatel si dle svého uvážení může moduly, ve kterých se často pohybuje, přesunout ze seznamu modulů na úvodní plochu obrazovky programu. Dochází tak k rychlejšímu výběru oproti hledání v seznamu modulů. Pokud si uživatel vybere delší cestu ke zpracování odpisů, postup je následovný. Odpisy jsou obsaženy v modulu *Majetek*, kde se po jeho rozkliknutí rozbalí další záložky karet. Vybere se záložka *Zpracování odpisů* zahrnující měsíční odpisy, které se vyhotovují jednou za měsíc. Po kliknutí se objeví dílčí položky, které má uživatel k dispozici. Uživatel vybere položku *Zpracování účetních odpisů* a automaticky naběhne tabulka, při níž dochází k průběhu samotného zpracování. Než se provede tento proces je nutné, aby bylo vše zařazeno v rámci nákupu a vše vyřazeno prodejem nebo popřípadě likvidací. Jestliže byl průběh zpracování proveden v pořádku bez jakéhokoliv přerušení, klikne uživatel na tlačítko *OK* a zobrazí se tabulka odpisů. Dochází tak k finálnímu zpracování účetních odpisů v programu.

Pokud by chtěl uživatel vytisknout účetní doklad odpisů, stačí z plochy obrazovky programu v modulu *Účetnictví* rozkliknout *Účetní doklady*. Tím se automaticky zobrazí tabulka, ve které si zvolí příslušnou účetní knihu. Vyhledá řádek s názvem *Evidence majetku* a dokončí tak činnost tlačítkem *OK.* Mohou nastat tři podoby dokladů v evidenci majetku. Řada dokladu s názvem *ODPU*, čímž se rozumí odpisy účetní, řada *VYR* popisující vyřazení a poslední podoba řada *ZAR* značící zařazení. Uživatel klikne na účetní doklad, který chce vytisknout a v pásu karet rozklikne *Tisk sestavy*. Vybere z nabídky položek *Účetní doklad* a poté může dojít k náhledu a tisku účetního dokladu, který se dále založí do šanonu. Princip tisku funguje stejně jako v případě rezerv. Na obrázku 7 je znázorněn příklad účetního dokladu na odpisy.

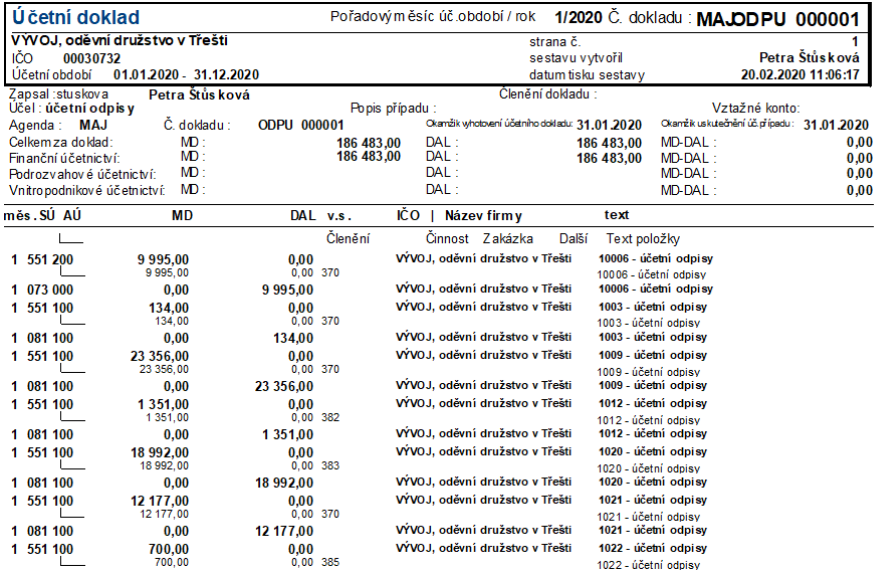

### <span id="page-42-0"></span>Obrázek 7: Příklad účetního dokladu na odpisy

#### Zdroj: Vlastní zpracování

Výhodou zpracování odpisů v programu je, že jsou během pár minut zhotoveny. Dochází tak k úspoře času pro uživatele, který tento čas může využít při jiné práci. Příprava odpisů mimo účetní program není náročná, jelikož se nedělají žádné ruční podklady.

Jednou za rok v družstvu dochází k účetní závěrce. V programu Vision uživatel provádí roční zpracování majetku, které je obsažené v modulu *Majetku*, konkrétně pak v záložce *Zpracování odpisů*. Automaticky se uzavře období a načítají se tak karty s výslednými odpisy. Dochází k převádění databáze například z roku 2019 na rok 2020. Je možné zde vytisknou různé sestavy majetku pro daňové účely a audit. Obsahem těchto sestav jsou účetní odpisy a jejich zůstatková cena, daňové odpisy a jejich zůstatková cena.

### **Časové rozlišení**

Jelikož účetní během dalších měsíců bude do programu vkládat ještě další operace v souvislosti s časovým rozlišením, připraví si mimo program veškeré podklady toho, co do programu bude zadávat pak najednou. Usnadní si tak práci v rámci souhrnného zadávání, než aby každou novou položku účetní zadávala po jednom. Podklady si vytváří sama pro sebe z důvodu pozdější kontroly. Příprava podkladu účtu Příjmy příštích období a Výdaje příštích období je náročná, jelikož položky přichází postupně. Samotné účtování v programu je rychlé, ale vzhledem k velkému objemu položek práce trvá delší dobu.

Položky týkající se Nákladu příštích období (například platba reklamy dopředu) se provádí skrz přijaté faktury. Naopak Výnosy příštích období se zadávají prostřednictvím vydaných faktur. Může jít například o placené nájemné ke konci roku. Příjmy příštích období družstvo převážně zpracovává u nájmu a úroků z vkladu a společně s Výdaji příštích období se vyhotovují skrz pokladní doklady či faktury podle toho, čeho se týkají.

Zadávání položek časového rozlišení (konkrétně účet Náklady příštích období) do programu je následovný. Vychází se z modulu *Účetnictví*, kde se vybere položka *Účetní doklady*. Po zobrazení tabulky se vybere řádek *Přijaté faktury*, poté stisk tlačítka *OK*. V dalším kroku uživatel vybere v příslušném řádku položku *Přidat pole*. Zobrazí se tabulka, kde se v pásu karet *Základní údaje* vyplní položka *Účel* a *Účet vyrovnání.* Poněvadž už je nastavená předkontace dodavatele (321001), nemusí se zde zadávat vztažný účet. Dle malé knihy v poli se vyhledá pro úsporu účet 395, jelikož jde o vnitřní zúčtování a neví se, co se objednalo či na která střediska to dále jde. V dolní části tabulky pod názvem *Položky účetního dokladu* se částka na účtu 395 musí rozúčtovat na nákladové účty nebo na nákladové účty a časové rozlišení. Záleží, kam se to účtuje. Vždy musí dojít k vyrovnání účtu. Rozúčtování se provádí v rámci tabulky pod tlačítkem *Přidat pole*, kde se vyplňují další náležitosti (účet, druh měny, kurz, měna, název). Ukázka zaúčtovaného účtu Náklady příštích období viz obrázek 8.

## <span id="page-44-0"></span>Obrázek 8: Přijatá faktura a rozúčtování účtu Náklady příštích období

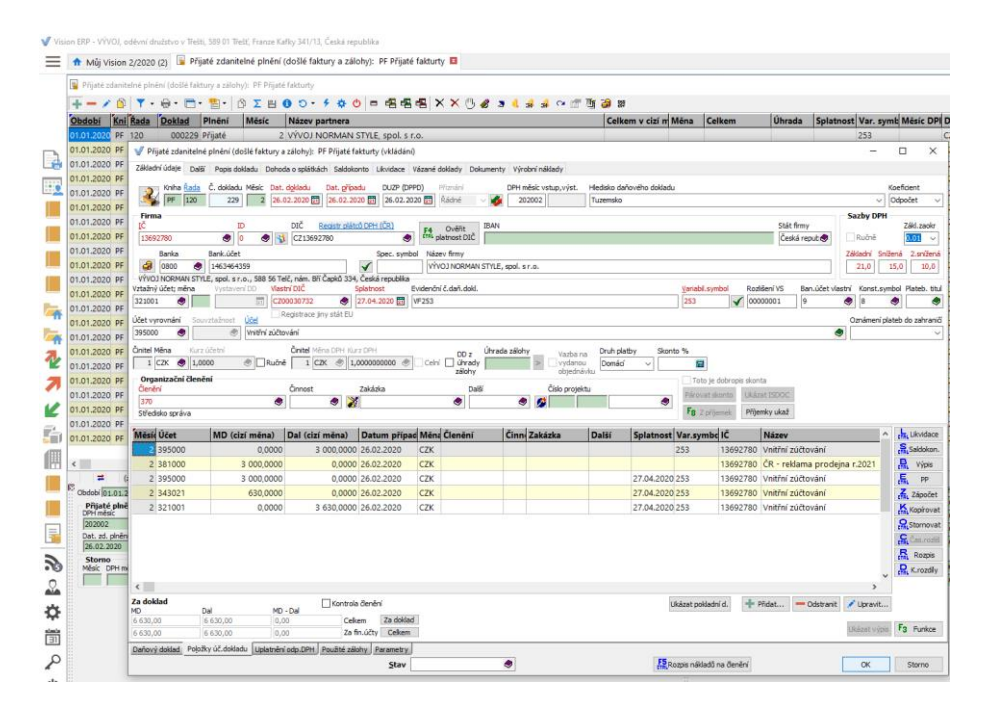

### Zdroj: Vlastní zpracování

Na stejném principu se účtují i Výnosy příštích období, které souvisí s vydanou fakturou. Nejdříve se musí založit vydaná faktura a pohybem se zadá, že jde o Výnosy příštích období. Pohyb se zadává před pořizováním faktury. Zaúčtování v následujícím roku probíhá skrz výnosové účty.

Výdaje příštích období a Příjmy příštích období se provádějí v programu prostřednictvím pole *Vnitřní doklady*. Postup je podobný jak například u rezerv, liší se pouze v názvu položek a zadávaného účtu.

## **Dohadné položky**

Příprava podkladu k dohadným položkám je pro uživatele velmi náročná, jelikož se musí zjistit, na jaké konkrétní položky nedošla faktura, která by měla být vyhotovena. Uživatel tudíž musí vytvořit seznam obsahující veškeré položky nutné k pozdějšímu zpracování. V dalším kroku se seznam požadavků pošle vedoucímu technického úseku, který uživateli sdělí stavy spotřeby v rámci různých položek, například stavy plynovodu, elektrické energie. Na konci roku v rámci poslední faktury za konkrétní položky se zjistí výše ceny, která se mění za určité období. Cena se částečně stornuje podle faktury a dochází k vyúčtování do nákladových účtů. Pokud není k dispozici faktura, dohadná položka se upraví dle předpokládaného stavu spotřeby měřidla a ceny. Uživatel se tudíž snaží co nejpřesněji spočítat celkovou výši dohadných položek, kterou následně zaúčtuje.

Nejdříve se musí připravit podklady, ve kterých si uživatel může zároveň předem připravit rozúčtování jednotlivých položek. Poté přechází do účetního programu, kde postupně proklikává položky krok po kroku na stejném principu jako zpracovával rezervy. Jedinou odlišností je, že se zadává jiný název a účet. Práce s dohadnými položkami trvá déle než práce s rezervami, jelikož se zde zadává více položek. Vytisknutý účetní doklad do fyzické podoby si uživatel ještě kontroluje vzájemně s podklady, které si na začátku zpracoval.

#### **Kurzové rozdíly**

Zpracování kurzových rozdílů v programu Vision má v porovnání s odpisy delší průběh. Rozdíly se u některých účetních dokladů počítají automaticky. Jedná se zejména o účty saldokonta (kniha pohledávek a závazků) odběratelů a dodavatelů, při kterém je konto sledováno z hlediska zůstatků měny. Saldokonta se provádějí dle zákona jednou za rok. Naopak v případech konta kauce za nájem, u kterých je zůstatek na účtu vyjádřen v jiné měně a nedochází při něm k častému sledování účtu, musí být každoročně proveden kurzový rozdíl. Nelze ho vytvořit automaticky jako v předchozím případě. Ke konci roku se musí ručně připravit tabulka s účetními operacemi (například platba v cizí měně do zahraničí), ze které bude zřejmé, zda se jedná o zisk či ztrátu. Příprava podkladu je snadná, poněvadž se zapisuje méně položek oproti časovému rozlišení.

V programu uživatel vybere *Účetní doklady* z modulu *Účetnictví*, poté po zobrazení tabulky vybere položku *Vnitřní doklady*. Dále se vyplní prázdná pole s datem dokladu, datem případu a dopíše se účel dokladu. Následně na pravé straně dokladu je k dispozici sloupec s různými položkami. Uživatel klikne na příslušný řádek pojmenovaný *Kurzové rozdíly* a obratem se mu zobrazí tabulka, kde zvolí datum kurzového lístku. Klikne na tlačítko *Kontrola*, že je vše v pořádku a dále klikne na další tlačítko *OK*. Dochází tak k účtování kurzových rozdílů k aktuálnímu období a měsíci. Vytvoří se tabulka účtů a poté se vybere náhled sestavy a po načtení ještě datum kurzového lístku. Cílem je, aby tabulka náhledu sestavy *Saldokonta k nastavenému období s rozdílem v přepočtu kurzu* byla zcela prázdná, pak je vše v ideálním stavu. Pokud jsou v náhledu sestavy zobrazeny účty, (například účet 314004 – Poskytnuté provozní zálohy – zahraničí) nastává z nějakého důvodu chyba v kurzových rozdílech. Uživatel musí ručně naúčtovat kurzový rozdíl nebo přenastaví špatný účet tak, aby bylo dokončeno zaúčtování všech položek. Ukázka chybného náhledu sestavy saldokonta viz obrázek 9. Ukázka správného náhledu sestavy saldokonta viz obrázek 10.

### <span id="page-46-0"></span>Obrázek 9: Chybný náhled sestavy saldokonta

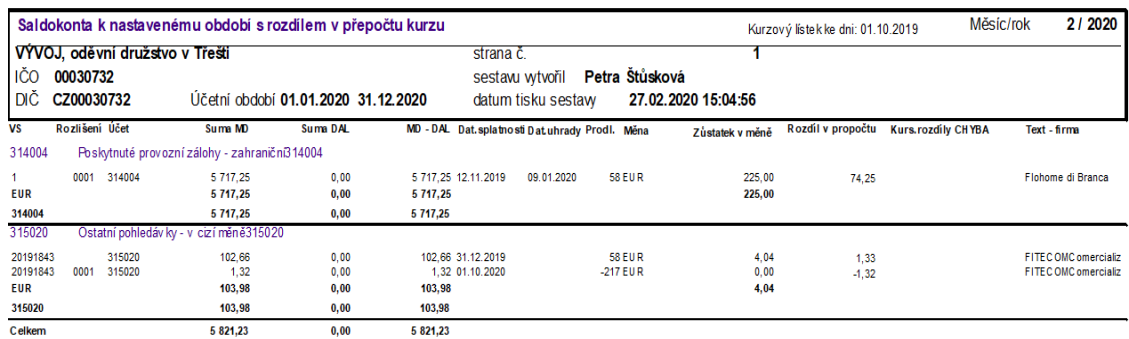

## Zdroj: Vlastní zpracování

<span id="page-46-1"></span>Obrázek 10: Správný náhled sestavy saldokonta

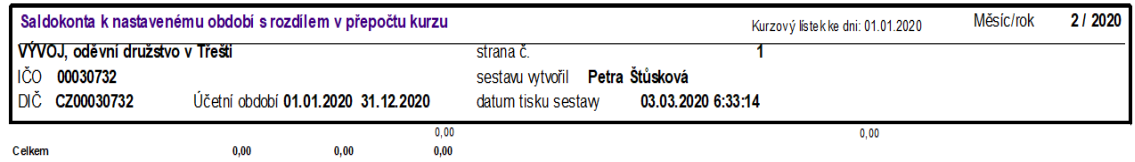

## Zdroj: Vlastní zpracování

### **Inventarizace**

V rámci inventarizace je zaveden plán inventur, ve kterých je popsán seznam položek podléhajících inventury. Obsahuje i odpovědné osoby, které budou inventuru provádět. Na základě plánu musí být vytvořen inventarizační příkaz, který se zpracovává před zahájením inventury. Plán inventur schvaluje představenstvo.

V textovém procesoru (Word) účetní připraví inventarizační příkaz k provedení inventarizaci v družstvu. V příkazu se určí místo, kde bude inventura prováděna (na jakých střediskách) a účel, čeho se bude týkat (bankovní zůstatky, pohledávky, závazky, pokladna a jiné). Dále se určí hmotní odpovědní pracovníci, které jsou odpovědní za střediska. Poslední součástí je záznam osob, které budou tvořit komisi a provádět celkovou inventuru. Jsou různé inventarizační příkazy, záleží na tom, čeho se týkají. Jedná se například o odlišný příkaz dlouhodobého majetku (zahrnuje hmotný i nehmotný majetek) a skladu. Ve Visionu je evidován drobný dlouhodobý hmotný majetek, dlouhodobý hmotný a dlouhodobý nehmotný majetek.

V okamžiku inventury (většinou zahájena ke konci měsíce) se vytisknou z programu inventurní soupisy, ve kterých je uveden souhrn veškerého majetku označeného pod inventárními čísly v rámci jednotlivých středisek. I zde jsou inventurní soupisy odlišené pro dlouhodobý majetek či sklad. Posléze dochází u konkrétních středisek k postupnému zaznamenávání položek v dílčím inventurním soupisu. Ten obsahuje navíc ještě podpis odpovědné osoby za střediska, podpisy členů inventarizační komise a okamžik zahájení a ukončení inventury o fyzické kontrole. Ukázka inventurního soupisu viz příloha č. 6. Částky dílčích inventurních soupisů by měly souhlasit s celkovým inventurním soupisem, kde jsou zobrazena jednotlivá střediska.

Co se týče skladu materiálů, hotových výrobků a zboží, účetní jednotka provádí fyzickou kontrolu dle sestavy inventurních soupisů zásob. Poté je sestava zkontrolována se stavem účetním a je zjištěno, zda stav skladu je roven účetnímu stavu.

Po provedení inventury účetní zapisuje inventurní zápis již předpřipravený v dokumentu Word. Obsahuje průběh inventury a inventurní soupisy. V případě nalezení rozdílu se provede příloha k inventuře. Přílohou může být výdejka či příjemka. Výdejka v závislosti vzniku manka a příjemka naopak, pokud dojde k přebytku. Inventurní zápis pak zobrazuje původní stav a stav po inventuře Jsou zde podpisové vzory pro odpovědné pracovníky a komisi a datum, kdy došlo k zapsání inventurního zápisu.

Uživatel musí fyzicky přepočítávat známky, kolky, pokladní hotovost, kterou porovnává se stavem v programu. Dále jsou to stravenky, o kterých se účtuje, ale při inventarizaci se zpracovávají ručně. Nedělají se inventurní soupisy. Zjišťuje se jejich počet a výsledný stav, který by měl být shodný s účetním kontem v programu.

Účetní program ověřuje stav pohledávek a závazků. Seznam stavu pohledávek je posílán většinou odběratelům, jelikož se potřebují přezkoumat pohledávky. Pokud odběratelé nemají dotazy, stav pohledávek odsouhlasí. Popřípadě se řeší jednotlivě s každým odběratelem. Uživatel si vytváří saldokonta neboli knihu pohledávek a závazků o tom, co se posílalo a co se vzápětí vrátilo. Saldokonta se dělají mimo program Vision, čímž se zatěžuje práce uživatele. Knihu pohledávek a závazků dostává i auditor, který sám ověřuje jejich stav. V případě nalezení rozdílu se dál dotazuje o příčinách jeho vzniku.

#### **Transformace výsledku hospodaření na základ daně a výpočet daně**

V této oblasti nastává výhoda, jelikož daňové přiznání provádí daňový poradce. Účetní si připravuje veškeré podklady, které pak pošle prostřednictvím internetové stránky (emailové adresy) daňovému poradci nebo podklady vytiskne a předá mu je osobně. Podklady jsou rozvaha, výkaz zisku a ztráty, obratová předvaha (rozumí se tím výpis počátečního a konečného stavu účtů, použité obraty účtů), speciální konta (nedaňové náklady, sestavy majetku a jiné). Jedná se o veškeré výstupy z Visionu. Se zpracováním daňového přiznání odpadá pracovní zátěž družstva, která je vykompenzována poplatkem pro daňového poradce.

Uživatel v programu vyhledá podklady pod modulem *Účetnictví*. V případě, že chce nalézt obratovou předvahu z výběru záložek vybere řádek *Hlavní kniha*. Musí dohlížet na to, zda poslal veškeré dokumenty z programu, aby se na nic nezapomnělo.

Celá účetní závěrka za prosinec včetně daňové přiznání musí být zpracována většinou do konce března před auditem. Auditor musí mít veškeré podklady (výkazy po zdanění) včetně přiznání pro audit, který bývá začátkem dubna. Družstvo podalo plnou moc daňovému poradci na finančním úřadě a bude platit do té doby, než ji družstvo nestáhne. Daňový poradce tudíž musí nejdéle koncem června (záleží na něm, který den) na finanční úřad posílat vše najednou. Do konce června má také družstvo povinnost doplatit daň z příjmů právnických osob.

Poněvadž má družstvo účetní závěrku ověřenou auditorem, termín odevzdání daňového přiznání mají až koncem června. Jelikož se závěrka schvaluje na členské schůzi, která je v květnu, musí být audit proveden dříve. Součástí závěrky je Výroční zpráva (obsahuje účetní výkazy), kterou potvrzuje auditor. Povinností auditora je, aby zaslal družstvu zprávu (též součástí Výroční zprávy), která musí být ve finální verzi do začátku členské schůze. Z toho důvodu má družstvo audit již začátkem dubna, aby se vše stihlo připravit do členské schůze. Koncem dubna se na představenstvu doplňují podklady na členskou schůzi (prochází se i Výroční zpráva).

### **Účetní výkazy**

Účetní závěrka se sestavuje ke konci účetního období. V programu se účetní výkazy provádějí automaticky během několika minut, čímž dochází k časové úspoře pro uživatele. Tisk výkazů probíhá následovně. Buď v nástrojích Visionu, nebo na úvodní ploše obrazovky programu vyhledá v modulu *Účetnictví* záložku značící *Vytisknout sestavu*. Položka tiskových sestav nabízí širokou škálu složek. Opět uživatel klikne na složku *Účetnictví* a následně zvolí soubor s označením *Závěrkové*. Ze souboru vyhledá příslušný řádek toho, co chce tisknout a poté klikne na tlačítko *OK*. Pokud nastane změna v zákonech v souvislosti s výkazy, programátoři Visionu změny zohlední a uvedou je tudíž do výkazu. Dále zvolí *Náhled* sestavy, kterou si vybral. Automaticky naskočí tabulka účetních výkazů s parametry, jejíž obsah je uveden na obrázku 11.

## <span id="page-49-0"></span>Obrázek 11: Účetní výkazy a její parametry v programu

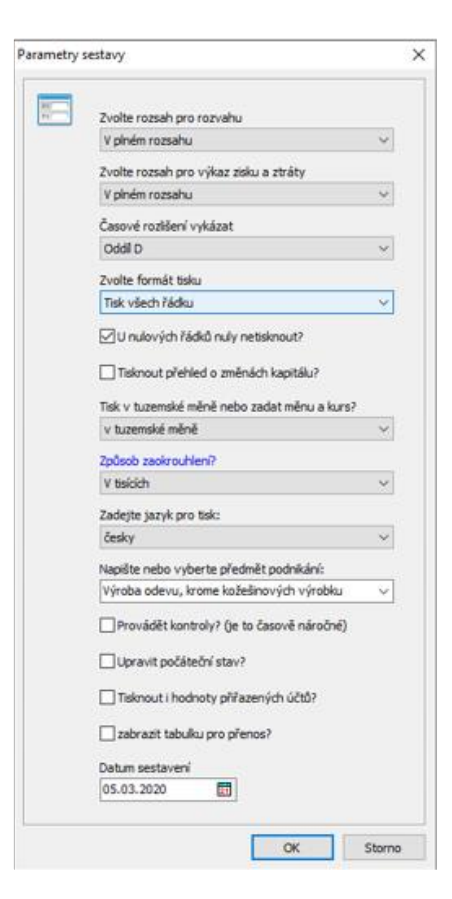

## Zdroj: Vlastní zpracování

Uživatel si vybírá tisk rozvahy v plném rozsahu, ale nabízí se mu možnost použít i zkrácený rozsah. Dále se dají nastavit oddíly C a D podle vykázání položek časového rozlišení v rozvaze. Pokud by se preferovalo, aby aktivní účty časového rozlišení byly zahrnuty společně s oběžnými aktivy a pasivní účty časového rozlišení společně se závazky, uvede se oddíl C. Družstvo však vykazuje aktivní a pasivní účty časového rozlišení zvlášť v samostatném oddílu D. Používá se tisk všech řádku, ale formát tisku lze nastavit i tak, aby nulové řádky netisknul. Jelikož obchodní společnosti zahrnují i přehled o změnách vlastního kapitálu a přehled cash flow, na družstvo, které není obchodní společností se tyto položku nevztahují. Okénko s přehledem o vlastním kapitálu nechává prázdné. Pro daňového poradce tiskne pouze rozvahu a výkaz zisku a ztráty. Způsob zaokrouhlení vybírá v tisících kvůli odevzdání účetních výkazů finančnímu úřadu. Tisk sestavy probíhá v českém jazyce, ale je možnost využít i cizí jazyk (anglický, německý). Pokud je tabulka zcela vyplněná klikne se na tlačítko *OK*. Program, pro odevzdání účetních výkazů na finanční úřad, tiskne sestavy najednou. Přehled rozvahy viz příloha č. 7 a přehled výkaz zisku a ztráty viz příloha č. 8.

Jestliže si chce účetní sama pro sebe vytisknout pracovní pohyby, umožňuje se tisknout sestavy (účetní výkazy) zvlášť. V tom případě dochází i k drobné změně při způsobu zaokrouhlení. Místo výběru v tisících si účetní zvolí řádek bez zaokrouhlení. Je to z toho důvodu, že zná přesnou částku výši zisku určenou pro rozdělení.

## **5.3 Aplikovaná metoda Fullerův trojúhelník**

Jak už bylo zmíněno v metodice, metoda Fullerův trojúhelník byla využita ke zhodnocení kritérií, která jsou rozdělena do skupiny obecných a účetních oblastí. Metoda slouží k vzájemnému porovnání těchto oblastí, čímž je z každé dvojice zvoleno to kritérium, které uživatel upřednostňuje v rámci snadnějšího a méně náročného postupu zpracování v účetním programu. Pole kritéria, které uživatel vybere za podstatnější je z důvodu rozlišení vyplněno zelenou barvou. Tabulka 3 obsahuje kritéria, která podléhají hodnocení interního a externího uživatele.

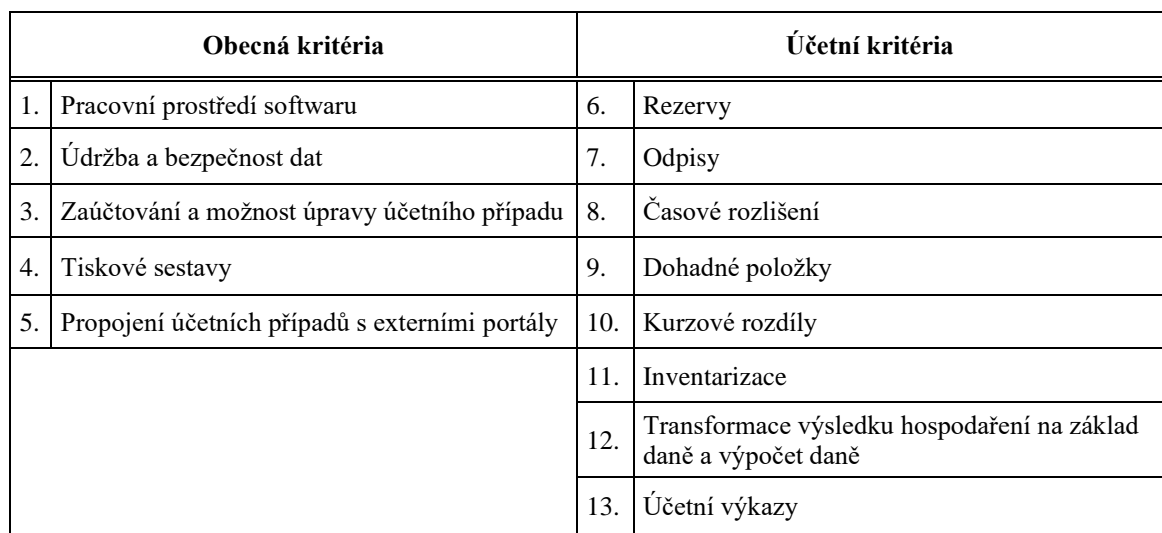

<span id="page-50-0"></span>Tabulka 3: Vybraná hodnotící kritéria

Zdroj: Vlastní zpracování

## **5.3.1 Hodnocení metody z pozice interního uživatele**

V družstvu byla osobně, paní Petra Štůsková, dotázána k vyplnění metody párového srovnání - Fullerův trojúhelník. Na obrázku 12 je přehled hodnocených kritérií z pohledu interního uživatele v rámci účetní pozice. Metoda párového hodnocení viz tabulka 4.

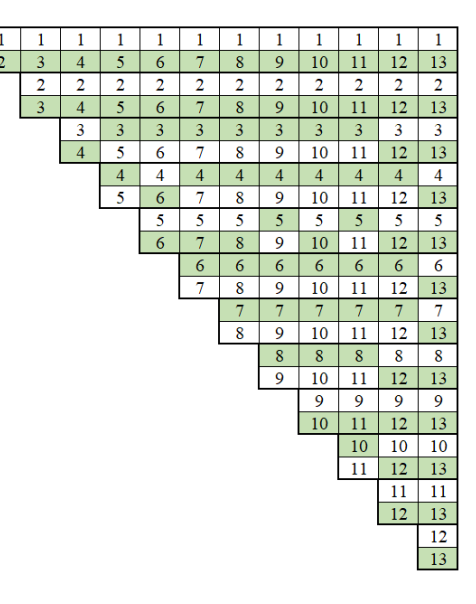

<span id="page-51-0"></span>Obrázek 12: Fullerův trojúhelník z pohledu interního uživatele

Zdroj: Vlastní zpracování

| Kritéria | Počet získaných bodů | Pořadí kritérií | Váhy (v %) |
|----------|----------------------|-----------------|------------|
| 1        | 0                    | 11              | 0          |
| 2        | 1                    | 10              | 1,28       |
| 3        | 9                    | 3               | 11,54      |
| 4        | 10                   | $\overline{2}$  | 12,82      |
| 5        | 4                    | 7               | 5,13       |
| 6        | 10                   | $\overline{2}$  | 12,82      |
| 7        | 8                    | $\overline{4}$  | 10,26      |
| 8        | 6                    | 5               | 7,69       |
| 9        | $\overline{2}$       | 9               | 2,56       |
| 10       | 5                    | 6               | 6,41       |
| 11       | 3                    | 8               | 3,85       |
| 12       | 8                    | 4               | 10,26      |
| 13       | 12                   | 1               | 15,38      |
| Celkem   | 78                   | $\mathbf X$     | 100        |

<span id="page-51-1"></span>Tabulka 4: Metoda párového hodnocení z pohledu interního uživatele

## Zdroj: Vlastní zpracování

Po ohodnocení veškerých kritérií došlo k následujícím výsledným hodnotám. Nejvhodnější oblastí pro interního uživatele se jevilo kritérium 13. Účetní výkazy. Kritérium obdrželo nejvyšší počet preferenčních bodů s váhou 15,38 %. Druhé místo zaujala hned dvě kritéria. Kritérium 4. Tiskové sestavy spolu s kritériem 6. Rezervy se stejně získanou váhou 12,82 %. Vzápětí s váhovým koeficientem 11,54 % se dále umístila oblast 3. Zaúčtování a možnost úpravy účetního případu. Naopak poslední místo zaujalo kritérium 1. Pracovní prostředí softwaru s celkovou váhou 0 %.

## **5.3.2 Hodnocení metody z pozice externího uživatele**

Externí uživatel byl poprvé seznámen s účetním programem Vision, který mu byl doposud neznámým z široké nabídky programů pro účetní jednotky. Externí uživatel zhodnotil vybraná kritéria a došlo k výslednému zhodnocení zobrazeného na obrázku 13. Metoda párového hodnocení je zobrazena tabulkou 5.

<span id="page-52-0"></span>Obrázek 13: Fullerův trojúhelník z pohledu externího uživatele

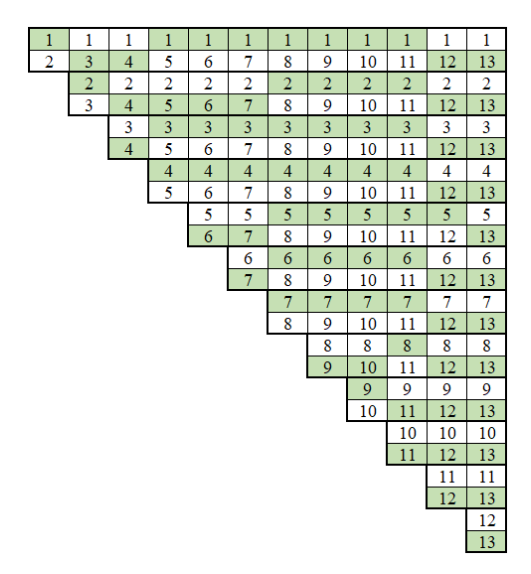

## Zdroj: Vlastní zpracování

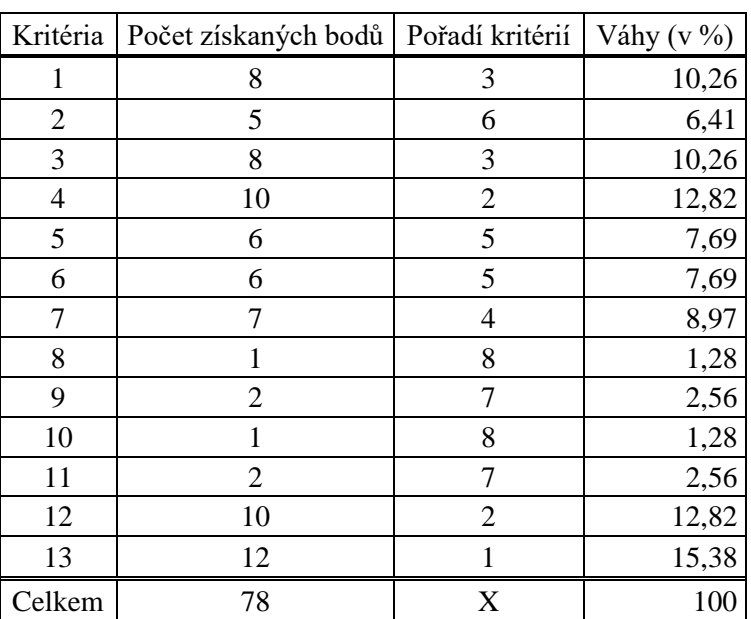

<span id="page-52-1"></span>Tabulka 5: Metoda párového hodnocení z pohledu externího uživatele

Zdroj: Vlastní zpracování

Externí uživatel přiřadil taktéž nejvíce bodů kritériu 13. Účetní výkazy se stejným váhovým koeficientem 15,38 %. Následovně se na druhé příčce umístila oblast 4. Tiskové sestavy a oblast 12. Transformace výsledku hospodaření na základ daně a výpočet daně s totožnou váhou 12,82 %. Třetí místo se shodou váhou 10,26 % zaujalo kritérium 1. Pracovní prostředí softwaru a kritérium 3. Zaúčtování a možnost úpravy účetního případu. Nejméně získaných bodů dosáhly dvě oblasti, a to kritéria 8. Časové rozlišení a 10. Kurzové rozdíly. Obdržely stejný počet bodů s váhou 1,28 %.

## **5.3.3 Souhrn výsledků uživatelů**

Po provedení průměru vah interního a externího posuzovatele se docílilo finálních výsledků, viz tabulka 6.

| Kritéria       | Interní uživatel | Externí uživatel | Průměr vah interního<br>a externího uživatele<br>(v %) | Pořadí |
|----------------|------------------|------------------|--------------------------------------------------------|--------|
|                | Váhy (v %)       | Váhy $(v %)$     |                                                        |        |
| 1              | $\Omega$         | 10,26            | 5,13                                                   | 8      |
| $\mathfrak{2}$ | 1,28             | 6,41             | 3,85                                                   | 10     |
| 3              | 11,54            | 10,26            | 10,90                                                  | 4      |
| 4              | 12,82            | 12,82            | 12,82                                                  | 2      |
| 5              | 5,13             | 7,69             | 6,41                                                   | 7      |
| 6              | 12,82            | 7,69             | 10,26                                                  | 5      |
| 7              | 10,26            | 8,97             | 9,62                                                   | 6      |
| 8              | 7,69             | 1,28             | 4,49                                                   | 9      |
| 9              | 2,56             | 2,56             | 2,56                                                   | 12     |
| 10             | 6,41             | 1,28             | 3,85                                                   | 10     |
| 11             | 3,85             | 2,56             | 3,21                                                   | 11     |
| 12             | 10,26            | 12,82            | 11,54                                                  | 3      |
| 13             | 15,38            | 15,38            | 15,38                                                  | 1      |
| Celkem         | 100              | 100              | 100                                                    | X      |

<span id="page-53-0"></span>Tabulka 6: Souhrnná metoda párového hodnocení

Zdroj: Vlastní zpracování

Na základě zjištěné souhrnné váhy obou uživatelů vyplývá, že kritérium 13. Účetní výkazy je nejlépe ohodnocenou oblastí s celkově získanou váhou 15,38 %. Oproti tomu poslední místo zaujala oblast 9. Dohadné položky s celkovou váhou 2,56 %.

## **6 Vyhodnocení práce**

Účetní program Vision, využívaný v družstvu, podléhal dvojímu zhodnocení z hlediska vybraných kritérií.

Nejprve byl program hodnocen z pohledu interního uživatele, který při své práci neustále využívá účetní program. Interní osoba byla zastoupena paní Petrou Štůskovou, na pozici účetní, která v družstvu pracuje ještě delší dobu, než byl účetní program Vision do Vývoje pořízen. Má proto veškerý přehled o vývoji programu od jeho počátku až do současné doby. Na základě obecných a účetních kritérií byl interní uživatel prostřednictvím pohovoru dotázán k porovnání, a tudíž i k vyplnění předpřipravené a předložené tabulky zaměřené na metodu párového srovnání. V rámci této selekce došlo ke zhodnocení kritérií z pohledu interního uživatele. První místo zaujala oblast 13. Účetní výkazy se získanou váhou 15,38 %. Uživatel toto kritérium vybral z toho důvodu, že vynikají v jednoduchosti v rámci jejich zpracování v účetním programu a program je provádí automaticky. Dochází tak k velmi rychlému úkonu bez problematických a zatěžujících činností v rámci složitého "proklikávání" v této oblasti. Další výhody jsou v tom, že program umožňuje tisk účetních výkazů ve zjednodušené i v plné formě. Družstvo, které není obchodní společností, nepodléhá tisku přehledu o změnách vlastního kapitálu a přehledu o cash flow. Oproti tomu na posledním místě se umístilo kritérium 1. Pracovní prostředí softwaru s váhou 0 %. Hlavním důvodem tohoto umístění je situace, kdy nelze provést dle přání uživatele určité zásadní úpravy, které nejsou k dispozici v programu, poněvadž jsou v kompetenci programátorů. Účetní, která navrhne změny v pracovním prostředí softwaru programátorovi Visionu, již nemusí dostat vždy pozitivní ohlas. Jestliže programátor úpravy nepovolí, musí se uživatel vypořádat s prostředím nabízené programem. Za tyto nadstandardní úkony požadují programátoři poplatky, jelikož by se nejednalo o změny uvedené v rámci zákona a šlo by tudíž o něco navíc. S tím souvisí otázka, jak dlouho může programátorovi trvat, než konkrétní změnu provede. Pro programátora není žádost změny od uživatele prioritou, a proto zde může být časová prodleva se zpracováním změny. Dochází tak díky navyšování hodin k naúčtování vyššího poplatku pro družstvo. Na základě těchto podmínek se družstvo potýká s rozhodnutím, zda o zásadní změnu opravdu stojí nebo se bez ní obejde. Naopak v případech, kdy programátoři zjistí, že je změna preferována více firmami, tak jim vyhoví. Je to docíleno tím, aby nedocházelo k upuštění od tohoto účetního programu k jinému a dále, aby o něj byl z hlediska firem stále rostoucí zájem.

Dále byla vybraná kritéria hodnocena externím uživatelem. Jednalo se o osobu, která účetní program Vision spatřila poprvé, tudíž se zde projevily odlišné výsledné hodnoty oproti internímu uživateli. Je to hlavně z toho důvodu, že interní osoba má zběhlé zkušenosti s účetním programem. Mohou se jí proto zdát určitá kritéria v souvislosti se zpracováním daleko lehčí než osobě působící mimo firmu. Na základě analyzovaných kritérií došlo k následujícím výsledným hodnotám. Nejlepším ohodnoceným kritériem je i v tomto případě 13. Účetní výkazy s váhou 15,38 %. Bylo usouzeno, že se jedná o nejméně náročnou položku při jejím zpracování, která je vyhotovena během několika minut. Program umožňuje tisknout sestavy z hlediska různých variant, které jsou uživateli nabízeny.Jedná se například o možnost tisku v českém či cizím jazyce, tisk časového rozlišení v oddílu C nebo oddílu D. Naopak nejhoršími ohodnocenými oblastmi byly shledány dvě kritéria, a to 8. Časové rozlišení a 10. Kurzové rozdíly se stejnou získanou váhou 1,28 %. Časové rozlišení je hodnoceno jako oblast s velmi časovou náročností v souvislosti s předem zpracovávaných podkladů. Další shledanou problematikou je zdlouhavý postup při zadávání velkého obejmu podkladů do programu. Z pohledu externí osoby, bez zběhlé zkušenosti se zpracováním položek v programu, se oblast zdá komplikovanou v rámci přehlednosti s vyplněním účetních dokladů v programu. Musí se totiž rozlišit, kam spadají jednotlivé položky časového rozlišení. Kurzové rozdíly se též potýkají s delším průběhem, při jejichž zpracování v rámci programu. U některých položek nelze použít automatiku, tudíž musí být ručně propočítávány. Komplikace nastává v případech, kdy v náhledu tabulky saldokonta není obsah sestavy prázdný. Dojde tak k chybě, která se musí neprodleně nalézt, což může být velice složité.

Na základě souhrnné váhy interního a externího uživatele lze konstatovat, že kritérium 13. Účetní výkazy bylo bezprostředně ohodnoceno z obou pohledů za nejvýznamnější a nejvhodnější položku v rámci obecných a účetních kritérií. Kritérium obdrželo celkovou váhu 15,38 %. Nejméně bodů dosáhlo v souhrnu kritérium 9. Dohadné položky. Umístilo se na posledním místě se souhrnnou váhou 2,56 %. Dle tabulky 6 lze vidět, že poslední umístění nebylo tak jednoznačné jako v případě Účetních výkazů, kdy mezi prvním a druhém místem je poněkud velký skok v bodování v rámci hodnocení. Hodnocení nejméně bodovaných kritérií bylo velice těsné a rozdíly se pohybovaly pouze kolem jednoho procentního bodu, tudíž nebyly tak velké.

## **6.1 Diskuse**

Jelikož jsou obecná a účetní kritéria vzájemně propojena, výsledné hodnoty kritérií spolu souvisí a navzájem se ovlivňují. Dle výše uvedených výsledků vyplývají odlišené názory na vybraná kritéria a každý jedinec (interní, externí uživatel) má tudíž jiný úhel pohledu z hlediska jejich hodnocení. Omezujícím faktorem, při kterém by výsledky mohly být odlišné je fakt, že dochází k velmi subjektivnímu postoji obou uživatelů, kteří kritéria hodnotí dle vlastního pocitu. V případě hodnocení jiných uživatelů by Fullerův trojúhelník mohl vypadat rozdílně. Subjektivita je zaznamenána i v samotném výběru uvedených kritérií. Pokud by byla vybrána jiná kritéria, výsledky uživatelů by mohly být díky tomu zkreslené. Pořadí kritérií by mohlo být zcela odlišné z důvodu jiné preference uživatelů.

Tento problém potvrzuje také Loušová (2017). Uvádí, že v případě dalšího subjektu mohou být jiné preferenční pořadníky.

V rámci zpracování účetní uzávěrky a účetní závěrky v programu byly závěry porovnány se zjištěnými závěry ostatních autorů odborných prací, kteří se zabývali řešením podobné problematiky.

Jak Špánková (2016) uvádí, analyzovaný program Navision se potýká s nevýhodou z hlediska nevyužití veškerých agend v modulech, které program nabízí. V tomto směru je program Vision téměř shodný, jelikož účetní v družstvu plně nevyužívá všechny moduly.

Podle Lexové (2016) lze tisknout sestavy v programu Pohoda jak v českém, tak i v cizím jazyce (angličtina, němčina). Následně je umožněno tisknout účetní výkazy ve zjednodušené či plné formě. V porovnání s programem využívaným v družstvu lze konstatovat, že zmíněné výhody jsou v rámci tiskových sestav taktéž umožněny i ve Visionu.

Následující porovnání je v souvislosti s účetním softwarem STEREO, který popisuje Divišová (2015). Pracovní prostředí programu hodnotí záporně, jelikož program nelze otevřít v rámci celé obrazovky. Dochází tak k jeho nepřehlednosti. S touto problematikou má Vision pozitivní ohlas, poněvadž se jedná o přehledný a snadno ovladatelný program.

Co se týče přehlednosti z hlediska úpravy účetních dokladů v programu, Pokorný (2013) uvádí negativní hodnocení programu Ekonom v této oblasti. Je to zejména z toho důvodu, že např. u vydaných faktur dochází k jejich nevzhledné úpravě a graficky zastaralé verze účetních dokladů. S touto nevýhodou se program Vision nepotýká, jelikož si účetní v družstvu může přenastavit původní verzi dokladu na verzi upravenou.

## **7 Závěr**

Cílem bakalářské práce bylo zhodnotit využitelnost účetního programu při zpracování účetní uzávěrky a závěrky ve vybraném podniku. Dále posoudit kvalitu analyzovaných výstupů v rámci vybraných kritérií z hlediska potřeb zvolené účetní jednotky. Poté na základě zjištěných výsledků navrhnout doporučení vedoucí ke zlepšení současného stavu.

Účetní jednotka, kterou jsem si vybrala, byla firma Vývoj, oděvní družstvo Třešť. Byla jsem seznámena s panem předsedou představenstva Radkem Chládkem, který mi vyhověl v rámci poskytnutí interních dokumentů týkajících se družstva. Dále jsem se seznámila s paní Petrou Štůskovou, pracující na postu účetní pozice, se kterou jsem spolupracovala a trávila nejvíce času. V účetním programu mi průběžně popsala potřebné oblasti nejen z hlediska obecných kritérií, které jsou součástí každého účetního programu, ale i kritéria vztažená na účetní uzávěrku a závěrku družstva. Získala jsem tak patřičné informace pro zpracování své praktické části bakalářské práce.

Před stávajícím programem Vision družstvo využívalo program Ekoline na bázi systému MS DOS. Na rozdíl od Visionu se potýkal se zásadními komplikacemi. Jednalo se o program pouze účetní. Musel být zvlášť program na výrobu a na skladové hospodářství, jelikož jejich propojení nebylo umožněno. Další nevýhodou bylo, že dokud nebyla provedena měsíční uzávěrka účetnictví a vytištěné doklady, nemohly se zadávat vnitřní doklady a pokladní doklady. Jednalo se tedy o nárazové zadávání všeho najednou. Oproti porovnání s předchozím programem Ekoline je Vision pro účetní jednotky přijatelnějším. Po analyzování kritérií z hlediska účetní uzávěrky a účetní závěrky však nebyly nalezeny zásadní důvody, proč by mělo družstvo přestat využívat stávající program. Družstvu byly nabízeny různými firmami i jiné programy, tudíž měli možnost porovnat nabízené programy s Visionem. U navrhovaných programů docházelo k výhradám ohledně účetnictví, jelikož uživatelé upřednostňují základní požadavky a postupy, na které jsou již zvyklí a nechtějí některé věci měnit. Družstvo dospělo k závěru, že stávající program Vision je vyhovující. Z toho důvodu je Vision celkově hodnocen pozitivně, tudíž není potřebné navrhnout jiný účetní program pro družstvo.

Družstvo při pořízení účetního programu Vision obdrželo základní sestavy modulů kromě modulu Prodejní pokladny, u kterých si družstvo navíc dokupovalo licenci. Nastává zde problém, že modul Prodejní poklady družstvo nevyužívá, z důvodu zjištění jeho nefunkčnosti dle jejich představ. Problematika se týká automatického zaúčtování na chybné účty. Prodejní pokladny slouží k tomu, aby prodavačka na prodejně mohla čtečkou naskenovat kódy do počítače, ze kterého vyjede elektronická účtenka. Dále po celodenním skenování a tisknutí účtenek následně provede denní uzávěrku a tím se automaticky provede výdejka z jednotlivých skladů. Zároveň se provede i účtování do výnosů a na DPH. V tomto okamžiku nastává problém, jelikož dochází ke špatnému účtování. Jelikož si tento modul koupili navíc a přes zjištěné nedostatky by ho i tak rádi používali, bylo by dobré, aby si vyhradili čas na schůzku s poskytovatelem programu a tuto komplikaci vyřešili co nejdříve.

Dalším doporučením je usnadnění práce uživatele v rámci oblasti Propojení účetních případů s externími portály. Existuje zde možnost, kdy by bylo možné přiznání daně z přidané hodnoty poslat rovnou z programu Vision a nemuselo by se posílat přes daňový portál. Tato skutečnost by nastala, pokud by byla plná moc toho, že se může podávat daňové přiznání. Uživatel by získal certifikát na elektronický podpis a daňové přiznání by se poslalo rovnou z programu Vision finančnímu úřadu.

Problém nastává i v souvislosti s Dohadnými položkami, kdy je faktura na vodu, plyn, elektrickou energii vyhotovena jednou za rok a uživatel musí fakturovat částku do programu za každý jednotlivý měsíc. Účelem je průkaznost hospodaření středisek. Z toho důvodu dochází k časové náročnosti se zadáváním částek. Lze tuto situaci vyřešit automatickým navolením částek do konkrétních měsících, aby se usnadnila práce se zadáváním. To by však vyžadovalo proškolení ve veškerých oblastech, kde je možné práci zjednodušit pomocí automatického úkonu.

Všeobecně s tímto návrhem souvisí doporučení hloubkového školení pro zaměstnance, kteří s programem pracují, aby zjistili, zda se stávající program nedá v rámci určitých modulů více využívat. Proškolení může přinést výhody v rámci úspory času pro uživatele nebo mohou naopak zjistit, že program využívají dostatečně.

Vrcholem práce bylo provedení metody Fullerův trojúhelník, čímž došlo k porovnání obecných a účetních kritérií v rámci jejich zpracování v účetním programu. Po zjištění výsledků interního a externího uživatele se docílilo závěru, že nejlépe hodnoceným kritériem jsou Účetní výkazy. Naopak spodní příčku tabulky zaujaly Dohadné položky.

Na základě všech zjištěných poznatků je družstvu doporučeno nadále využívat účetní program Vision. Důležité je zaměřit se na již doporučené změny, které účetní jednotce pomohou rapidně snížit časovou náročnost při zpracování zmíněných kritérií.

## **Summary**

The aim of this bachelor thesis is to evaluate the usability of the accounting program within the processing of closing accounts and financial statements in the selected company and to determine some recommendations leading to the improvement of the current state of the accounting program.

The theoretical part is devoted to legal standards of accounting and basic characteristics of closing accounts including preparatory work and closing accounts. Subsequently, the financial statements are described together with the financial statements and attachment. The thesis is also focused on the history and development of technology in the field of accounting.

In the practical part is characterized selected company and used accounting program. There were used methods of analysis and comparison, controlled interview, Fuller's triangle, synthesis. The accounting program was first analyzed in terms of selected criteria. Based on the results, the evaluated criteria were compared and the usability of the accounting program was assessed. The controlled interview was conducted with an employee of the selected company. The criteria were evaluated from the perspective of internal and external users based on the Fuller's triangle, which compares the evaluated criteria. The conclusion of the thesis consisted of a synthesis of evaluated criteria in the program and work with them together with the results from the interview. The criterion of the financial statements received the most points. There were recommended suggestions to improve the current status of the accounting program in the cooperative Vývoj.

Key words: legal standards of accounting, closing accounts, financial statements, accounting program, analyses outputs.

# **Seznam použité literatury**

## **Odborná literatura**

- Březinová, H. (2014). *Rozumíme účetní závěrce podnikatelů*. Praha: Wolters Kluwer.
- Divišová, I. (2015). *Metodika výběru vhodného účetního programu pro firemní užití.* (Bakalářská práce). Brno: Mendlova univerzita.
- Dušek, J. (2011). *Účetní uzávěrka a závěrka v přehledech: snadno a rychle*. Praha: GRADA Publishing, a. s.
- Chalupa, R., Kadlec, J., Pilátová, J., Procházková, D., Sedlák, R., Skálová, J., & Vlach, P. (2018). *Abeceda účetnictví pro podnikatele 2018: úvod do soustavy účetnictví, dlouhodobý majetek mimo finanční majetek, zásoby, cenné papíry, finanční majetek, zúčtovací vztahy, vlastní kapitál, dlouhodobé závazky, úvěry, odložená daň a rezervy, náklady a výnosy, účetní závěrka, účetní a daňová soustava, mezinárodní standardy účetního výkaznictví, mezinárodní účetní standardy*. Olomouc: ANAG.
- Ittelson, T. (2009). *Financial Statements, Revised and Expanded Edition: A Stepby-Step Guide to Understanding and Creating Financial Reports.* Red Wheel/Weiser.
- Jablonský, J. (1996). *Operační výzkum*. V Praze: Vysoká škola ekonomická.
- Kovanicová, D. (2009). *Abeceda účetních znalostí pro každého*. Praha: BOVA POLYGON.
- Lexová, E. (2016). *Analýza průběhu a možností zpracování účetních dat ve vybraných účetních softwarech*. (Bakalářská práce). České Budějovice: Jihočeská univerzita.
- Loušová, P. (2017). *Porovnání účetních programů z hlediska využití informací pro řízení firmy.* (Diplomová práce). Praha: Vysoká škole ekonomická.
- Mejzlík, L. (2006). *Účetní informační systémy: využití informačních a komunikačních technologií v účetnictví*. Praha: Oeconomica.
- *Meritum Účetnictví podnikatelů 2018.* (2018). Praha: Wolters Kluwer.
- Pokorný, J. (2013). *Výběr vhodného účetního programu pro konkrétní organizaci*. (Bakalářská práce). Praha: Vysoká škola ekonomická.
- Ryneš, P. (2018). *Podvojné účetnictví a účetní závěrka: průvodce podvojným účetnictvím k 1.1.2018*. Olomouc: Anag.
- Sedláček, J. (2004). *Účetnictví podnikatelů: po vstupu do Evropské unie*. Praha: C. H. Beck.
- Schiffer, V. (2010). *Správně vedené účetnictví*. Praha: Wolters Kluwer ČR, a. s.
- Skálová, J. (2016). *Podvojné účetnictví 2016*. Praha: Grada Publishing.
- Slavíčková, P., & Puchinger, Z. (2014). *Malé dějiny účetnictví v českých zemích před rokem 1989*. Olomouc: Univerzita Palackého v Olomouci.
- Sládková, E., & Strouhal, J. (2018). *Účetnictví - výkaznictví podle českých účetních předpisů*. Praha: Institut certifikace účetních, a. s.
- Strouhal, J. (2011). *Účetní závěrka*. 2. Praha: Wolters Kluwer ČR, a. s.
- Svatošová, J., & Trávníčková, J. (2006). *Účtová osnova a české účetní standardy pro podnikatele: vyhláška č. 500/2002 Sb. s komentářem změn, příklady, návrh účtového rozvrhu pro podnikatele, návrh formulářů pro účetní závěrku, základní účetní zásady, České účetní standardy, zákon č. 563/1991 Sb., o účetnictví*. Praha: ANAG.
- Špánková, M. (2016). *Přednosti a nedostatky vybraného účetního programu při zpracování účetních dat ve firmě.* (Bakalářská práce). České Budějovice: Jihočeská univerzita.
- Veber, J., & Srpová, J. (2012). *Podnikání malé a střední firmy*. Praha: Grada.

## **Legislativní zdroje**

- Zákon č. 563/1991 Sb., o účetnictví, aktuální znění
- Vyhláška č. 500/2002 Sb., aktuální znění
- České účetní standardy, aktuální znění

## **Internetové zdroje**

- White, M. (2006). Accounting An Introduction. *Online Accounting Tutorial*. (cit. 10. 11. 2019). Dostupné z: [https://www.wyzant.com/resources/lessons/ac](https://www.wyzant.com/resources/lessons/accounting/introduction)[counting/introduction.](https://www.wyzant.com/resources/lessons/accounting/introduction)
- Vývoj, oděvní družstvo. (2020a). *O nás*. (cit. 31. 1. 2020). Dostupné z: [https://www.vyvoj.cz/o-nas/.](https://www.vyvoj.cz/o-nas/)
- Vývoj, oděvní družstvo. (2020b). *Pracovní oděvy*. (cit. 31. 1. 2020). Dostupné z: [https://www.vyvoj.cz/pracovni-odevy/.](https://www.vyvoj.cz/pracovni-odevy/)
- Vývoj, oděvní družstvo. (2020c). *Prodejny*. (cit. 31. 1. 2020). Dostupné z: [https://www.vyvoj.cz/prodejny/prodejna-trest/.](https://www.vyvoj.cz/prodejny/prodejna-trest/)
- ISO Consulting s.r.o. (2020). *Český Goodwill*. (cit. 31. 1. 2020). Dostupné z: [http://www.cesky-goodwill.cz/nominace/49/vyvoj-odevni-druzstvo-v-tresti-–](http://www.cesky-goodwill.cz/nominace/49/vyvoj-odevni-druzstvo-v-tresti-–-pan-josef-prasek/) [pan-josef-prasek/.](http://www.cesky-goodwill.cz/nominace/49/vyvoj-odevni-druzstvo-v-tresti-–-pan-josef-prasek/)
- Vision Praha s.r.o. (2019a). *O nás.* (cit. 5. 2. 2020). Dostupné z: [https://www.vi](https://www.vision.cz/o-nas) $sion.cz/o-nas.$
- Vision Praha s.r.o. (2019b). *Vše o Visionu*. (cit. 5. 2. 2020). Dostupné z: [https://www.vision.cz/.](https://www.vision.cz/)
- Vision Praha s.r.o. (2019c). *O nás kariéra*. (cit. 5. 2. 2020). Dostupné z: [https://www.vision.cz/o-nas/kariera.](https://www.vision.cz/o-nas/kariera)
- Vision. (2020). *Vše o Visionu*. (cit. 5. 2. 2020). Dostupné z: [http://www2.vi](http://www2.vision.cz/help32/)[sion.cz/help32/.](http://www2.vision.cz/help32/)

# **Seznam obrázků**

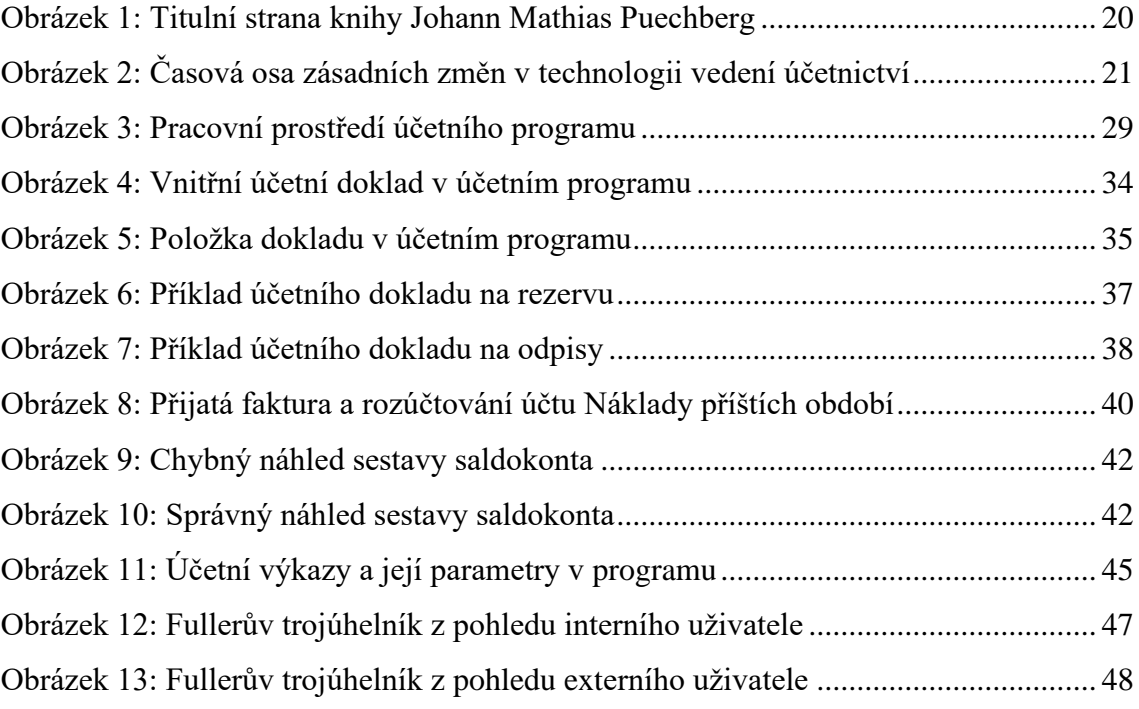

# **Seznam tabulek**

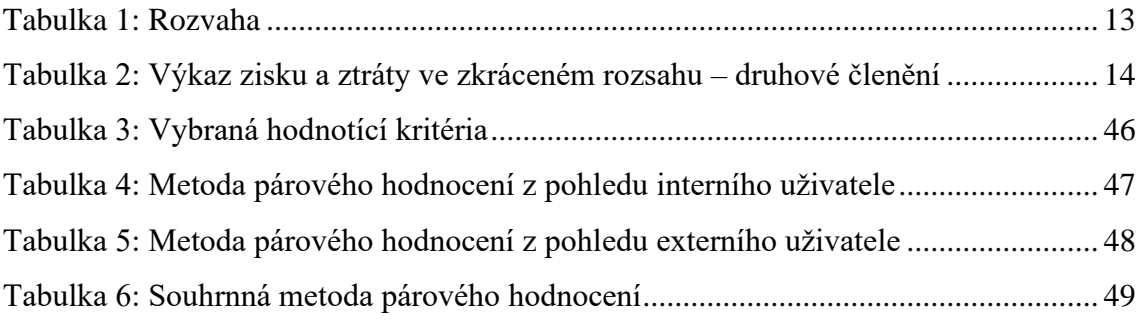

# **Seznam příloh**

Příloha č. 1: Organizační struktura družstva

Příloha č. 2: Seznam zkratek použitých v schématu

Příloha č. 3: Přehled souhrnných modulů v programu Vision

Příloha č. 4: Původní verze vydané faktury z Visionu v programu

Příloha č. 5: Upravená verze vydané faktury družstva v programu

Příloha č. 6: Inventurní soupis dlouhodobého majetku v programu

Příloha č. 7: Rozvaha v plném rozsahu v programu

Příloha č. 8: Výkaz zisku a ztráty v plném rozsahu v programu

# **Přílohy**

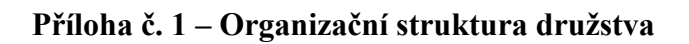

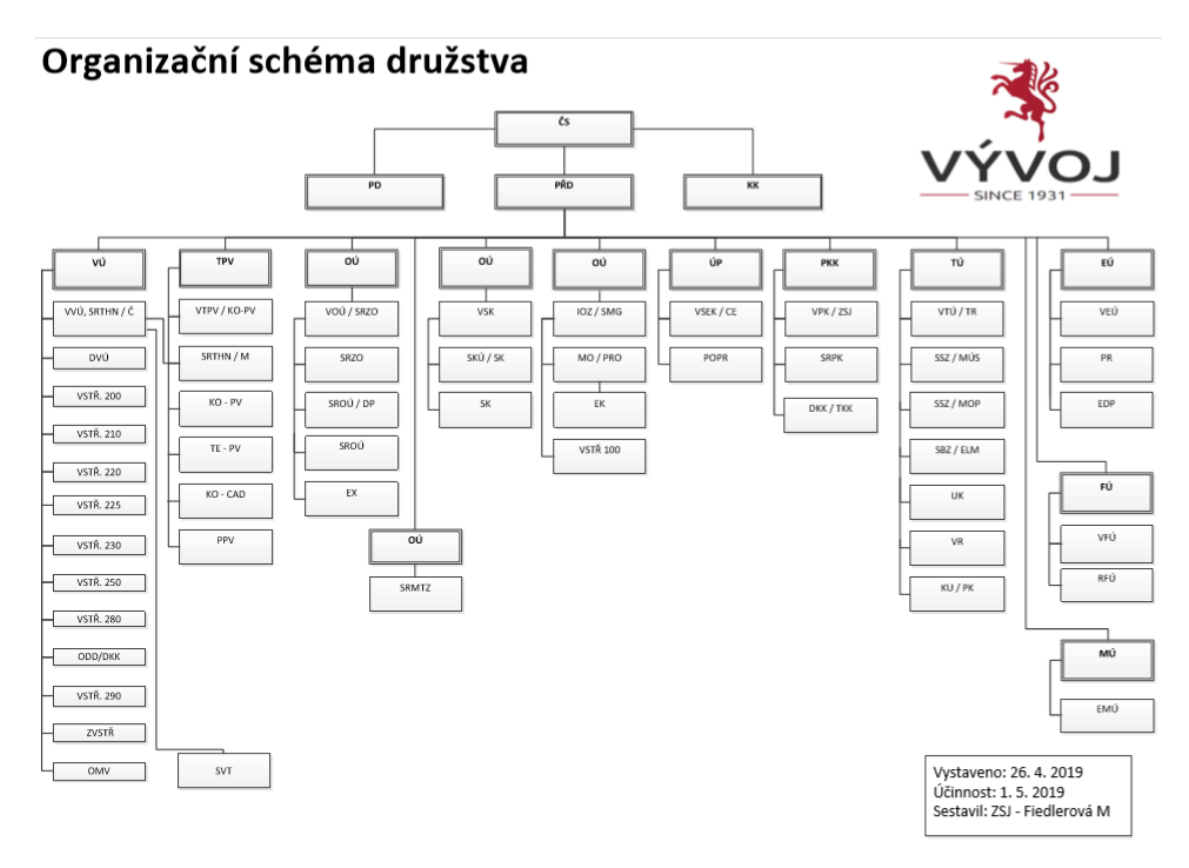

## **Příloha č. 2 – Seznam zkratek použitých v schématu**

Seznam zkratek použitých v příručce kvality firmy Vývoj

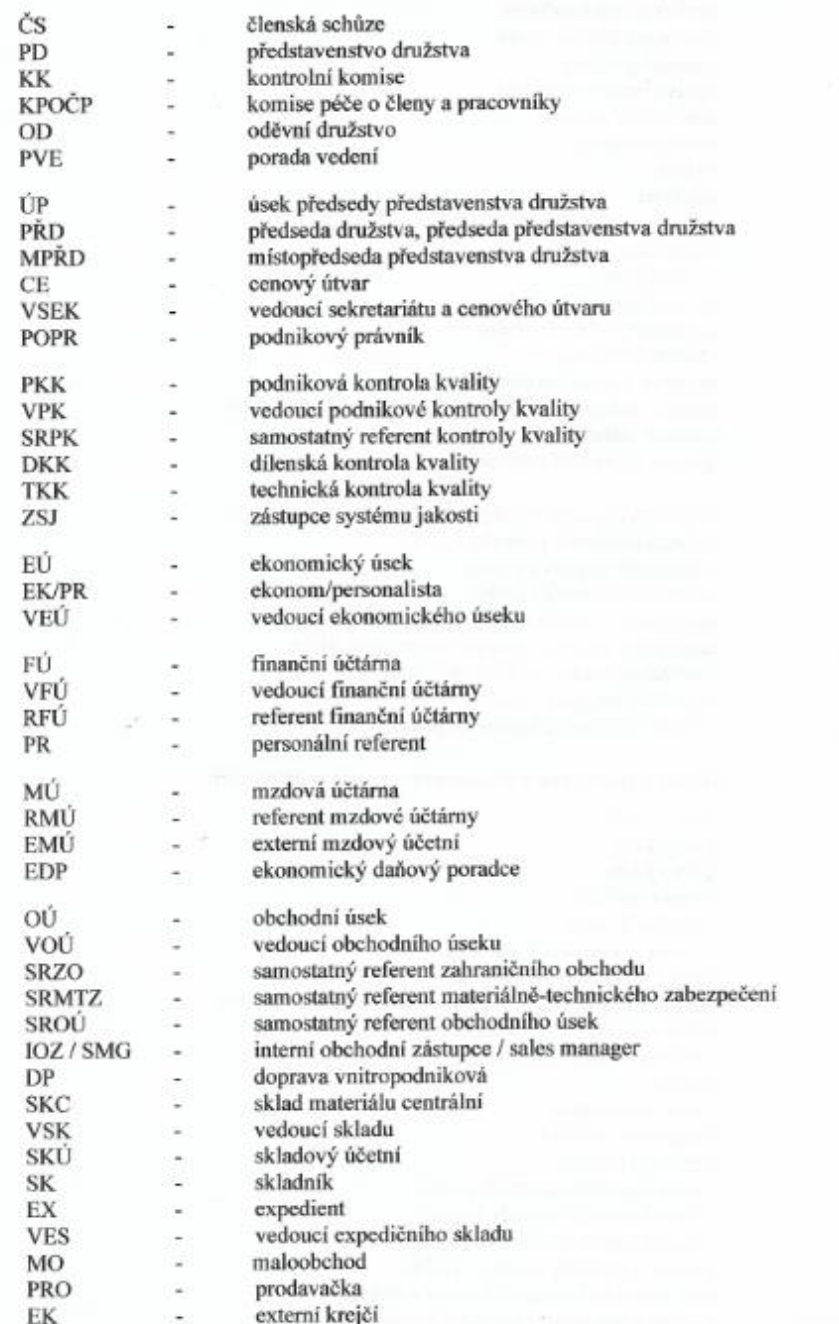

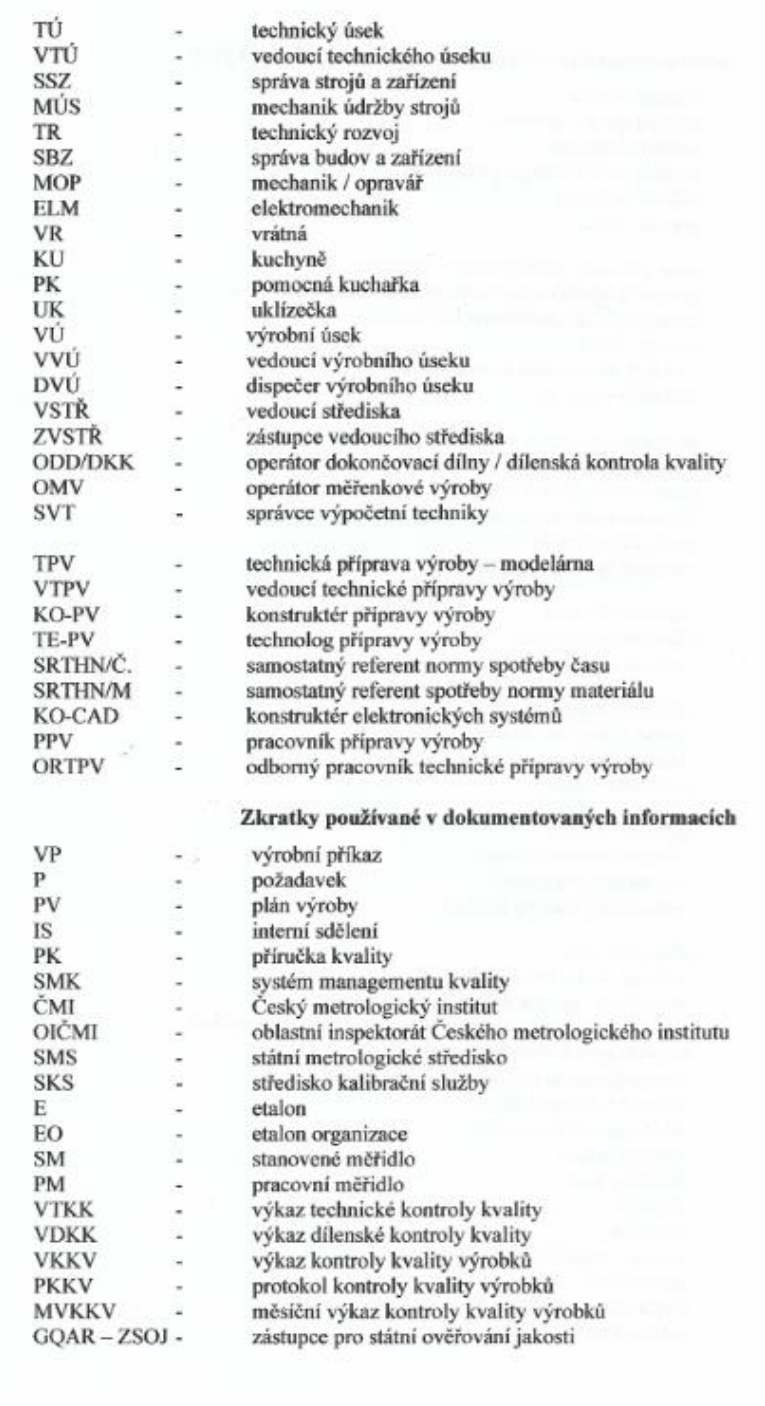

# **Příloha č. 3 – Přehled souhrnných modulů v programu Vision**

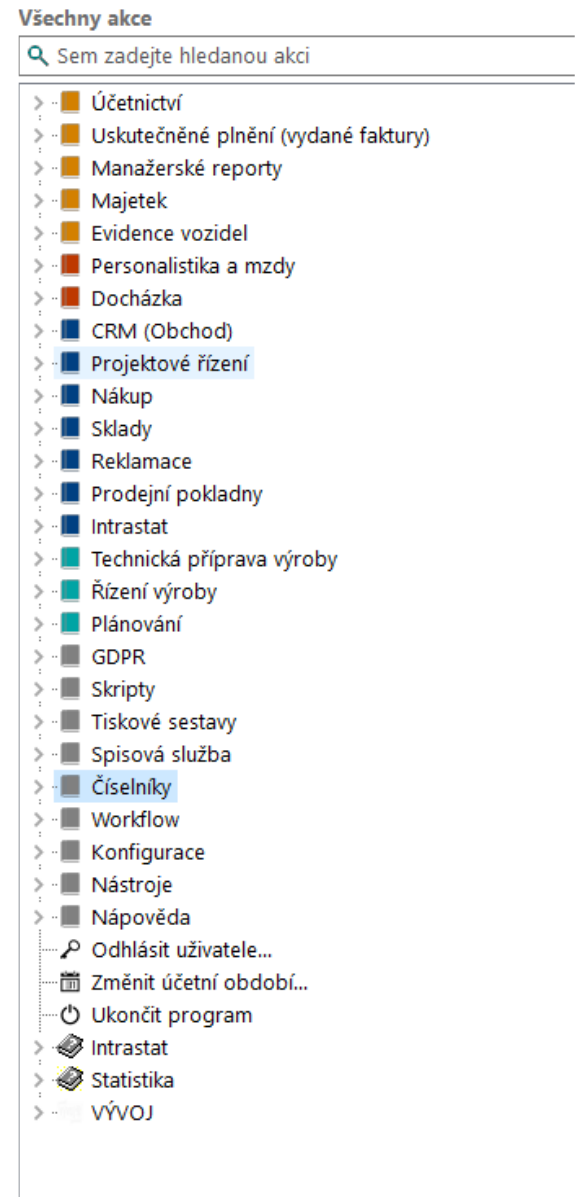

# **Příloha č. 4 - Původní verze vydané faktury z Visionu v programu**

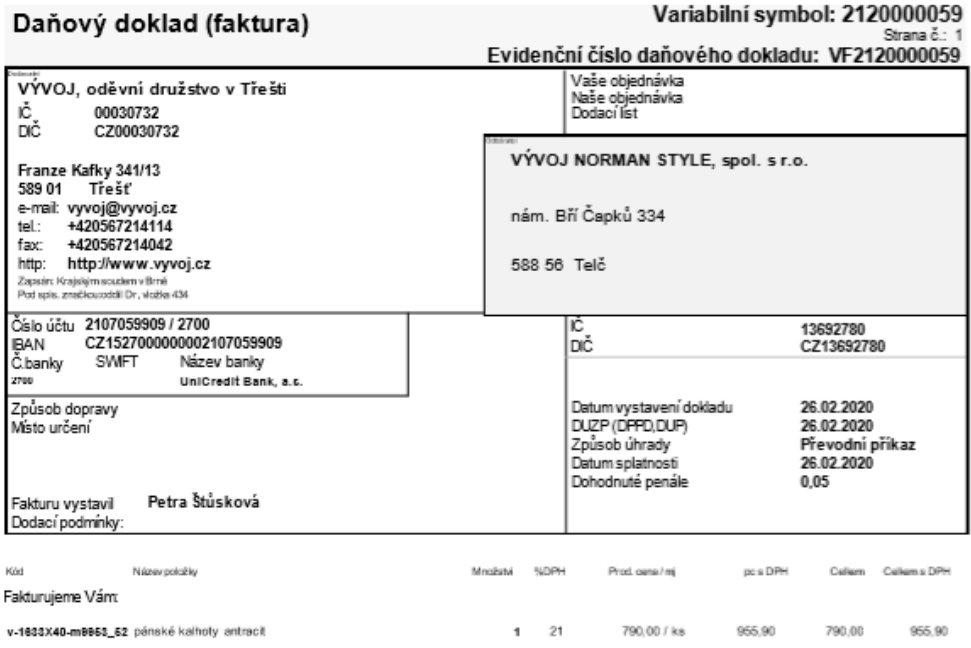

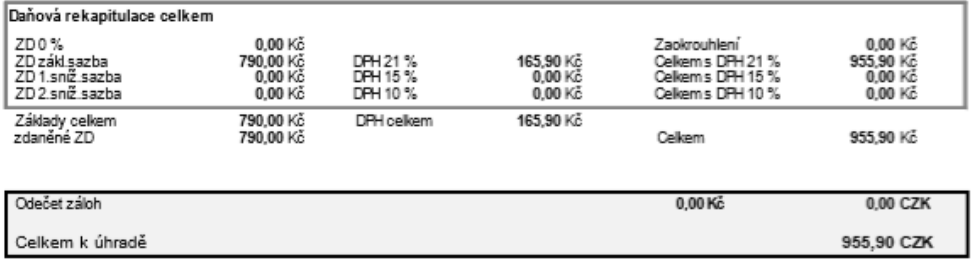

# **Příloha č. 5 - Upravená verze vydané faktury družstva v programu**

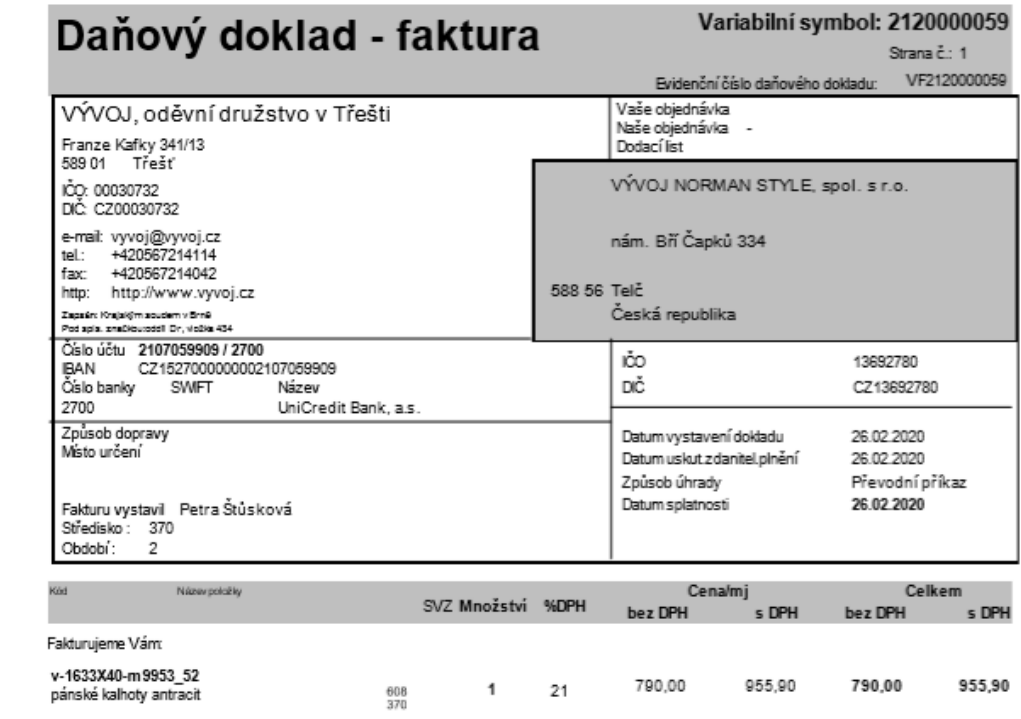

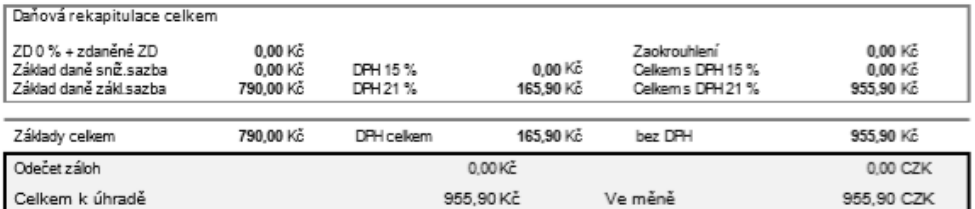
## **Příloha č. 6 – Inventurní soupis dlouhodobého majetku v programu**

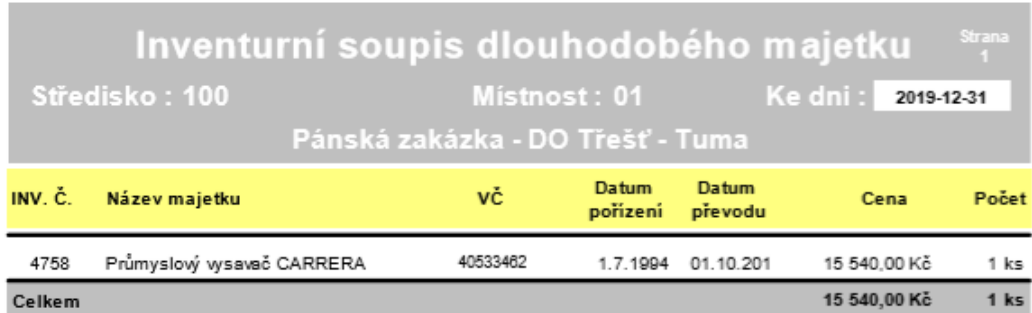

## VÝVOJ, oděvní družstvo v Třešti

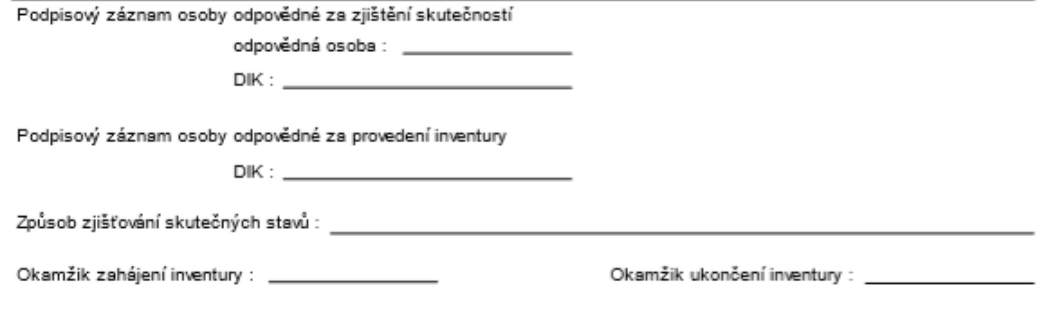

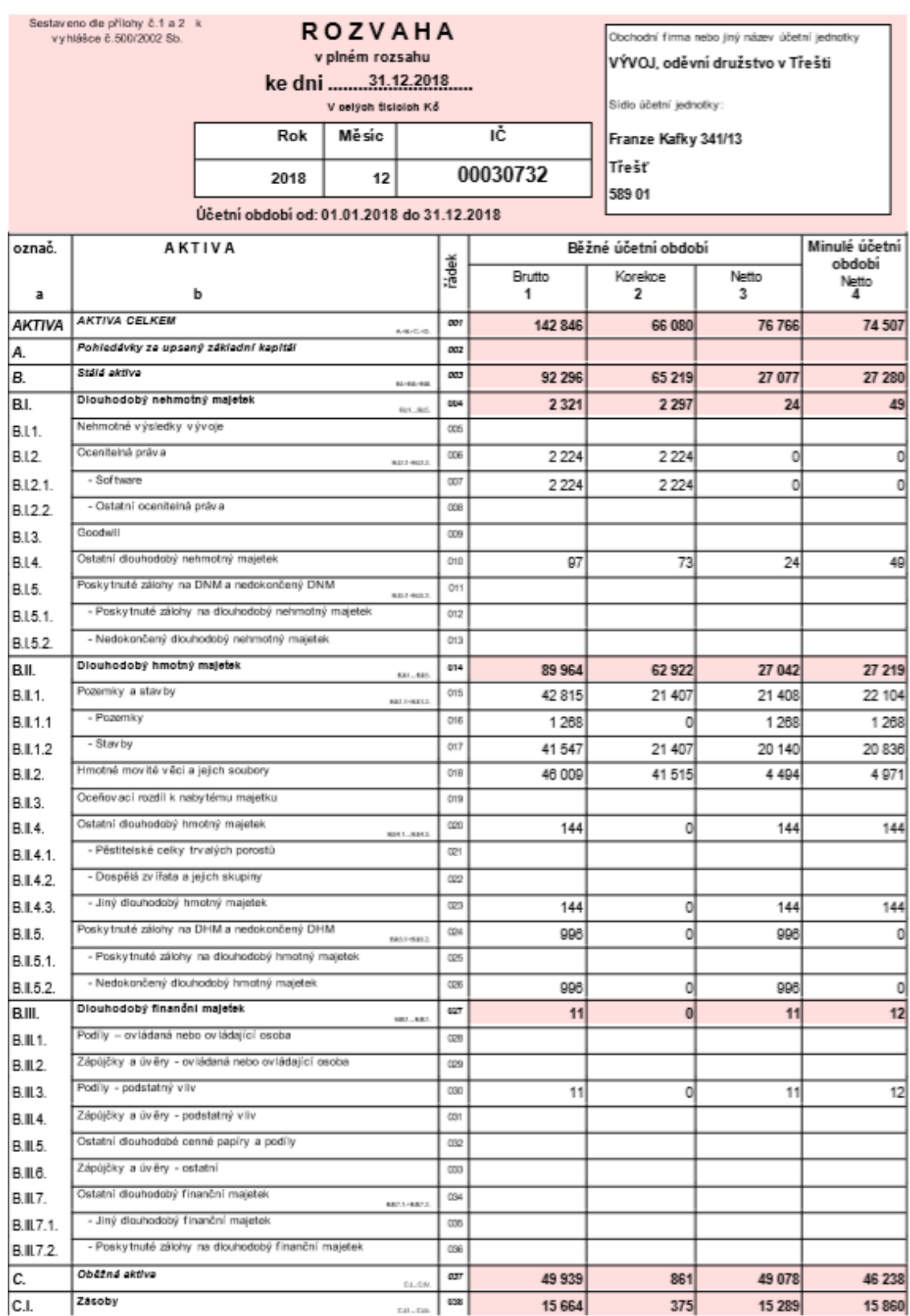

## **Příloha č. 7 – Rozvaha v plném rozsahu v programu**

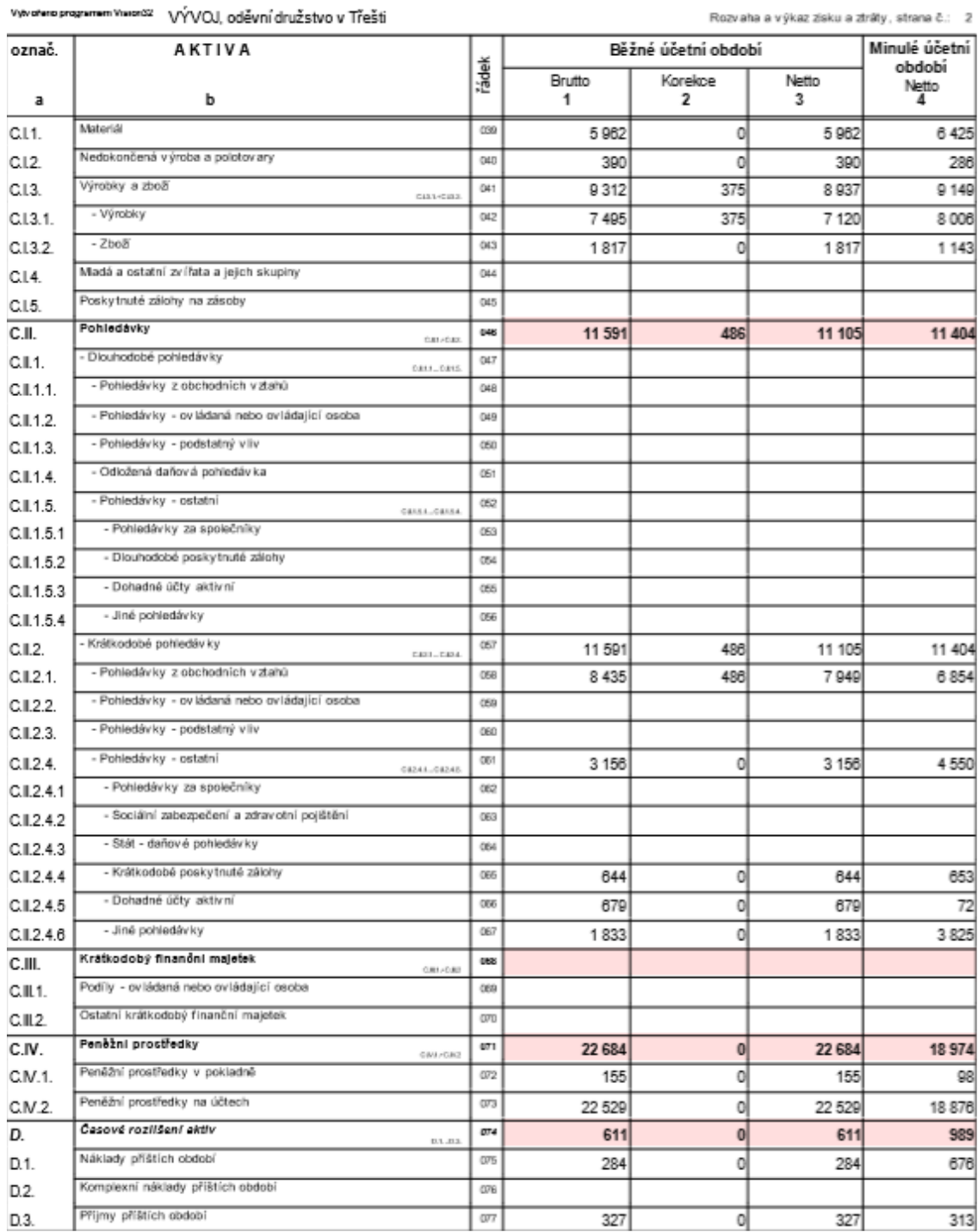

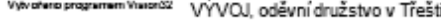

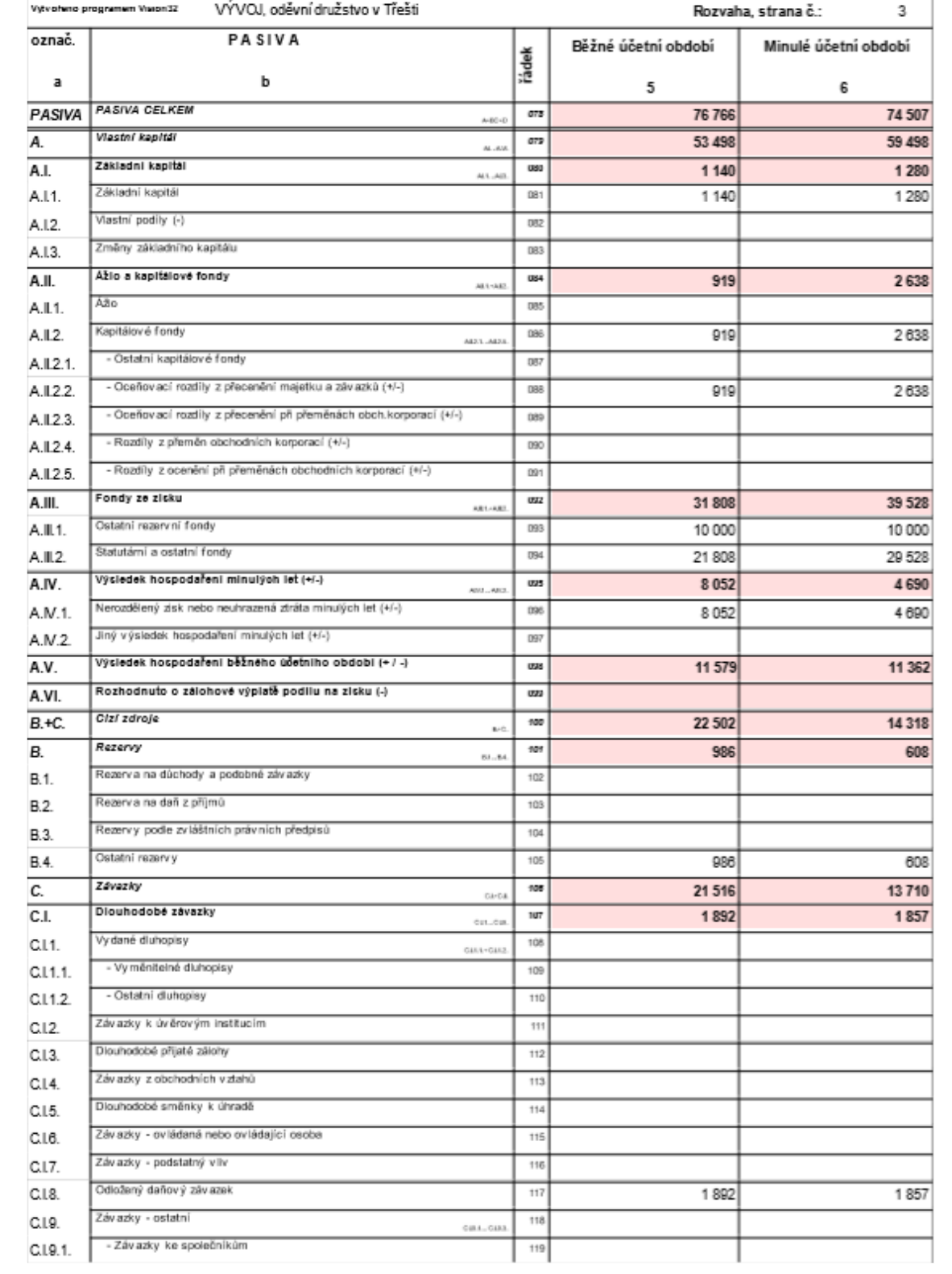

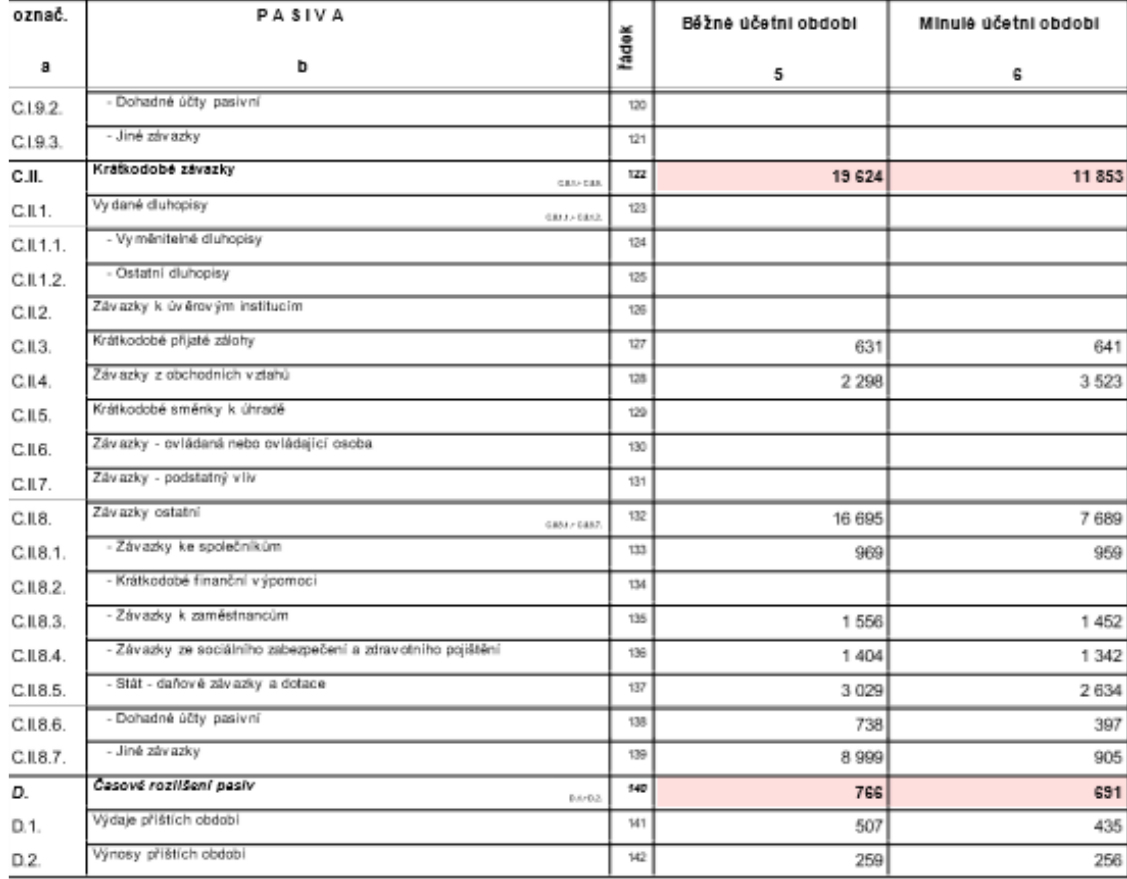

vyvořeno programem Vielanží VÝVOJ, oděvrní družstvo v Třešti

Rozvaha a výkaz získu a ztráty, strana č.: 4

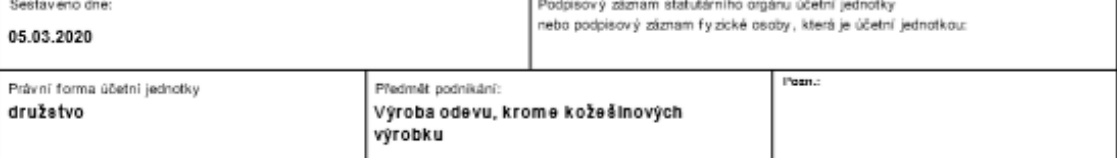

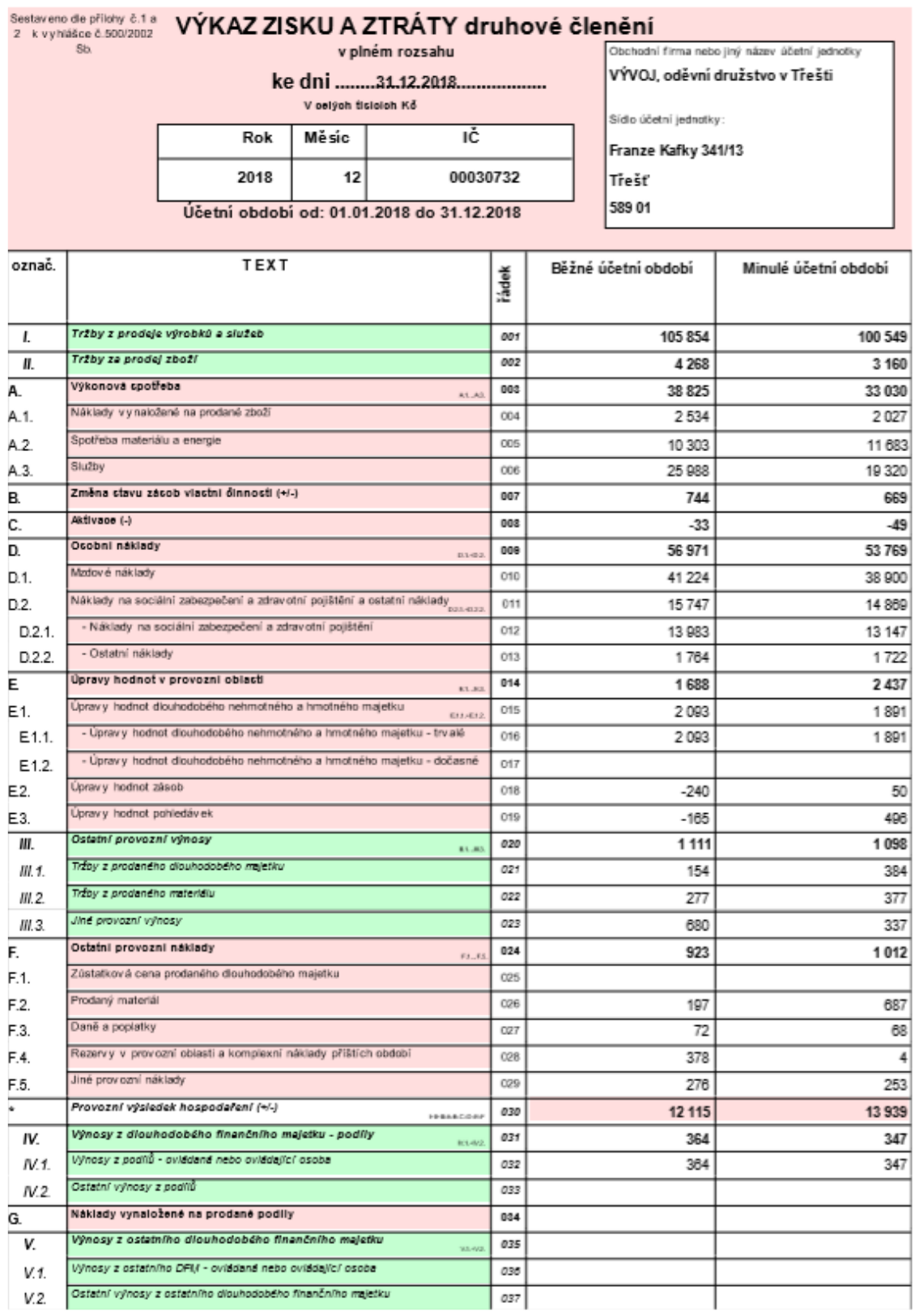

## **Příloha č. 8 – Výkaz zisku a ztráty v plném rozsahu v programu**

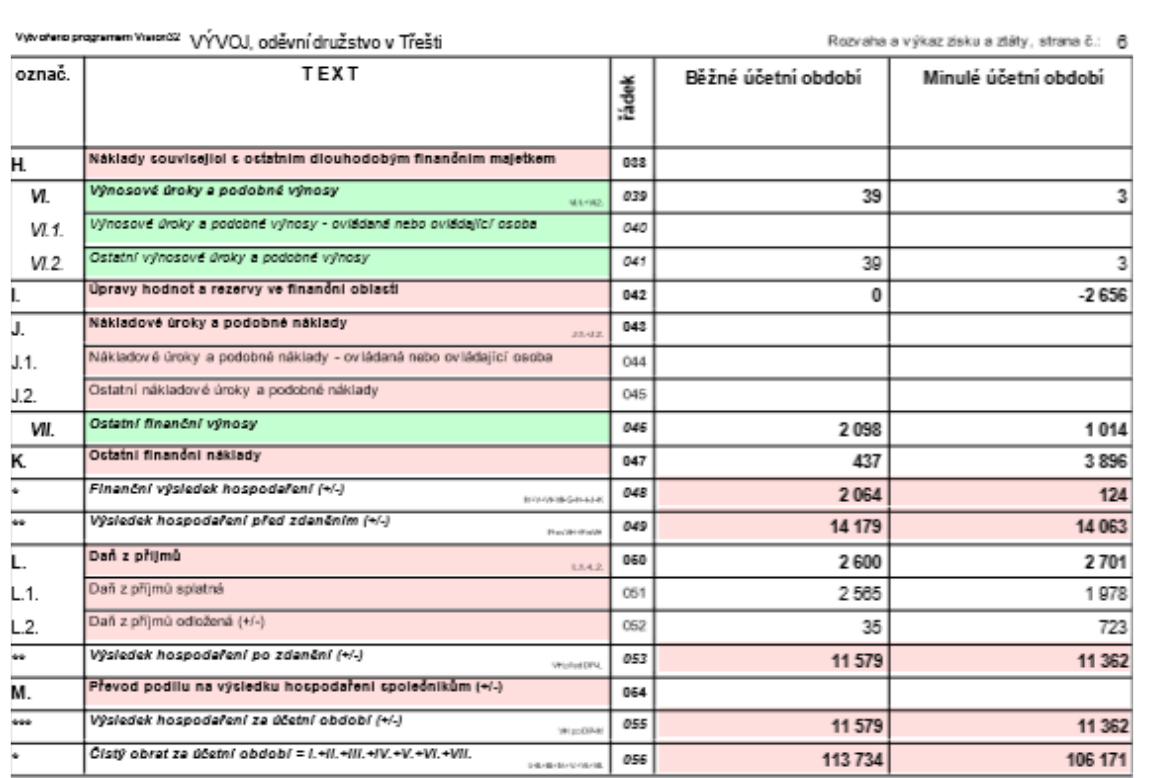

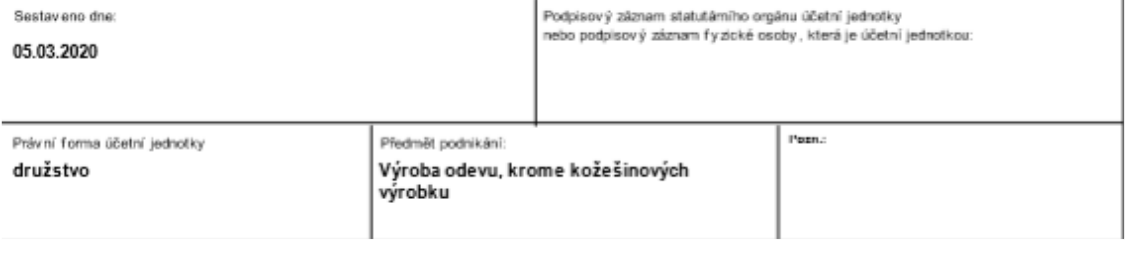